# Bull

# **AIX 4.3 System User's Guide Communications and Networks**

AIX

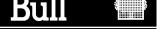

# Bull

# **AIX 4.3 System User's Guide Communications and Networks**

AIX

## **Software**

October 1999

BULL ELECTRONICS ANGERS CEDOC 34 Rue du Nid de Pie – BP 428 49004 ANGERS CEDEX 01 FRANCE

ORDER REFERENCE 86 A2 98HX 02

The following copyright notice protects this book under the Copyright laws of the United States of America and other countries which prohibit such actions as, but not limited to, copying, distributing, modifying, and making derivative works.

Copyright © Bull S.A. 1992, 1999

#### Printed in France

Suggestions and criticisms concerning the form, content, and presentation of this book are invited. A form is provided at the end of this book for this purpose.

To order additional copies of this book or other Bull Technical Publications, you are invited to use the Ordering Form also provided at the end of this book.

#### **Trademarks and Acknowledgements**

We acknowledge the right of proprietors of trademarks mentioned in this book.

AIX<sup>®</sup> is a registered trademark of International Business Machines Corporation, and is being used under licence.

UNIX is a registered trademark in the United States of America and other countries licensed exclusively through the Open Group.

#### Year 2000

The product documented in this manual is Year 2000 Ready.

## **Table of Contents**

| About This Book                                                  |              |  |  |
|------------------------------------------------------------------|--------------|--|--|
| Chapter 1. Introduction to Communication Concepts                | 1-1          |  |  |
| Mail Applications                                                | 1-2          |  |  |
| mail                                                             | 1-2          |  |  |
| mh                                                               | 1-2          |  |  |
| bellmail                                                         | 1-3          |  |  |
| Networking Applications                                          | 1-5          |  |  |
| Network Introduction                                             | 1-5          |  |  |
| System Hardware and Software Communication Support for End Users | 1-5          |  |  |
| User and Application Communications Functions                    | 1-5          |  |  |
| Communicating with Other Operating Systems                       | 1-6          |  |  |
| Host Emulation Applications                                      | 1-7          |  |  |
| Emulators Introduction                                           | 1-7          |  |  |
| TCP/IP Commands for Emulation                                    | 1-7          |  |  |
| BNU Commands for Emulation                                       | 1-7          |  |  |
| Asynchronous Terminal Emulation (ATE)                            | 1-8          |  |  |
| Related Information                                              | 1-8          |  |  |
| Communications System Commands                                   | 1-9          |  |  |
| Displaying Your Login Name                                       | 1-9          |  |  |
| Displaying Your System Name                                      | 1-9          |  |  |
| Determining Whether Your System Has Access                       | 1-9          |  |  |
| Displaying Information about Logged—In Users                     | 1-10         |  |  |
| Related Information                                              | 1-10         |  |  |
| Tolatod illiomation                                              |              |  |  |
| Chapter 2. Mail Overview                                         | 2-1          |  |  |
| Storing Mail                                                     | 2-2          |  |  |
| System Mailbox                                                   | 2-2          |  |  |
| Default Personal Mailbox                                         | 2-2          |  |  |
| dead.letter File                                                 | 2-2          |  |  |
| Folders                                                          | 2-2          |  |  |
| Receiving and Handling Mail                                      | 2-4          |  |  |
| Starting the Mail Program                                        | 2-4          |  |  |
| Displaying the Contents of Your Mailbox                          | 2-5          |  |  |
| Reading Mail                                                     | 2-7          |  |  |
| Deleting Mail                                                    | 2-8          |  |  |
| Exiting Mail                                                     | 2-9          |  |  |
| Organizing Mail                                                  | 2-9          |  |  |
| Creating and Sending Mail                                        | 2-13         |  |  |
| Addressing Mail                                                  | 2-13         |  |  |
| Starting the Mail Editor                                         | 2-16         |  |  |
| Editing a Message                                                | 2-17         |  |  |
| Displaying a Message While in the Mail Editor                    | 2-18         |  |  |
| Exiting the Mail Editor without Sending the Message              | 2-18         |  |  |
| Adding a File and a Specific Message within a Message            | 2-19         |  |  |
| Changing or Adding to the Heading Fields of a Message            | 2-19         |  |  |
| Reformatting a Message in the Mail Editor                        | 2-20         |  |  |
| Checking for Misspelling in the Mail Editor                      | 2-22<br>2-22 |  |  |
| Sending Mail                                                     | 2-22         |  |  |

| Forwarding MailSending a Vacation Message Notice                    |
|---------------------------------------------------------------------|
|                                                                     |
|                                                                     |
| Sending and Receiving Secret Mail                                   |
| Viewing Mail Help Information                                       |
| Getting Mail Help Information in the Mail Program                   |
| Getting Mail Help Information by Using Manual Pages                 |
| Customizing the Mail Program                                        |
| Enabling and Disabling Mail Options                                 |
| Changing the Prompt for the Subject and Carbon Copy (Cc:) Fields    |
| Creating an Alias or Distribution List                              |
| Changing the Number of Message Headers or Message                   |
| Text Lines Displayed in the Mail Program                            |
| Controlling What Information Is Displayed                           |
| Creating Default Folders to Store Messages                          |
| Changing Text Editors Used for Entering Messages                    |
| Mail Command and Subcommand Summary                                 |
| Summary of System Commands to Execute Mail                          |
| Summary of Mailbox Subcommands in the Mail Program                  |
| Summary of Mail Editor Subcommands                                  |
| Summary of Secret Mail Subcommands                                  |
| .,                                                                  |
| Chapter 3. Transmission Control Protocol/Internet Protocol (TCP/IP) |
| Overview                                                            |
| TCP/IP Facilities, Terminology, and Application                     |
| Who Uses TCP/IP?                                                    |
| Who Developed TCP/IP?                                               |
| Understanding TCP/IP Terminology                                    |
| Related Information                                                 |
| Communicating with Other Systems and Users                          |
| Connecting a Local Host to a Remote Host                            |
| Conversing with a Remote User                                       |
| Transferring Files                                                  |
| Copying Files Using the ftp and rcp Commands                        |
| Copying Files Using the tftp and utftp Command                      |
| Related Information                                                 |
| Printing Files                                                      |
| Printing to a Remote System                                         |
| Printing from a Remote System                                       |
| Finding Information about Hosts and Users                           |
| Status Commands                                                     |
| To Display Information about All Users Logged In to a Host          |
| To Display Information about a User Logged In to a Host             |
| Related Information                                                 |
| Customizing TCP/IP Features                                         |
| Creating the .netrc File                                            |
| Writing Macros                                                      |
| Changing the Assignment of a Key Set                                |
| Understanding the Secure Rcmds                                      |
| System Configuration                                                |
| Kerberos V.5 User Validation                                        |
| DCE Configuration                                                   |
| Summary of TCP/IP Commands for End Users                            |
| File Transfer Commands                                              |
| Remote Login Commands                                               |

| Remote Communication Commands                                                                                                    |
|----------------------------------------------------------------------------------------------------|
| Print Commands                                                                                                    |
| Related Information                                                                                                    |
| Chapter 4. Basic Networking Utilities (BNU) Overview                                                                                                    |
| Using BNU Path Names                                                                                                    |
| Communicating Between Local and Remote Systems                                                                                                    |
| How to Continue Dialing a Number Until a Connection Is Made                                                                                                    |
| How to Continue Dialing Multiple Numbers Until a Connection Is Made                                                                                                    |
| Exchanging Files Between Local and Remote Systems                                                                                                    |
| How to Use the uuto and uupick Commands to Exchange Files                                                                                                    |
| Exchanging Commands Between Local and Remote Systems                                                                                                    |
| How to Transfer a File to a Remote System for Printing                                                                                                    |
| dentifying Compatible Systems                                                                                                    |
| Reporting the Status of Command and File Exchanges                                                                                                    |
| How to Use the uustat Command to Cancel Remote Jobs                                                                                                    |
| List of BNU Commands                                                                                                    |
| List of BNU Files, File Formats, and Directories                                                                                                    |
|                                                                                                    |
| Chapter 5. Asynchronous Terminal Emulation (ATE)                                                                                                    |
|                                                                                                    |
| ATE Concepts                                                                                                    |
| ATE Concepts                                                                                                    |
| ATE Concepts Using ATE Using the ATE Unconnected Main Menu Using the ATE Connected Main Menu                                                                                                    |
| ATE Concepts Using ATE Using the ATE Unconnected Main Menu Using the ATE Connected Main Menu Using Control Keys with ATE                                                                                                    |
| ATE Concepts Using ATE Using the ATE Unconnected Main Menu Using the ATE Connected Main Menu Using Control Keys with ATE Customizing ATE                                                                                                    |
| ATE Concepts Using ATE Using the ATE Unconnected Main Menu Using the ATE Connected Main Menu Using Control Keys with ATE Customizing ATE Related Information                                                                                                    |
| ATE Concepts Using ATE Using the ATE Unconnected Main Menu Using the ATE Connected Main Menu Using Control Keys with ATE Customizing ATE Related Information How to Set Up an ATE Dialing Directory                                                                                     |
| Using ATE Using the ATE Unconnected Main Menu Using the ATE Connected Main Menu Using Control Keys with ATE Customizing ATE Related Information How to Set Up an ATE Dialing Directory How to Edit the ATE Default File                                                                 |
| Using ATE Using the ATE Unconnected Main Menu Using the ATE Connected Main Menu Using Control Keys with ATE Customizing ATE Related Information How to Set Up an ATE Dialing Directory How to Edit the ATE Default File List of ATE Commands                                            |
| Using ATE Using the ATE Unconnected Main Menu Using the ATE Connected Main Menu Using Control Keys with ATE Customizing ATE Related Information How to Set Up an ATE Dialing Directory How to Edit the ATE Default File List of ATE Commands ate Command and Subcommands                |
| Using the ATE Unconnected Main Menu Using the ATE Connected Main Menu Using Control Keys with ATE Customizing ATE Related Information How to Set Up an ATE Dialing Directory How to Edit the ATE Default File List of ATE Commands ate Command and Subcommands xmodem Command           |
| Using ATE Using the ATE Unconnected Main Menu Using the ATE Connected Main Menu Using Control Keys with ATE Customizing ATE Related Information How to Set Up an ATE Dialing Directory How to Edit the ATE Default File List of ATE Commands ate Command and Subcommands                |
| Using ATE Using the ATE Unconnected Main Menu Using the ATE Connected Main Menu Using Control Keys with ATE Customizing ATE Related Information How to Set Up an ATE Dialing Directory How to Edit the ATE Default File List of ATE Commands ate Command and Subcommands xmodem Command |

## **About This Book**

This publication, AIX 4.3 System User's Guide: Communications and Networks, is for end users running the following AIX applications: Mail, Message Handler (MH), Transmission Control Protocol/Internet Protocol (TCP/IP), Basic Networking Utilities (BNU), and Asynchronous Terminal Emulation (ATE). It provides overviews, concepts, and procedures on receiving and sending mail and messages, transferring files (ftp command), printing files from and to a remote system, running commands on other systems, communicating between local and remote systems, and customizing the communications environment.

#### Who Should Use This Book

This book is intended for end users who need information on AIX communications applications and services.

#### How to Use This Book

#### **Overview of Contents**

- Chapter 1 contains basic descriptions and comparisons of various mail systems to assist you in deciding which communications program to use. The chapter also introduces the concept of computer networking and host emulation.
- Chapter 2 contains information on how to manage, customize, and use the mail facilities. The mail facilities enable you to create, distribute, receive, view, process, and store messages across a network.
- Chapter 3 contains information to help you configure and customize TCP/IP. Also included is information to help you manage a network using TCP/IP. TCP/IP provides basic network management capability. TCP/IP is a communications subsystem that allows you to set up local and wide area networks. TCP/IP allows you to transfer files between systems, log in to remote systems, run commands on and print files to remote systems, and communicate interactively or through mail with remote users.
- Chapter 4 contains information to help you set up BNU and monitor its activities. The BNU programs are the AIX version of the UNIX-to-UNIX Copy Program (UUCP). It includes information on defining a BNU/UUCP network, scheduling access and contact times, and securing your system against unauthorized access by other systems that use BNU or UUCP. They allow you to transfer files to and execute commands on remote systems, and to let remote systems transfer files to and execute command requests on your system. They also provide remote mail facilities.
- Chapter 5 contains information about setting up ATE on your system and customizing it to meet your needs. ATE allows your system to emulate an asynchronous terminal attached to a remote computer.

#### **Highlighting**

The following highlighting conventions are used in this book:

**Bold** Identifies commands, keywords, files, directories, and other items

whose names are predefined by the system.

Italics Identifies parameters whose actual names or values are to be

supplied by the user.

Monospace Identifies examples of specific data values, examples of text similar

to what you might see displayed, examples of portions of program code similar to what you might write as a programmer, messages

from the system, or information you should actually type.

## **ISO 9000**

ISO 9000 registered quality systems were used in the development and manufacturing of this product.

#### **Related Publications**

The following books contain related information:

AIX and Related Products Documentation Overview, order number 86 A2 71WE.

AIX 4.3 System User's Guide: Operating System and Devices, order number 86 A2 97HX

AIX 4.3 System Management Guide: Communications and Networks, order number 86 A2 31JX

AIX INed Editor User's Guide, available on the "Hypertext Library for AIX 4.3" CD-ROM only.

## **Software Industry Documentation**

The following list identifies other documentation that describes functions available in AIX products.

Peek, Jerry. *MH and xmh: E–mail for Users and Programmers*. Sebastopol, CA: O'Reilly & Associates, 1995.

Todino, Grace, and Dale Dougherty. *Using UUCP and Usenet*. Sebastopol, CA: O'Reilly & Associates, 1991.

Krol, Ed. *The Whole Internet User's Guide and Catalog.* Sebastopol, CA: O'Reilly & Associates, 1993.

## **Ordering Additional Copies of This Book**

You can order this book separately from Bull Electronics Angers S.A. CEDOC. See address in the Ordering Form at the end of this book.

To order additional copies of this book, use order number 86 A2 98HX.

See AIX and Related Products Documentation Overview for information on related publications and how to obtain them.

# **Chapter 1. Introduction to Communication Concepts**

This chapter provides a general overview of communication concepts. In addition, several system commands are mentioned to help you determine the current communication environment. Topics discussed include:

- Mail Applications, on page 1-2
- Networking Applications, on page 1-5
- Host Emulation Applications, on page 1-7
- Communications System Commands, on page 1-9

## **Mail Applications**

Before you can use the mail system, you must select a user-agent program such as one of the following:

- mail
- mh
- bellmail

A user-agent program provides facilities for creating, receiving, sending, and filing mail. In addition, you need a transport-agent program, sendmail, which distributes incoming mail from other systems or packages and distributes each outgoing mail item and then transmits it to a similar program in one or more remote systems.

Note: mail and mh are incompatible in the way they store mail; you must choose one mail handler or the other.

#### mail

The mail program provides you with a user interface to handle mail to and from both a local network user and a remote system user.

A mail message can be text, entered using an editor, or an ASCII file. In addition to a typed message or a file, you can send:

system message Informs users the system has been updated. A system

message is similar to a broadcast message, but is sent on

the local network only.

Used to send classified information. A secret mail message secret mail

is encrypted. The recipient must enter a password to read

vacation message Informs users you are on vacation. When your system

> receives mail in your absence, it sends a message back to the origin. The message states you are on vacation. Any mail you receive while on vacation can also be forwarded.

When you receive mail using the **mail** subcommands, you can:

- Leave the mail in the system mailbox.
- Read and delete the mail.
- Forward the mail.
- Add comments to the mail.
- Store the mail in your personal mailbox (mbox).
- Store the mail in a folder you have created.
- Create and maintain an alias file or a distribution file that directs the mail and mail messages.

The installation of **sendmail** is automatic.

For more information about the **mail** program, refer to "Mail Overview", on page 2-1.

#### mh

mh is a collection of commands that enables you to perform each mail processing function directly from the command line. These commands provide a broader range of function than the subcommands of mail, and, since they can be issued at any time the command prompt is displayed, you gain power and flexibility in creating mail and in processing received mail.

For example, you can read a mail message, search a file or run a program to find a particular solution, and answer the message, all within the same shell.

The **mh** program enables you to create, distribute, receive, view, process, and store messages using the following commands:

**ali** Lists mail aliases and their addresses.

**anno** Annotates messages.

ap Parses and reformats addresses.burst Explodes digests into messages.

comp Starts an editor for creating or modifying a message.dist Redistributes a message to additional addresses.

**dp** Parses and reformats dates.

**folder** Selects and lists folders and messages.

**folders** Lists all folders and messages in the mail directory.

**forw** Forwards messages.

inc Incorporates new mail into a folder.

**mark** Creates, modifies, and displays message sequences.

**mhl** Produces a formatted listing of messages.

**mhmail** Sends or receives mail.

**mhpath** Prints full path names of messages and folders.

msgchk Checks for messages.

msh Creates a mail handler (MH) shell.

**next** Shows the next message.

**packf** Compresses the contents of a folder into a file.

**pick** Selects messages by content and creates and modifies

sequences.

prev Shows the previous message.refile Moves files between folders.

**repl** Replies to a message.

**rmf** Removes folders and the messages they contain.

**rmm** Removes messages from active status.

scan Produces a one–line–per–message scannable listing.

sendSends a message.showShows messages.sortmSorts messages.

vmh Starts a visual interface for use with mh commands.whatnow Starts a prompting interface for draft disposition.

**whom** Manipulates MH addresses.

For more information on **mh** commands, refer to the AIX Commands Reference.

#### bellmail

**bellmail** is the original AT&T UNIX mail command, which handles mail for users on the same system and also for users on remote systems that can be accessed by means of Basic Network Utilities (BNU), sometimes known as the UNIX—to—UNIX Copy Program (UUCP). These programs support only networks of systems connected by dial—up or leased

point-to-point communication lines. The command opens a shell whose subcommands allow you to:

- Take data from standard input (typed in or redirected from an existing file), add one or more addresses (supplied as arguments to the command itself) and a timestamp, then append a copy to each addressee's system mailbox file (/var/spool/mail/UserID).
- Read mail items from your system mailbox file.
- Append mail items to your personal mailbox file (\$HOME/mbox) or to a specified file.
- Send mail using BNU to a user on another system.
- Automatically redirect all mail from your system mailbox to one on another system by adding a .forward statement to the beginning of your system mailbox file.

However, you must have some skill as a UNIX user before you can make full use of this mail handler. For more information, refer to the bellmail command in the AIX Version 4.1 Commands Reference.

## **Networking Applications**

Different types of networks and emulators provide different functions. To assist you in understanding the basic concepts of networking and emulation, this section consists of the following information:

- Network Introduction
- System Hardware and Software Communication Support for End Users
- User and Application Communications Functions
- · Communicating with Other Operating Systems

#### **Network Introduction**

A *network* is the combination of two or more computers and the connecting links between them. A *physical network* is the hardware (equipment such as computers, cables, and telephone lines) that makes up the network. The software and other controlling devices and conventions make up the *logical network*.

## System Hardware and Software Communication Support for End Users

All network communications involve use of hardware and software. *Hardware* consists of the physical equipment connected to the physical network. *Software* consists of the programs, procedures, rules or protocols, and associated documentation pertaining to the operation of a particular system. The system hardware and software communications support is determined by the hardware being used and the software necessary to run that hardware and interface with the network.

The system hardware consists of adapter cards that provide a path or interface between the system software and the physical network. An adapter card requires an input/output (I/O) card slot in the system. The adapter card connects the *data terminal equipment* (DTE) to the *data circuit–terminating equipment* (DCE); that is, it provides physical local addressing to a DTE port.

An adapter card prepares all inbound and outbound data; performs address searches; provides drivers, receivers, and surge protection; supports different interfaces; and in general relieves the system processor of many communications tasks. Adapter cards support the standards required by the physical network (for example, EIA 232D, Smartmodem, V.25 bis, EIA 422A, X.21, or V.35) and at the same time support software protocols (for example, synchronous data link control or SDLC, high–level data link control or HDLC, and bisynchronous protocols).

## **User and Application Communications Functions**

Networks allow for several user and application communications functions. They enable a user to:

- Send electronic mail
- Emulate another terminal or log in to another computer
- Transfer data
- Execute programs residing on a remote node.

The communications network enables one user to communicate with another user through electronic mail. The underlying layers of software and hardware, as well as the physical network, allow a user to generate, send, receive, and process messages, letters, memos, invitations, and data files. These communications can be to or from any other user who resides on the physical network. Electronic mail has the capability for message annotation, message sequencing, message packing, date sorting, and mail folder management.

Emulating another computer permits users to access applications in other systems as if directly attached to that system. Remote login allows remote login between a system based on this operating system and other UNIX-based systems.

A file transfer protocol allows users to access files and directories on remote hosts. Files may be transferred to and from the remote host. Password protection is usually provided as part of the protocol. With a file transfer, there is a client/server relationship between the user initiating the request and the remote system the user is accessing. Often a file transfer protocol includes functions for display and control so that users with read/write access can display, define, or delete files and directories.

Several different protocols have been devised to allow users and applications on one system to invoke procedures and execute applications on other systems. This can be useful for a number of environments, including the offloading of many computer-intensive routines in engineering and scientific applications.

## Communicating with Other Operating Systems

Different types of computers can be connected on a network. That is, the computers can be from different manufacturers or be different models from the same manufacturer. The differences in operating systems of two or more types of computers can be bridged with programs.

Sometimes these programs require that another program be previously installed on the network. Other programs may require that such communications connectivity protocols as Transmission Control Protocol/Internet Protocol (TCP/IP) or Systems Network Architecture (SNA) exist on the network.

## **Host Emulation Applications**

An emulator is a software application that allows your system to function as if you were using a different terminal or printer.

Several applications are available to allow your system to emulate other types of terminals. The following sections provide information on terminal or printer emulators:

- Emulators Introduction
- TCP/IP Commands for Emulation
- BNU Commands for Emulation
- Asynchronous Terminal Emulation (ATE)

Note: The bterm command emulates terminals in bidirectional (BIDI) mode.

#### **Emulators Introduction**

A terminal emulator connects to a host system to access data or applications. Some terminal emulators provide a facility to transfer files to and from the host. Others provide an application programming interface (API) to allow program—to—program communication and automation of host tasks.

A printer emulator allows the host either to print files on a local printer or store them in printable form to be printed or edited later.

#### TCP/IP Commands for Emulation

The Transmission Control Protocol/Internet Protocol (TCP/IP) software includes the **telnet** and **rlogin** commands, which allow you to connect to and access a remote TCP/IP system.

**telnet Command**: the **telnet** command allows a user to log in to a remote host by implementing the TELNET protocol. It is different from the **rlogin** command in that it is a trusted command. A *trusted* command is one that meets all security levels configured on your computer.

**Note:** The **tn** command performs the same function as the **telnet** command.

**rlogin Command**: the **rlogin** command is similar to the **telnet** command in that both allow a local host to connect to a remote host. The only difference is that the **rlogin** command is considered a nontrusted command and can be disabled if your system needs extra security.

For more information about TCP/IP, refer to the Transmission Control Protocol/Internet Protocol (TCP/IP)Overview, on page 3-1.

#### **BNU Commands for Emulation**

The Basic Networking Utilities (BNU) software includes the **ct**, **cu**, and **tip** commands, which allow you to connect to a remote system that uses this operating system.

ct The ct command enables a user on a remote terminal, such as a 3161, to communicate with a workstation over a telephone line. The user on the remote terminal can then log in and work on the workstation.

The ct command is similar to the cu command but not as flexible. For example, the user cannot issue commands on the local system while connected to a remote system through the ct command. However, the ct command does allow the user to instruct the ct command to continue dialing until the connection is established or to specify more than one telephone number at a time.

cu The **cu** command connects your workstation to another workstation connected to either a UNIX or non-UNIX system.

Once the connection is established, a user can be logged in on both systems at the same time, executing commands on either one without dropping the BNU communication link. If the remote computer is also running under UNIX, the user can transfer ASCII files between the two systems. The cu command can also be used to connect multiple systems, and commands can then be executed on any of the connected systems.

tip The **tip** command connects your workstation to a remote system and enables you to work on the remote system as if logged in directly.

You can use the tip command to transfer files to and from the remote system. You can use scripting to record the conversations you have with the tip command.

**Note:** You must have a login on the remote system to use the **tip** command.

For more information about BNU, refer to "Basic Networking Utilities (BNU) Overview", on page 4-1.

## Asynchronous Terminal Emulation (ATE)

The Asynchronous Terminal Emulation (ATE) program enables your workstation to connect to most systems that support asynchronous terminals, including any system that supports RS-232C or RS-422A connections. ATE can cause the remote system to communicate with your terminal either as an asynchronous display or as a DEC VT100 terminal.

ATE enables you to run commands on the remote system, send and receive files, and check the data integrity in the files transferred between systems. You can also use a capture file to record, or capture, incoming data from the remote system. ATE is menu-driven and uses subcommands.

When installed. ATE is accessible only to users who have been registered as a member of the UUCP group by a user with root authority.

For more information about ATE, refer to "Asynchronous Terminal Emulation (ATE) Concepts", on page 5-2.

#### Related Information

ATE Concepts

BNU Overview.

TCP/IP Overview

ct command, cu command, tip command, rlogin command, telnet command.

## **Communications System Commands**

This section describes different commands available for displaying information that identifies users on your system, the system you are using, and users logged in on other systems.

## **Displaying Your Login Name**

The command **whoami** helps you determine your login name.

whoami

Displays the login name being used, similar to the following:

denise

In this example, the login name is denise.

## **Displaying Your System Name**

The command uname helps you determine your system's name.

uname -n

The **uname** command used with the **-n** flag displays the name of your system if you are on a network. Information similar to the following is displayed:

barnard

In this example, the system name is barnard.

To find the node name of another system, you must request that a user on that system enter the **uname –n** command.

## **Determining Whether Your System Has Access**

To access another system on the network, your local system must have access to information that defines the other system. To determine if your local system has this information, enter the **host** command with the name of the other system, as in the following example.

host zeus

Determines if your system has routing information for system zeus.

If your system responds with a message similar to:

```
zeus is 192.9.200.4 (300,11,310,4)
```

your system has the proper information and you can send a message to system zeus. The address 192.9.200.4 is used by the system to route the mail.

If your system does not have information about the requested system, it responds with the following message:

If you receive an unknown host message, the requested system name:

- May not be correct (check the spelling in the address).
- May be on your network, but not defined to your system (contact the person responsible for setting up your network).
- May be on another network and require more detailed addressing.
- May not be connected to your network.

You may also receive the unknown host message if your network is not operating and your local system depends on a remote system to supply network addresses.

## Displaying Information about Logged-In Users

The command finger or f displays information about the current users on a specified host. This information can include the user's login name, full name, and terminal name, as well as the date and time of login.

finger @alcatraz

Displays the following information about all users logged in to host alcatraz:

brown Console Mar 15 13:19 smith pts0 Mar 15 13:01 jones tty0 Mar 15 13:01

User brown is logged in at the console, user smith is logged in from a pseudo teletype line pts0, and user jones is logged in from a tty0.

finger brown or brown@alcatraz Displays the following information about the user brown:

```
Login name: brown
In real life: Marta Brown
Directory:/home/brown Shell: /bin/ksh
On since May 8 07:13:49 on console
No Plan.
```

#### **Related Information**

The whoami command

The uname command

The host command

The finger command

The **fingerd** daemon

# **Chapter 2. Mail Overview**

The mail program enables you to receive, create, and send mail to users on a local or remote system. Topics discussed in this section are:

- · Storing Mail
- Receiving and Handling Mail
- Creating and Sending Mail
- · Viewing Mail Help Information
- Customizing the Mail Program
- Mail Command and Subcommand Summary

## **Storing Mail**

Mail is stored in different ways, depending on the specific situation. The mail program uses the following types of mailboxes or folders:

- System mailbox
- Default personal mailbox (\$HOME/mbox)
- dead.letter file
- Folders.

## System Mailbox

The system mailbox is similar to a post office box: the post office delivers letters addressed to the person who owns that box. Similarly, the system mailbox is a file where messages are delivered to a particular user. If the file does not exist when mail arrives, it is created. The file is deleted when all messages have been removed.

System mailboxes reside in the /var/spool/mail directory. Each system mailbox is named by the user ID associated with it. For example, if your user ID is karen, your system mailbox is:

/var/spool/mail/karen

When mail arrives for your user ID, the mail is placed in your system mailbox. Depending on the shell defined with the SHELL environment variable, the shell checks for new mail and issues a message. The default message is similar to:

YOU HAVE NEW MAIL

#### **Default Personal Mailbox**

Your personal mailbox is similar to an in-basket in an office. You put mail in the in-basket after you have received it, but before you have filed it.

Each user has a personal mailbox. When you read mail from the system mailbox, if it is not marked for deletion or saved to a file, it is written to your personal mailbox, \$HOME/mbox (\$HOME is your login directory). The mbox file exists only when it contains a message.

#### dead.letter File

If you need to interrupt a message you are creating to complete other tasks, the system saves incomplete messages in the dead.letter file in the \$HOME directory. If the dead.letter file does not exist, the file is created. Later you can edit the file to complete your message.

Attention: Do not use the dead.letter file to store messages. The content of this file is overwritten each time an interrupt is issued to save a partial message to the **dead.letter** file.

#### **Folders**

Folders enable you to save messages in an organized fashion. Using the mail program, you can put a message into a folder from the system mailbox, a personal mailbox and another folder.

Each folder is a text file. Each folder is placed in the directory you specify in your .mailrc file with the set folder option. You must create this directory before using folders to store messages. Once the directory exists, the mail program creates the folders in that directory

as needed. If you do not specify a directory in your **.mailrc** file, folders are created in the current directory. See "Organizing Mail", on page 2-4.

**Note:** Several programs are available to send and receive mail, including Message Handler (MH), and bellmail program. Which program you use depends on what is installed and configured on your system. For information on your system configuration, contact your system administrator.

#### **Related Information**

Mail Command and Subcommand Summary

Organizing Mail

The .mailrc file format

The /etc/passwd file

The mail command and the bellmail command start the mail program

## **Receiving and Handling Mail**

The mail program enables you to examine each message in a mail box and then delete or file a message in a personal mail directory. This section discusses the concepts and procedures on the following mail tasks:

- Starting the Mail Program, on page 2-4
- Displaying the Contents of Your Mailbox, on page 2-5
- Reading Mail, on page 2-7
- Deleting Mail, on page 2-8
- Exiting Mail, on page 2-9
- Organizing Mail, on page 2-4

## Starting the Mail Program

When mail is sent to your address, it is stored in a system directory that is specifically for mail. This system directory contains a file for every user on the local system. This directory holds your mail until you do something with it.

The command shell notifies you that mail has arrived. The notification is displayed before the next prompt, provided that the MAIL environment variable is set and provided that the interval specified by MAILCHECK has elapsed since the shell last checked for mail. The notification message is the value of the MAILMSG environment variable. Depending on which shell you are using (bourne, korn, or C shell), the notification is similar to the following:

```
YOU HAVE NEW MAIL
```

Use the mail command to read and remove messages from your system mailbox. Do not use the system mailbox to store messages. Store messages in your personal mailbox (\$HOME/mbox) and in folders.

## **Prerequisites**

The mail program must be installed on your system.

#### To Check Your System Mailbox

At your system command line prompt, enter the **mail** command:

If there is no mail in your system mailbox, the system responds with a message:

```
No mail for YourID
```

If there is mail in your mailbox, the system displays a listing of the messages in your system mailbox:

```
Mail Type ? for help.
"/usr/mail/lance": 3 messages 3 new
       1 karen Tue Apr 27 16:10 12/321 "Dept Meeting"
            2 lois Tue Apr 27 16:50 10/350 "System News"
            3 tom Tue Apr 27 17:00 11/356 "Tools Available"
```

The current message is always prefixed with a > (greater-than symbol). Each one-line entry displays the following fields:

status Indicates the class of the message.

number Identifies the piece of mail to the mail program.

sender Identifies the address of the person who sent the mail. **date** Specifies the date the message was received.

**size** Defines the number of lines and characters contained in the

message (this includes the header).

**subject** Identifies the subject of the message, if it has one.

The status can be any of the following:

N A new message.

**P** A message that will be preserved in your system mailbox.

**U** An unread message. This is a message that was listed in the

mailbox the last time you used the mail program, but the contents

were not examined.

\* A message that was saved or written to a file or folder.

A message without a status indicator means that the message has been read but has not been deleted or saved.

#### To Check Your Personal Mailbox or Mail Folder

At your system command line prompt, you can use the **mail** command in the ways shown in the following examples:

mail –f A listing of the messages in your personal mailbox, \$HOME/mbox,

is displayed.

If there is no mail in your personal mailbox, the system responds with the message:

"/u/george/mbox": 0 messages

OR

A file or directory in the path name does not

exist

mail -f +dept In this example, a listing of the messages in the dept folder is

displayed.

If there is no mail in your mail folder, the system responds with the message:

A file or directory in the path name does not exist  $% \left( 1\right) =\left( 1\right) +\left( 1\right) =\left( 1\right) +\left( 1\right) +\left( 1\right) =\left( 1\right) +\left( 1\right) +\left( 1\right)$ 

## Displaying the Contents of Your Mailbox

From the mailbox prompt you can enter mailbox subcommands to manage the contents of the mailbox.

## **Prerequisites**

- 1. The mail program must be installed on your system.
- 2. The mail program must be started.
- 3. There must be mail in your mailbox.

#### To Display a Message within a Specific Range of Messages

The (h)eaders subcommand allows you to view a message contained within a specific range of messages. At your mailbox prompt, you can use the h subcommand in the ways shown in the following examples:

- h Approximately 20 messages are displayed at a time. The actual number displayed is determined by the type of terminal being used, and the set screen option in your .mailrc file. If you enter the h subcommand again, the same range of messages is displayed.
- **h** 21 Message 21 and subsequent messages, up to and including message 40 (if you have that number of messages in your mailbox), are displayed. Continue entering the **h** subcommand with the subsequent message number until all messages have been displayed.
- To return to the first group of 20 messages, enter any number within the range **h** 1 of 1-20.

#### **To Scroll Your Mailbox**

The z subcommand allows you to scroll your mailbox. At your mailbox prompt, you can use the **z** subcommand in the ways shown in the following examples:

- Z Approximately 20 messages are displayed at a time. The actual number displayed is determined by the type of terminal being used and the set screen option in your .mailrc file. Enter the z subcommand again to scroll to the next 20 messages.
- **Z** + The + (plus) argument scrolls to the next 20 messages. Message 21 and subsequent messages, up to and including message 40 (if you have that number of messages in your mailbox), are displayed. Continue entering the z+ subcommand until all messages have been displayed. The system will respond with the following message:

```
On last screenful of messages.
```

**z** – The – (minus) argument scrolls to the previous 20 messages. When you reach the first set of messages, the system will respond with the following message:

```
On first screenful of messages.
```

#### To Search and Display Information about Specific Messages

At your mailbox prompt, you can use the (f)rom subcommand in the ways shown in the following examples:

- Displays heading information for the current message.
- **f** 1 4 7 Displays heading information for the specific messages 1, 4, and 7.
- **f** 1-10 Displays heading information for a range of messages 1 through 10.
- f \* Displays all messages.

f ron

Messages, if any, from user ron are displayed. The characters entered for an address do not need to exactly match the address; therefore, the request for address ron in either uppercase or lowercase letters matches all of the following addresses:

RoN ron@topdog hron rOn

f/meet

Messages, if any, where the Subject: field contains the letters meet are displayed. The characters entered for a pattern do not need to exactly match the Subject: field. They must only be contained in the Subject: field in either uppercase or lowercase letters; therefore, the request for subject meet matches all of the following subjects:

Meeting on Thursday Come to meeting tomorrow MEET ME IN ST. LOUIS

#### To Display the Current Message Number

At your mailbox prompt, you can use the = subcommand in the way shown in the following example:

= The current message number is displayed.

#### To Check How Many Messages You Have in Your Mailbox

At your mailbox prompt, you can use the **folder** subcommand in the way shown in the following example:

folder

Lists information about your folder or mailbox. The system will respond similarly to the following:

```
"/u/lance/mbox": 29 messages.
```

## **Reading Mail**

You can read your mail in several ways. The following provides an example of each method. Choose the method you are most comfortable with and use it to read your mail.

#### **Prerequisites**

- 1. The mail program must be installed on your system.
- 2. The mail program must be started.
- 3. There must be mail in your system mailbox.

## To Read Messages in Your Mailbox

At your mailbox prompt, you can use the (t)ype or (p)rint subcommands in the ways shown in the following examples:

| 3              | If you use the number of the message, by default, the text of the message is displayed.       |
|----------------|-----------------------------------------------------------------------------------------------|
| t              | If you use the <b>t</b> subcommand, by default, the text of the current message is displayed. |
| <b>t</b> 3     | The text of message 3 is displayed.                                                           |
| <b>t</b> 2 4 9 | The text for messages 2, 4, and 9 is displayed.                                               |
| <b>t</b> 2-4   | The text for the range of messages 2 through 4 is displayed.                                  |

| p              | If you use the <b>p</b> subcommand, by default, the text of the current message is displayed. |
|----------------|-----------------------------------------------------------------------------------------------|
| <b>p</b> 3     | The text of message 3 is displayed.                                                           |
| <b>p</b> 2 4 9 | The text for messages 2, 4, and 9 is displayed.                                               |
| <b>p</b> 2-4   | The text for the range of messages 2 through 4 is displayed.                                  |

When you display more than one message at a time, be sure to include the set crt option in your \$HOME/.mailrc file so you can scroll through your messages. You also can enter this subcommand at the mailbox prompt. If you do not use this subcommand and you have more than one screen of messages, the displayed messages scroll up and off the screen before you have time to read them.

#### To Read the Next Message in Your Mailbox

At your mailbox prompt, you can use the (n)ext or + subcommands in the way shown in the following example:

Displays the text of the next message, and this message becomes the current **n** or + message.

You can also press the Enter key to display the text of the next message.

#### To Read the Previous Message

At your mailbox prompt, you can use the - subcommand in the way shown in the following example:

The text of the previous message is displayed.

## **Deleting Mail**

When deleting a message, you can delete the current message, delete a specific message, or delete a range of messages. You can also delete the current message and display the next message by combining subcommands.

#### **Prerequisites**

1. The mail program must be installed on your system.

Deletes messages 2, 6, and 8.

- 2. There must be mail in your system mailbox.
- 3. The mail program must be started.

#### To Delete a Message

At your mailbox prompt, you can use the (d)elete subcommand in the ways shown in the following examples:

| d                      | The current message is deleted.                                                                                                    |
|------------------------|----------------------------------------------------------------------------------------------------|
| <b>dp</b> or <b>dt</b> | The current message is deleted and the next message is displayed. This also can be accomplished by including the <b>set autoprint</b> option in the <b>.mailrc</b> file, which will set the <b>d</b> subcommand to function like the <b>dp</b> or <b>dt</b> subcommand combination. |
| <b>d</b> 4             | Deletes the specific message 4.                                                                                                    |
| <b>d</b> 4-6           | Deletes a range of messages 4, 5, and 6.                                                                                                    |

#### To Undelete a Message

**d** 2 6 8

At your mailbox prompt, you can use the (u)ndelete subcommand in the ways shown in the following examples:

- **u** The current message is undeleted.
- **u** 4 Undeletes the specific message 4.
- **u** 4-6 Undeletes a range of messages 4, 5, and 6.
- **u** 2 6 8 Undeletes messages 2, 6, and 8.

## **Exiting Mail**

#### **Prerequisites**

- 1. The mail program must be installed on your system.
- 2. There must be mail in your system mailbox.
- 3. The mail program must be started.

#### To Exit Mail and Save Your Changes to the Original Contents of the Mailbox

At your mailbox prompt, you can use the (q)uit subcommand in the following ways shown:

#### If You Are Exiting the System Mailbox:

The **q** subcommand leaves the system mailbox and returns to the operating system. When you leave the mailbox, all messages marked to be deleted are removed from the mailbox and cannot be recovered. The mail program saves the messages you read in your personal mailbox (**mbox**). If you did not read any of your mail, the messages remain in the system mailbox until acted upon.

#### If You Are Exiting Your Personal Mailbox or a Mail Folder:

**q** When using the **q** subcommand in your personal mailbox or a mail folder, messages read and not read will remain in your personal mailbox or in a mail folder until acted upon.

## To Exit Mail without Changing the Original Contents of the Mailbox

**x** or **ex** The **x** or **ex** subcommand allows you to leave the mailbox and return to the operating system without changing the original contents of the mailbox. The program ignores any requests you made prior to the **x** request; however, if you did save a message to another folder, the save will occur.

## **Organizing Mail**

Use folders to save messages in an organized fashion. You can create as many folders as you need. Give each folder a name that pertains to the subject matter of the messages it contains, similar to file folders in an office filing system. Each folder is a text file that is placed in the directory you specify in your **.mailrc** file with the **set folder** option. You must create this directory before using folders to store messages. Once the directory exists, the mail program creates the folders in that directory as needed. If you do not specify a directory with the **set folder** option in your **.mailrc** file, the folder is created in your current directory. Using the mail program, you can put a message into a folder from the system mailbox, a personal mailbox, or another folder.

You can add the contents of a message to a file or folder using the (**s**)ave or (**w**)rite subcommands. Both of these subcommands append information to an existing file, or create a new file if it does not exist. Information currently in the file is not destroyed. If you save a message from your system mailbox to a file or folder, the message is deleted from your system mailbox and transferred to the file or folder specified. If you save a message from your personal mailbox or folder to another file or folder, the message is not deleted from your personal mailbox, but is copied to the specified file or folder. When using the **s** subcommand, you can read the folder like a mailbox because the messages and the header information are appended at the end of the folder. When using the **w** subcommand, you can

read the folder like a file because the message is appended without header information at the end of the file.

#### **Prerequisites**

- 1. The mail program must be installed on your system.
- 2. There must be mail in your system mailbox, personal mailbox, or a folder you have defined.
- The mail program must be started.

#### To Create a Letters Mailbox Directory to Store Messages in Folders

1. To check if the **set folder** option has been enabled in the **.mailrc** file, enter the following subcommand at the mailbox prompt:

set.

The **set** subcommand displays a list of the enabled mail options in your **.mailrc** file.

If the set folder option has been enabled, the system responds with a message similar to the following:

folder /home/george/letters

In this example, letters is the directory in which mail folders will be stored.

2. If the set folder option has not been enabled, add a line similar to the following in the .mailrc file:

set folder=/home/george/letters

In this example, /home/george is George's home directory and letters is the directory in which mail folders will be stored. The set folder option enables you to use the + (plus sign) shorthand notation at your mailbox prompt to save messages in your letters directory.

3. You must create a letters directory in your home directory. In your home directory at the system command line prompt, enter:

mkdir letters

#### To Use the (s)ave Subcommand to Save a Message with Its Heading

At your mailbox prompt, you can use the (s)ave subcommand in the ways shown in the following examples:

**s**1-4 notes Saves messages 1, 2, 3 and 4 with their heading information to a folder called notes in the current directory.

The mail program responds with the following message:

"notes" [Appended] 62/1610

Saves the current message to an existing folder called admin in S +admin your folder directory.

> If the folder directory is defined as /home/george/letters in your .mailrc file, the system responds with:

"/home/george/letters/admin" [Appended] 14/321

Saves message 6 to an existing folder called admin in your folder **s**6 +admin directory.

> If the folder directory is defined as /home/george/letters in your .mailrc file, the system responds with:

"/home/george/letters/admin" [Appended] 14/321

#### To Use the (w)rite Subcommand to Save a Message without Its Heading

The  $(\mathbf{w})$ rite subcommand allows you to save a message as a file instead of as a folder. To read or edit a file saved with the  $\mathbf{w}$  subcommand, you must use  $\mathbf{v}\mathbf{i}$  or some other text editor. At your mailbox prompt, you can use the  $\mathbf{w}$  subcommand in the ways shown in the following examples:

**W** 6 pass

Saves only the text of message 6 to a file called pass in the current directory.

If the pass file does not already exist, the system responds with the following message:

```
"pass" [New file] 12/30
```

If the pass file exists, the system responds with the following message:

```
"pass" [Appended] 12/30
```

**W** 1−3 safety

Saves only the text of the specific messages 1, 2, and 3 to a file called safety in the current directory.

The text of the messages in this example will be appended one after the other into one file. If the safety file does not already exist, the system responds with the following message:

```
"safety" [New file] 12/30
```

#### To Find the Name of the Current Mailbox or Folder

Although the **mail** command displays the name of the current mailbox when it starts, you may lose track of which mailbox you are in. At your mailbox prompt, you can use the **folder** subcommand in the way shown in the following example:

folder

Finds the name of your current mailbox or folder.

If the current mailbox is  $\protect\ensuremath{\text{home/lance/mbox}}$ , the following is displayed:

```
/home/lance/mbox: 2 messages 1 deleted
```

This message indicates that /home/lance/mbox is the current mailbox you are in, it contains two messages, and one of those messages will be deleted when you finish with this mailbox.

#### To Change to Another Mailbox

Changing to another mailbox is like quitting a mailbox or folder. Any messages that you marked to be deleted are deleted when you leave that mailbox. The deleted messages cannot be recovered. At your mailbox prompt, you can use the **file** or **folder** subcommand in the way shown in the following example:

folder +project

Once the mail program is started with one mailbox, use the **file** or **folder** subcommands to change to another mailbox.

If you change from the **mbox** file to the project folder and you have deleted all the messages in the **mbox** file, the mail program displays:

```
/home/dee/mbox removed
+project: 2 messages 2 new
```

followed by a list of the messages in the project folder.

#### **Related Information**

Summary of System commands to Execute Mail

Summary of Mailbox Subcommands in the Mail Program

Customizing the Mail Program

Changing the Number of Message Headers or Message Text Lines Displayed in the Mail Program

Controlling What Information Is Displayed

## **Creating and Sending Mail**

You can use the mail program to create, send, reply, and forward messages to other users or to send ASCII files to other users. An ASCII file may, for example, be a document you have written using a preferred editor or a source file for a program.

The mail program provides a line—oriented editor for creating messages. This editor enables you to enter each line of the message, press the Enter key to get a new line, and enter more text. When you create mail with the mail editor, the date: and from: fields are automatically completed by the system. You have the option to complete the subject: and cc: fields. These fields are similar to the body of a standard business letter. Other editors can only be used by using the editor subcommands.

You can send messages and files to a user on your local system, on your network, or to a user on another connected network. The recipient does not need to be logged onto the system when you send the information. Mail is sent to a user's address. The address, containing the login name and system name, directs the delivery of the mail message.

For more information about creating and sending mail, see:

- Addressing Mail, on page 2-13.
- Starting the Mail Editor, on page 2-16.
- Editing a Message, on page 2-17
- Displaying a Message While in the Mail Editor, on page 2-18
- Exiting the Mail Editor without Sending the Message, on page 2-18
- Adding a File and a Specific Message within a Message, on page 2-19
- Changing or Adding to the Heading Fields of a Message, on page 2-20
- Reformatting a Message in the Mail Editor, on page 2-22
- Checking for Misspelling in the Mail Editor, on page 2-22
- Sending Mail, on page 2-23
- Replying to Mail, on page 2-23
- Forwarding Mail, on page 2-24
- Sending a Vacation Message Notice, on page 2-25
- Sending and Receiving Secret Mail, on page 2-26

## **Addressing Mail**

Mail is sent to a user's address. The address, containing the login name and system name, directs the delivery of the mail message. Generally, to send a message to another user, you must enter the **mail** command and the address as follows:

mail User@Address

How you address mail depends on whether you are sending the mail:

- To users on your local system.
- To users on your network.
- To users on a different network.
- Over a BNU or UUCP link.

However, the format of the Address parameter depends upon the location of the recipient. The concept is similar to how you might address a note to a fellow worker in an office. To send a note to Ryan, who works in a small department of six to eight people, you might

simply write the name on an envelope and put it in the office mail system. However, if Ryan is in another department, you may have to provide more information on the envelope:

Ryan Payroll

If Ryan is in another plant, you may need even more information to ensure that the message reaches him:

Ryan Payroll Gaithersburg

mail ryan To send mail electronically, use a similar addressing

> progression. To send mail to a user on your local system, the login name is the only part of the address

required.

mail ryan@tybalt To send mail to a user on your local network, enter the

full system (node) address.

mail To send mail to a user on another connected network, ryan@mars.aus.dbm.com

enter the full system address and network address.

mail dept71 You can send mail to a specific group of people by

using an alias or distribution list. To do so, you must create an alias or distribution list in your .mailrc file. If you need information on creating aliases, see "Creating

an Alias or Distribution List", on page 2-31.

Note: More than one user can be addressed at the same time on the command line.

#### **Prerequisites**

The mail program must be installed on your system.

## To Address Mail to Users on Your Local System

To send a message to a user on your local system (to someone whose login name is listed in your /etc/passwd file), use the login name for the address. At your system command line prompt, you can use the mail command in the way shown in the following example:

mail LoginName

If Ryan is on your system and has the login name ryan . mail ryan

This command activates the mail program, enables you to create a message, and tries to send the message to a local

login name of ryan . If the message is delivered

successfully, you receive no notification. If Ryan is not on your system, the mail system immediately returns an error message and returns the unsent message to your system

mailbox.

#### To Address Mail to Users on Your Network

To send a message through a local network to a user on another system, at the command line enter:

#### mail

LoginName@SystemName

For example, if Ryan is on system zeus, use the following command to create and send a message to him:

mail ryan@zeus

This command activates the mail program, enables you to create a message, and tries to send the message to login name ryan on system zeus . If the message is delivered successfully, you receive the system prompt with no notification. If the mail address is incorrect, you will receive an error message.

Note: To send a message through a local network to a user on another system, you must know the login name and the name of the other system. For more information on this, see "Communications System Commands for End Users", on page 1-9.

#### To Address Mail to Users on a Different Network

If your network is connected to other networks, you can send mail to users on the other networks. The address parameters differ depending on how your network and the other networks address each other and how they are connected.

Using a Central Database of Names and Addresses: at your system command line prompt, you can use the **mail** command in the way shown in the following example:

#### mail

LoginName@SystemName

If the networks use a central database of names, you do not need any additional information to send mail to users on the connected networks. Use the same addressing format as for users on your local network.

This type of addressing works well when the nature of the network allows a central database of names to be maintained.

Using Domain Name Addressing: at your system command line prompt, you can use the mail command in the ways shown in the following examples:

#### mail

DomainName

For networks that span large, unrelated networks in LoginName@SystemName. widespread locations, a central database of names is not possible. The *DomainName* parameter defines the remote network, relative to your local network, within the defined structure for the larger group of interconnected networks.

#### mail

ryanl

In this example, user kelly is on the system merlin kelly@merlin.odin.val that is on a local network, named odin, that is connected to a second network whose domain is called valryan1.

#### To Address Mail over a BNU or UUCP Link

To send a message to a user on another system connected to your system by the Basic Networking Utilities (BNU) or another version of UNIX-to-UNIX Copy Program (UUCP), you must know:

- The login name
- The name of the other system
- The physical route to that other system

The person responsible for connecting your system to other systems should be able to provide routing information to address the other system.

When Your Computer Has a BNU or UUCP Link: at your system command line prompt, you can use the **mail** command in the ways shown in the following examples:

mail

UUCPRoute! LoginName

If your local computer has a BNU or UUCP connection that can be used to reach the remote system, use the format in this example to address a message. The variable LoginName is the login name on the remote system for the message recipient. The variable UUCPRoute describes the physical route the message must follow along the UUCP network. If your system is connected to the remote system without any intermediate UUCP systems between, this variable is the name of the remote system.

mailarthur!lancelot!m

erlin!ken

If your message must travel through one or more intermediate UUCP systems before reaching the desired remote system, this variable is a list of each of the intermediate systems. The list starts with the nearest system and proceeds to the farthest system, separated by an! (exclamation mark). You can follow this example, if the message must travel through systems arthur and lancelot (in that order) before reaching merlin .

mail merlin!ken

If your local system has a UUCP link to a system called merlin and there are no other UUCP systems between your system and merlin , you can send a message to ken on that system.

When the BNU or UUCP Link Is on Another Computer: in a local or wide area network environment, one of the systems on the network may have a BNU or other type of UUCP connection to a remote system. You can use that UUCP connection to send a message to a user on that remote UUCP system. At your system command line prompt, you can use the mail command in the way shown in the following example:

mail @arthur:merlin!ken

Sends mail to ken on UUCP system merlin from the Internet system arthur . The delimiter @ is for the internet addressing, the delimiter ! is for the UUCP addressing, and the delimiter: connects the two addresses. Notice that in this format you are not sending mail to a user at any of the intermediate systems, so no login name precedes the @ in the domain address.

mail @arthur:odin!acct.dept!kelly

Sends mail to kelly on UUCP system acct.dept through system odin from the Internet system arthur .

mail@odin.uucp:@dept1.UUCP:@dept2:bill@dept3

Sends mail to bill@dept3 over odin and dept1 UUCP links and then over the local network link between systems dept2 and dept3. The /etc/sendmail.cf file must be configured accordingly to use this type of UUCP address notation. See your system administrator for information.

If you often send mail to users on other networks, creating aliases that include the users' addresses can save you time. See "Creating an Alias or Distribution List", on page 2-31.

## Starting the Mail Editor

The mail program provides a line-oriented editor for composing messages. This editor enables you to enter each line of the message, press the Enter key to get a new line, and enter more text. You cannot change a line once you have entered it. However, before pressing the Enter key, you can change information on that one line by using the Backspace and Delete keys to erase. You can also use mail editor subcommands to enter a full-screen editor and change the message.

The mail editor includes many control subcommands that enable you to perform other operations on a message. Each of these subcommands must be entered on a new line and must begin with the special *escape* character ~ (tilde). You can change this escape character to any other character by including the **set escape** option in your **.mailrc** file.

#### **Prerequisites**

- 1. The mail program must be installed on your system.
- 2. The mail program must be started.

#### To Start the Mail Editor from the Command Line or the Mailbox Prompt

At your system command line prompt or your mailbox prompt, you can use the **mail** command in the ways shown in the following examples:

mail User@Address Issue this command from the command line prompt. The message is addressed to User@Address. The Address

message is addressed to *User@Address*. The *Address* parameter depends upon the location of the recipient.

message is addressed to *User@Address*. The *Address* parameter depends upon the location of the recipient.

For more information, see "Sending Mail", on page 2-23. The mail editor is also activated, if you use the  $(\mathbf{R})$ eply or  $(\mathbf{r})$ eply subcommands to reply to a message. For more information on how to reply to a message, see "Replying to Mail", on page 2-23.

## **Editing a Message**

While in your mailbox, you can add information to an existing message by entering the (e) dit or (v) is all subcommand at the mailbox prompt. While in the mail editor, you cannot change information on a line once you have pressed the Enter key and gone on to the next line. You can change the content of your message before sending it by editing the message with another editor.

#### **Prerequisites**

- 1. The mail program must be installed on your system.
- 2. The alternate editor must be defined in the .mailrc file with:

```
set EDITOR=PathName
```

This defines the editor you activate with the  $\sim$ e subcommand. The value of PathName must be the full path name to the editor program that you want to use. For example, the definition set EDITOR=/usr/bin/vi defines the **vi** editor for use with the  $\sim$ e subcommand.

- 3. To add information to a message in your mailbox, you must have started the **mail** command to read mail in the system mailbox, other mailbox, or folder.
- 4. To start an alternate editor while creating a message, you must be in the mail editor prompt.

### To Add Information to a Specific Message in Your Mailbox

To add information to a message in your mailbox, enter the  $(\mathbf{e})$ dit subcommand or the  $(\mathbf{v})$ isual subcommand, followed by the message number. At the mailbox prompt, you can use either the  $\mathbf{e}$  subcommand or the  $\mathbf{v}$  subcommand in the ways shown in the following examples:

- **e** 13 To add a note to message 13 using the **e** editor (or whatever editor is defined in the **.mailrc** file).
- v 15 To add a note to message 15 using the vi editor (or whatever editor is defined in the .mailrc file).

If you do not specify a message number, the **mail** command activates the editor using the current message. When you leave the editor, you return to the mailbox prompt to continue processing the messages in the mailbox.

#### To Change the Current Message While in the Mail Editor

At the beginning of a line while in the mail editor, you can use either the ~e subcommand or the ~v subcommand in the ways shown in the following examples:

- Activates the **e** editor or other editor that you define in the .mailrc file. ~e
- Activates the vi editor or other editor that you define in the .mailrc file. ~V

This enables you to edit the text of the current message. When you leave the different editor, you return to the mail editor.

## Displaying a Message While in the Mail Editor

#### **Prerequisites**

- The mail program must be installed on your system.
- 2. To display a message while in the mail editor, you must have started the mail editor. If you need information on this, see "Starting the Mail Editor", on page 2-16.

#### To Display the Lines of a Message

At the beginning of a line while in the mail editor, use the ~p subcommand in the way shown in the following example:

The editor displays the contents of the message including the header ~p information for the message. The text scrolls up from the bottom of the display. The end of the message is followed by the mail editor's (Continue) prompt.

If the message is larger than one screen and you have not set the page size for your terminal by using the stty command, the text scrolls off the top of the screen to the end. To look at the content of large messages, use the mail editor subcommands to view the message with another editor. If you need information on this, see "Editing a Message", on page 2-17.

# Exiting the Mail Editor without Sending the Message

To guit the mail editor without sending the message, use the ~q subcommand or the interrupt key sequence (usually the Alt-Pause or Ctrl-C key sequence). If you have entered any text, the mail command saves the message in the dead.letter file.

#### **Prerequisites**

- 1. The mail program must be installed on your system.
- 2. To display a message while in the mail editor, you must have started the mail editor. If you need information on this, see "Starting the Mail Editor", on page 2-16.

#### To Quit the Editor

At the beginning of a line while in the mail editor, you can use the ~q subcommand in the way shown in the following example:

Quits the mail editor and the message is not sent. The message is saved in the **dead.letter** file in your home directory, unless you have not entered any text. The system prompt is displayed.

Ctrl-C To quit the editor using an interrupt key sequence, press the break (Ctrl-C key sequence) or the interrupt (Alt-Pause key sequence). The following message is displayed:

```
(Interrupt -- one more to kill letter)
```

Press break or interrupt again.

```
(Last Interrupt -- letter saved in dead.letter)
```

The message is not sent. The message is saved in the **dead.letter** file in your home directory, unless you have not entered any text. The system prompt is displayed.

**Note:** When you exit the mail editor without sending the message, the previous content of the **dead.letter** file is replaced with the incomplete message. To retrieve the file, see "Adding a File and a Specific Message within a Message", on page 2-19.

# Adding a File and a Specific Message within a Message

#### **Prerequisites**

- 1. The mail program must be installed on your system.
- 2. You must know the name and address of the mail recipient.
- 3. The mail editor must be started.

#### To Include a File in a Message

At the beginning of a line while in the mail editor, you can use the  $\sim r$  subcommand in the way shown in the following example:

~r schedule

Where schedule is the name of the file to include. In this example, the information in the file schedule is included at the current end of the message being written.

## To Include a Specific Message within a Message

At the beginning of a new line while in the mail editor, you can use either the **~f** or **~m** subcommands in the ways shown in the following examples:

~f MessageList

This appends the indicated message or messages to the end of the current message, but does *not* indent the appended message. Also, use this subcommand to append messages for reference whose margins are too wide to embed with the ~**m** subcommand.

**Note:** The parameter *MessageList* is a list of integers that refer to valid message numbers in the mailbox or folder being handled by mail. You can enter simple ranges of numbers also. For example:

Appends messages 1, 2, 3, and 4 to the end of the message being written. These messages are aligned with the left margin (not indented).

~m 2 This appends the indicated message to the end of the current message. The included message is indented one tab character from the normal left margin of the message. In this example, message 2 is appended to the current message.

**~m** 1 3 Appends message 1 and then message 3 to the end of the message being written, indented one tab from the left margin.

#### To Add the Contents of the dead.letter File into Your Current Message

At the beginning of a new line while in the mail editor, you can use the ~d subcommand in the way shown in the following example:

~d

This retrieves and appends the contents of the **dead.letter** file to the end of the current message. At the (Continue) prompt, continue by adding to the message or by sending the message.

## Changing or Adding to the Heading Fields of a Message

The heading of a message contains routing information and a short statement of the subject. You must specify at least one recipient of the message. The rest of the heading information is not required. The information in the heading can include the following:

To: Contains the address or addresses for sending the message.

Subject: Contains a short summary of the topic of the message.

Cc: Contains the address or addresses for sending copies of the message.

The contents of this field are part of the message sent to all who receive

the message.

Bcc: Contains the address or addresses for sending blind copies of the

message. This field is not included as part of the message sent to all who

receive the message.

You can customize the mail program to automatically ask for the information in these fields by putting entries in your .mailrc file.

#### **Prerequisites**

- 1. The mail program must be installed on your system.
- 2. Start the mail editor and begin editing a message.

#### To Edit the Heading Information

To add to or change information in more than one heading field, use the ~h subcommand. When you enter this subcommand on a new line while in the mail editor, the system displays each of the four heading fields, one at a time. You can:

- View the content of each field.
- Delete information from that field (using the Backspace key).
- · Add information to that field.

Pressing the Enter key saves any changes to that field and displays the next field and its contents. When you press the Enter key for the last field ( Bcc: ), you return to the editor.

1. Enter the following subcommand at the beginning of a new line while in the mail editor:

The system responds with the contents of the To: field and places the cursor at the end of that field:

```
To: mark@austin
```

If necessary, edit or add to the field. Then press the Enter key.

2. The system responds with the contents of the Subject: field:

```
Subject: Fishng Trip_
```

**Note:** If you have changed this field, the cursor may not be at the end of the field.

To correct the misspelling in the subject, use the Cursor Right or Cursor Left key to position the cursor under the n in Fishing. Retype the rest of the subject to correct it to Fishing Trip. Press the Enter key.

3. The system responds with the contents of the Cc: field:

```
Cc: mel@gtwn_
```

To add another person to the copy list, ensure the cursor is at the end of the list, type a space, and type the new address:

```
Cc: mel@gtwn geo@austin
```

This expands the copy list to two persons. When you have completed the copy list, press the Enter key.

- 4. The system responds with the contents of the Bcc: field. Make any changes and press the Enter key.
- 5. The system responds with the (Continue) prompt and returns you to the mail editor at the current end of the message.

#### To Set or Reset the Subject: Field

Use the ~s subcommand to set the <code>Subject:</code> field to a particular phrase or sentence. Using this subcommand replaces the previous contents (if any) of the <code>Subject:</code> field. At the beginning of a new line while in the mail editor, you can use the ~s subcommand in the way shown in the following example:

~S Fishing Trip This changes the current Subject: field:

Subject: Vacation

To the following:

Subject: Fishing Trip

**Note:** You cannot append to the Subject: field with this subcommand. Use the ~h subcommand, as described in "To Edit the Heading Information", on page 2-20.

#### To Add to the To:, Cc:, and Bcc: List

At the beginning of a new line while in the mail editor, you can use the  $\sim t$ ,  $\sim c$ , or  $\sim b$  subcommands in the ways shown in the following examples:

~t geo@austin mel@gtwn This changes the current To: list:

To: mark@austin

to the following:

To: mark@austin geo@austin mel@gtwn

Cc: mark@austin amy

to the following:

Cc: mark@austin amy geo@austin

mel@gtwn

Bcc: mark@austin

to the following:

Bcc: mark@austin geo@austin mel@gtwn

Note: You cannot use the ~t, ~c, or ~b subcommands to change or delete the contents of the To:, Co:, and Bcc: lists. Use the ~h subcommand, as described in "To Edit the Heading Information", on page 2-20.

# Reformatting a Message in the Mail Editor

#### **Prerequisites**

- 1. The mail program must be installed on your system.
- 2. The fmt command must be installed on your system.

#### To Reformat a Message in the Mail Editor

After you have entered the message and before sending it, you can reformat the message to improve its appearance by using the fmt shell program. At the beginning of a new line while in the mail editor, you can use the **fmt** command in the way shown in the following example:

~| fmt

This uses the **fmt** command to change the appearance of the message by reflowing the information for each paragraph within defined margins (a blank line must separate each paragraph). The I (pipe) subcommand pipes the message to standard input of the command and replaces the message with the standard output from that command.

Attention: Do not use the fmt command if the message contains embedded messages or preformatted information from external files. The fmt command reformats the heading information in embedded messages and may change the format of preformatted information. Instead, use the ~e or ~v subcommand to enter a full-screen editor and reformat the message.

# Checking for Misspelling in the Mail Editor

# **Prerequisites**

- 1. The mail program must be installed on your system.
- 2. The text-formatting programs must be installed on your system.

#### To Spell Check Your Message

To use the **spell** command to check your message for misspelled words, from the mail

1. Write the message to a temporary file. For example, to write the message to the checkit file, enter:

```
~w checkit
```

2. Run the **spell** command using the temporary file as input. Enter:

```
~! spell checkit
```

In this example, the ! (exclamation point) is the subcommand that starts a shell, runs a command, and returns to the mailbox. The spell command responds with a list of words that are not in its list of known words, followed by an! (exclamation point) to indicate that you have returned to the mail program.

- 3. Examine the list of words. Determine if you need to use an editor to make corrections.
- 4. Enter the following to delete the temporary file:

```
~! rm checkit
```

## **Sending Mail**

#### **Prerequisites**

- The mail program must be installed on your system.
- You must know the name and address of the mail recipient.

#### To Send Mail

1. Enter the **mail** command on the command line, followed by the name and address of the recipient (or recipients) of the message. For example:

```
mail jan@brown
```

The system responds with:

Subject:

2. Type the subject of the message. For example:

```
Subject: Dept Meeting
```

and press Enter. You can now enter the body of the text.

3. Type your message.

```
There will be a short department meeting this afternoon in my office. Please plan on attending.
```

4. To send a message you have entered with the mail editor, press the end of text character (usually the Ctrl–D key sequence) while at the beginning of a new line in the message. You can change the editor to allow a . (period) to be used as an additional end of text character.

The system displays the carbon copy field:

Cc:

5. Type the names and addresses of those users who should receive copies of the message, and press Enter. For example:

```
Cc: karen@hobo cliff@cross
```

Note: If you do not want to send copies, press Enter without typing.

6. Once you have pressed the Enter key, the message will be delivered to the specified address.

**Note:** If you enter an address unknown to the system, or not defined in an alias or distribution list, the system responds with the login name followed by an error message:

```
[user ID]... User unknown
```

# **Replying to Mail**

# **Prerequisites**

- 1. The mail program must be installed on your system.
- 2. There must be mail in your system mailbox.

## To Reply to a Mail Message

At the mailbox prompt, you can use the  $(\mathbf{r})$ eply/respond and  $(\mathbf{R})$ eply/respond subcommands in the ways shown in the following examples:

- The r subcommand creates a new message that is addressed to the r sender of the selected message and copied to the people on the Cc: list (if any). The Subject: field of the new message refers to the selected message. The default value of the **r** subcommand is the current message. This default can be overridden by entering the message number after the r.
- R This starts a reply only to the sender of the message. The default value of the **R** subcommand is the current message.
- **R** 4 This starts a reply only to the sender of the message. The default current message can be overridden by entering the message number after the R. This example starts a reply to message 4. The system responds with a message similar to the following:

```
To: karen@thor
Subject: Re: Department Meeting
```

You then can enter your response:

```
I'll be there.
```

When you finish entering the text, press either . (period) or the Ctrl–D key sequence to send the message. After the reply is sent, you are returned to the mailbox prompt.

## To Create a New Message While in the Mailbox

At the mailbox prompt, you can use the m subcommand in the way shown in the following example:

m nita@beatrice

The *Address* parameter is any correct user address. This subcommand starts the mail editor and enables you to create a new message while in the mailbox. When you send the message, you will be returned to the mailbox prompt.

# Forwarding Mail

While reading your mail, you might want to forward a specific note to another user. This task can be accomplished by using the ~f and ~m subcommands.

If you are going to be away from your normal network address, you can have your mail sent to another network address by creating the .forward file. The new address can be any valid mail address on your network or a network connected to yours. It can be the address of a coworker who will handle your messages while you are away. When you choose to forward your network mail, you do not receive a copy of any incoming mail in your mailbox. All mail is forwarded directly to the address or addresses that you have specified.

#### **Prerequisites**

- 1. The mail program must be installed on your system.
- 2. If forwarding a selected message, start the mail facility with the mail command. Make a note of the number of the mail message that you wish to forward.

#### To Forward Selected Messages from within the Mailbox

Use the following steps to forward specific mail messages.

1. Create a new message by using the m subcommand and specify a recipient, enter the following at the mailbox prompt:

```
m User@Host
```

where *User* refers to the login name of another user and *Host* is the name of the user's system. If the user is on your system, you can omit the @Host part of the address.

2. Enter a subject name at the Subject: prompt.

3. To specify the number of the mail message to be forwarded, enter:

```
~f MessageNumber
OR
```

~m MessageNumber

MessageNumber identifies the piece of mail to forward.

The **mail** command displays a message similar to the following:

```
Interpolating: 1
(continue)
```

4. To exit mail, enter a period on a blank line. At the Cc: prompt, enter any additional names to whom you wish to forward a mail message.

#### To Forward All Mail

Use the following steps to forward all your mail to another person.

1. Enter the **cd** command with no parameters to ensure you are in your home directory. For example, enter the following for login name mary:

```
cd
pwd
```

The system responds with:

```
/home/mary
```

2. Create a .forward file in your home directory. This file contains the network address or addresses that will receive your forwarded network mail. Addresses must take the form of *User@Host*. *User* refers to the login name of another user and *Host* is the name of the user's system. If the user is on your system, you can omit the @Host part of the address. You can use the cat command to create a .forward file as follows:

```
cat > .forward
mark
joe@saturn
[END OF FILE]
```

 ${\tt [END\ OF\ FILE]}$  represents the end of file character, which is the Ctrl–D key sequence on most terminals. This must be entered on a blank line.

The .forward file contains the addresses of the users you want your mail forwarded to. Your mail will be forwarded to mark on your local system, and to joe on system saturn .

Note: You will not receive any mail until you delete the .forward file.

This file must contain valid addresses. If it is a null file (zero length), your mail is not forwarded and is stored in your mailbox.

3. To stop forwarding mail, use the **rm** command to remove the **.forward** file from your home directory:

```
rm .forward
```

# **Sending a Vacation Message Notice**

#### **Prerequisites**

The mail program must be installed on your system.

#### To Send a Vacation Message Notice

1. To initialize the vacation message, in your **\$HOME** (login) directory enter:

```
vacation -I
```

This creates a .vacation.dir file and a .vacation.pag file where names of the people who send messages are kept.

2. Modify the .forward file. For example, carl enters the following statement in the .forward file:

```
carl, |"/usr/bin/vacation carl"
```

The first carl entry is the user name to which mail is forwarded. The second carl entry is the user name of the sender of the vacation message. The sender of the mail message receives one vacation message from carl per week, regardless of how many messages are sent to carl from the sender. If you have your mail forwarded to someone else, the mail message from the sender is forwarded to the person defined in your .forward file.

Use the -f flag to change the frequency intervals at which the message is sent. For example, carl enters the following statement in the .forward file:

```
carl, |"/usr/bin/vacation -f10d carl"
```

The sender of mail messages receives one vacation message from carl every ten days, regardless of how many messages are sent to carl from the sender.

3. To send a message to each person who sends you mail, create the file \$HOME/.vacation.msg and add your message to this file. The following is an example of a vacation message:

```
From: carl@odin.austin (Carl Jones)
Subject: I am on vacation.
I am on vacation until October 1. If you have something urgent,
please contact Jim Terry <terry@zeus.valhalla>.
   --carl
```

The sender receives the message that is in the **\$HOME**/.vacation.msg file, or if the file does not exist, the default message found in the /usr/share/lib/vacation.def file. If neither of these files exist, no automatic replies are sent to the sender of the mail message and no error message is generated.

4. To cancel the vacation message, remove the .forward file, .vacation.dir file, .vacation.pag file, and .vacation.msg file from your \$HOME (login) directory:

```
rm .forward .vacation.dir .vacation.pag .vacation.msg
```

# Sending and Receiving Secret Mail

#### **Prerequisites**

- 1. The mail program must be installed on your system.
- 2. A password must have been set up using the **enroll** command.

#### To Send Secret Mail

At the system command line prompt, you can use the **xsend** command in the way shown in the following example:

**xsend** barbara

In this example, secret mail is being addressed to the login name barbara. When you press Enter, a single line editor is used to enter the text of the message. When you are finished entering your message, press the Ctrl-D key sequence or a . (period) to exit the mail editor and send the message. The **xsend** command encrypts the message before it is sent.

#### To Receive Secret Mail

1. At your system command line prompt, enter:

```
mail
```

The system displays the list of messages in your system mailbox. The secret mail program sends you a notification that you have received secret mail. The message line will be similar to the following:

```
Mail [5.2 UCB] [AIX 3.2] Type ? for help.
"/usr/spool/mail/linda": 4 messages 4 new
>N 1 robert Wed Apr 14 15:23 4/182 "secret mail from robert@Zeus"
```

The message text directs you to read your secret mail on your host using the **xget** command.

2. At your system command line prompt, enter:

```
xget
```

You are prompted for the password that was previously set up using the **enroll** command. After entering your password, the **xget** command prompt is displayed followed by a listing of any secret mail. The mail program is used to display any secret mail. You must enter the (**q**)uit subcommand if you want to leave read and unread messages in the secret mailbox and prevent the **xget** command from deleting the messages.

#### **Related Information**

Receiving and Handling Mail

Creating an Alias or Distribution List.

Customizing the Mail Program

Changing Text Editors Used for Entering Messages

Changing Text Editors Used for Entering Messages.

Summary of Secret mail Commands

Summary of the Mailbox Subcommands in the Mail Program.

The .mailrc File Format.

The e command, vi command.

The fmt command.

The .forward file.

The **vacation** command.

The **host** command, **mail** command, **uname** command.

The **enroll** command, **xsend** command, **xget** command.

# **Viewing Mail Help Information**

You can obtain help information on using the mail program by using the ?, man, or info commands.

- · Getting Mail Help Information in the mail Program
- Getting Mail Help Information by Using Manual Pages

# Getting Mail Help Information in the Mail Program

#### **Prerequisites**

The mail program must be installed on your system.

#### To Get Help in the Mailbox

To get help in the mailbox, enter the following at the mailbox prompt:

OR help

The ? and help subcommands display a summary of common mailbox subcommands.

You can also display a list of all mailbox subcommands (with no explanation of what they do) by entering the (I)ist subcommand:

#### To Get Help in the Mail Editor

To get help in the mail editor, enter the following at the mail editor prompt:

The ~? subcommand displays a summary of common mail editor subcommands.

#### To Get Help in Secret Mail

To get help in the secret mail, enter the following at the mail editor prompt:

The ? subcommand displays a summary of common secret mail subcommands.

# Getting Mail Help Information by Using Manual Pages

The man command provides information in ASCII form for reference articles on commands, subroutines, and files.

## **Prerequisites**

The mail program must be installed on your system.

## To Get Mail Help Information by Using the man Command

Enter the following at your system command line prompt:

```
man mail
```

In this example, mail is the command name being searched. The system will provide you with ASCII documentation about the mail command. At the continuation marker (:), press Enter to view the rest of the document.

# **Customizing the Mail Program**

Commands and options in the .mailrc and /usr/share/lib/Mail.rc files can be customized to fit your personal mailing needs.

Characteristics of a mail session that you can customize include:

- Prompts for the subject of a message. When you enter the **mail** command, the program asks you to complete a Subject: field. When this prompt is displayed, you can fill in a summary of the subject matter of the message. That summary is included at the start of the message when it is read by the recipient.
- Prompts for users to get a copy of a message. You can customize the .mailrc file so that
  when you send a message, the mail program prompts you for the names of other users
  who should receive copies of the message.
- Aliases or distribution lists. If you send mail on a large network or often send the same message to a large number of people, entering long addresses for each receiver can become tedious. To simplify this process, create an alias or a distribution list in your .mailrc file. An alias is a name you define that can be used in place of a single user address. A distribution list is a name you define that can be used in place of a group of user addresses.
- Number of lines displayed when reading messages. You can change the number of lines
  of message headers or of message text that scroll across the screen.
- Information listed in messages. You can turn off message headers, such as the machine—set message—id field.
- Folder directory for storing messages. You can create a special directory for storing messages. You can use the shorthand subcommand + (plus sign) to designate that directory when storing messages or looking at folders.
- Log file for recording outgoing messages. You can instruct the **mail** program to record all your outgoing messages in a file or a subdirectory in your home directory.
- Editors for entering messages. In addition to the mail editor, you can choose two different editors to edit messages.

For more information on customizing the mail program, see the following:

- Enabling and Disabling Mail Options, on page 2-29
- Changing the Prompt for the Subject and Carbon Copy (Cc.) Fields, on page 2-31
- Creating an Alias or Distribution List, on page 2-31
- Changing the Number of Message Headers or Message Text Lines Displayed in the Mail Program, on page 2-32
- Controlling What Information Is Displayed, on page 2-33
- Creating Default Folders to Store Messages, on page 2-34
- Changing Text Editors Used for Entering Messages, on page 2-35

# **Enabling and Disabling Mail Options**

Options can be either binary or valued. Binary options are either **set** or **unset**, while valued options can be **set** to a specific value.

**Note:** The form **unset** *option* is equivalent to **set no** *option*.

Use the **pg** command to view the /**usr/share/lib/Mail.rc**. The contents of the /**usr/share/lib/Mail.rc** file define the configuration of the mail program. Alter the system configuration for your mail program by creating a **\$HOME/.mailrc** file. When you run the **mail** command, subcommands in the **.mailrc** file override similar subcommands in the

/usr/share/lib/Mail.rc file. The .mailrc options can be customized and are valid each time you use the mail program.

To execute mail commands that are stored in a file, use the **source** subcommand.

#### **Prerequisites**

The mail program must be installed on your system.

#### To Enable Mail Options

The mailbox subcommands most commonly used to alter the characteristics of a mail session are:

set Enables mail options.

Enables mail options that are stored in a file. When reading mail, you source

can issue this subcommand at the mailbox prompt:

source PathName

where *PathName* is the path and file containing the mail commands. Commands in this file override the previous settings of any similar commands for the duration of the current session. You can also alter the characteristics of the current mail session by entering commands at the mailbox prompt.

You can set these options while in the mailbox or by making entries in the .mailrc file.

Viewing the Enabled Mail Options: When reading your mail, enter the set subcommand without any arguments to list all of the enabled .mailrc options. In this list, you can also see if a folder directory is selected, and if a log file is set up to record outgoing messages.

At the mailbox prompt, enter:

set

A message similar to the following is displayed:

```
ask
metoo
toplines 10
```

In this example, two binary options are enabled: **ask** and **metoo**. There is no **askcc** entry in the list. This indicates that the askcc option is not enabled. The toplines option has been assigned the value 10.

## **To Disable Mail Options**

The mailbox subcommands most commonly used to alter the characteristics of a mail session are:

unset Disables mail options.

unalias Deletes the specified alias names. Suppresses message header fields. ignore

You can set these options while in the mailbox or by making entries in the .mailrc file.

**Note:** The form **unset** *option* is equivalent to **set no** *option*.

## Changing the Prompt for the Subject and Carbon Copy (Cc.) Fields

#### **Prerequisites**

The mail program must be installed on your system.

#### To Enable or Disable Subject Field Prompting

You can enable or disable the subject field in the way shown in the following examples:

set ask Subject field prompting is enabled by editing the .mailrc file ask

option.

Subject field prompting is disabled by editing the .mailrc file ask unset ask

option.

#### To Enable or Disable Carbon Copy (Cc:) Field Prompting

You can enable or disable the subject field in the way shown in the following examples:

Carbon copy (Cc:) field prompting is enabled by editing the .mailrc set askcc

file askcc option.

unset askcc Carbon copy (Cc:) field prompting is disabled by editing the .mailrc

file askcc option.

# Creating an Alias or Distribution List

#### **Prerequisites**

- 1. The mail program must be installed on your system.
- 2. You must know the names and addresses of users you want to include in your alias or distribution list.

#### To Create an Alias or Distribution List

You can create an alias or distribution list in the ways shown in the following examples:

alias kath kathleen@gtwn

In this example, the alias kath has been listed for user kathleen at address gtwn. After you have added this line to your \$HOME/.mailrc file, to send a message to Kathleen, enter the following at the command line prompt:

mail kath

You are now able to send mail to Kathleen using this alias.

alias dept dee@merlin anne@anchor jerry@zeus bill carl

After you have added this line to your **\$HOME**/.mailrc file, to send a message to your department, enter the following at the command line prompt:

maildept

The message you now create and send will go to dee on system merlin, anne on system anchor, jerry on system zeus, and to bill and carl on the local system.

#### To List the Aliases and Distribution Lists You Have Created

Enter the following at the mailbox prompt:

alias

OR

а

A list of the aliases and distribution lists is displayed.

## Changing the Number of Message Headers or Message Text Lines Displayed in the Mail Program

By changing the .mailrc file, you can customize the ability to scroll through mailbox lists or through actual messages.

#### **Prerequisites**

The mail program must be installed on your system.

#### To Change the Number of Displayed Lines of the Message List

Each message in your mailbox has a one-line heading in the message list. If you have more than 24 messages, the first headings from the message list scroll past the top of your screen. The **set screen** option controls how many lines of the list are displayed at a time.

To change the number of lines of the message list that are displayed at a time, in your \$HOME/.mailrc file, enter:

```
set screen=20
```

In this example, the system will display 20 message headers at a time. Use either the (h)eader or z subcommand to view additional groups of headers. You can also enter this subcommand at the mailbox prompt.

#### To Change the Number of Displayed Lines in a Long Message

If you display a message with more than 24 lines, the first lines of the message scroll past the top of the screen. You can use the **pg** program from within mail to browse through long messages if you have included the set crt option in the .mailrc file. The set crt option controls how many lines a message must contain before the pg program is started.

For example, if you use the t subcommand to read a long message, only one screen (or page) is displayed. The page is followed by a colon prompt to let you know there are more pages. Press the Enter key to display the next page of the message. After the last page of the message is displayed, there is a prompt similar to the following:

```
EOF:
```

At the prompt, you can enter any valid **pg** subcommand. You can display previous pages, search the message for character strings, or quit reading the message and return to the mailbox prompt.

The **set crt** option is entered in the **.mailrc** file as:

set crt=Lines

For example:

```
set crt=20
```

specifies that a message must be 20 lines before the **pg** program is started. The **pg** program is started when you read messages with more than 20 lines.

## To Change the Number of Displayed Lines at the Top of a Message

The top subcommand enables you to scan through a message without reading the entire message. You control how many lines of a message are displayed by setting the toplines option as follows:

```
set toplines=Lines
```

In this subcommand, the *Lines* variable is the number of lines, starting from the top and including all header fields, that are displayed with the top subcommand.

For example, if user Amy has the following line in her .mailrc file:

```
set toplines=10
```

when Amy runs the mail command to read her new messages, she receives the following display:

```
Mail Type ? for help.
"/usr/mail/amy": 2 messages 2 new>
N 1 george Wed Jan 6 9:47 11/257 "Dept Meeting"
N 2 mark Wed Jan 6 12:59 17/445 "Project Planner"
```

When Amy uses the **top** subcommand to browse through her messages, she views a partial message, as shown in the following dialog:

The message is partially displayed because **toplines** is set to 10. Only lines 1 (the Received: field) through 10 (the second line of the message body) are displayed. The first line, From george Wed Jan 6 9:47 CST 1988, is always present and does not count in the **toplines** option.

## **Controlling What Information Is Displayed**

By changing the **.mailrc** file, you can control what header information is displayed in a message. Some header information may be already turned off. Examine your /usr/share/lib/Mail.rc file for ignored header fields.

#### **Prerequisites**

The mail program must be installed on your system.

## To Prevent the Date, From, and To Headers from Being Displayed

 Every message has several header fields at the top. These header fields are displayed when you read a message. You can use the **ignore** subcommand to suppress the display of header fields when a message is read. The format for the **ignore** subcommand is:

```
ignore [FieldList]
```

The *FieldList* can consist of one or more field names that you want to ignore when you display a message. For example, if user Amy includes the following line in her **.mailrc** file:

```
ignore date from to
```

and the file /usr/share/lib/Mail.rc has the line:

```
ignore received message-id
```

the result of using the (t)ype subcommand is:

```
t 1
Message 1:
From george Wed Jan 6 9:47 CST 1988
Subject: Dept Meeting
Please plan to attend the department meeting on Friday at 1:30 in
the planning conference room. We will be discussing the new
procedures for using the project planning program developed by
our department.
```

The Received:, Date:, From:, Message-Id:, and To: fields do not appear in the display. To display these fields, use a (T)ype or (P)rint subcommand or the top subcommand.

Note: In the example, the From line is displayed. This is not the same as the From: field that has been listed in the FieldList for the ignore subcommand.

2. To get a list of the currently ignored header fields, at the mailbox prompt, enter:

```
ignore
```

A list of all currently ignored headers is displayed. For example:

```
mail-from
message-id
return-path
```

3. To reset the header fields, use the **retain** subcommand. For example:

```
retain date
```

To see which header fields are currently retained, enter the retain subcommand without a header field parameter.

#### To Prevent the Banner from Displaying

The mail banner is the line at the top of the list of messages that shows the name of the mail program when you issue the mail command. It is similar to the following line:

```
Mail [5.2 UCB] [Workstation 3.1] Type ? for help.
```

To prevent the banner from displaying when you start the mail program, add the following line to your \$HOME/.mailrc file:

```
set quiet
```

Another option that suppresses the mail banner is:

```
set noheader
```

With this option in the .mailrc file, the list of messages in your mailbox is not displayed. When you start the mail program, the only response is the mailbox prompt. You can get a list of messages by entering the (h)eader subcommand.

#### To Combine the delete and print Commands

After you read a message, you can delete the message with the **d** subcommand. You can display the next message with the **p** subcommand. Combine these subcommands by entering the following line in your .mailrc file:

```
set autoprint
```

With the set autoprint option in the .mailrc file, the d subcommand deletes the current message and displays the next.

# **Creating Default Folders to Store Messages**

#### **Prerequisites**

The mail program must be installed on your system.

#### To Create a Letters Mailbox Directory to Store Messages in Folders

1. To check if the set folder option has been enabled in the .mailrc file, at the mailbox prompt enter:

If the **set folder** option has been enabled, the system responds with the following:

```
folder /home/george/letters
```

In this example, letters is the directory in which mail folders will be stored.

2. If the set folder option has not been enabled, make a set folderentry in the .mailrc file:

```
set folder=/home/george/letters
```

In this example, /home/george is George's home directory and letters is the directory in which mail folders will be stored. The set folder option will allow you to use the + (plus sign) shorthand notation to save messages in your letters directory.

3. If a letters directory does not exist, you must create a letters directory in your home directory. From your home directory, at your system command line enter:

mkdir letters

#### To Keep a Record of Messages You Send to Others

1. Enter the following statement in your .mailrc file:

```
set record=letters/mailout
```

2. If a letters directory does not exist, you must create a letters directory in your home directory. From your home directory, at your system command line enter:

mkdir letters

3. To read copies of the messages you have sent to others, enter:

mail -f +mailout

In this example, the file mailout contains copies of the messages you have sent to others.

# **Changing Text Editors Used for Entering Messages**

### **Prerequisites**

The mail program must be installed on your system.

#### To Define an Editor to Be Used

**set EDITOR=**PathName

This option in your **.mailrc** file defines the editor that you activate with the  $\sim$ **e** key sequence. The value of *PathName* must be the full path name to the editor program you want to use.

To change to the **e** editor, while in the mail program, enter:

~e

This sequence activates the **e** editor or other editor that you have defined in the **.mailrc** file. Edit your mail message using this editor.

**set VISUAL=**PathName

This option in your **.mailrc** file defines the editor that you activate with the ~**v** key sequence. The value of *PathName* must be the full path name to the editor program that you want to use. The default is /**usr/bin/vi**.

To change to the **vi** editor while in the mail program, enter:

~V

This sequence activates the **vi** editor or other editor that you have defined in the **.mailrc** file. Edit your mail message using this editor.

#### **Related Information**

The Mail Overview.

Creating and Sending Mail

Sending Mail

Changing or Adding to the Heading Fields of a Message

Changing Prompting for the Subject and Carbon Copy (Cc:) Field

Organizing Mail

The .mailrc file format.

The mail command.

The **e** command, **ed** command, **vi** command.

# **Mail Command and Subcommand Summary**

The following gives you a summary of the mail command and subcommands available for your use:

- · Summary of System commands to execute mail
- Summary of Mailbox Subcommands in the Mail Program
- · Summary of Mail Editor Subcommands
- Summary of Secret Mail Subcommands

## **Summary of System Commands to Execute Mail**

The following information summarizes the system commands to execute mail:

mail Displays the system mailbox.

mail –f Displays your personal mailbox (mbox).

**mail** – **f** + folder Displays a mail folder.

mail user@address Addresses a message to the specified user.

## **Summary of Mailbox Subcommands in the Mail Program**

When the mail program is processing a mailbox, it displays the mailbox prompt to indicate that it is waiting for input. The mailbox prompt is an  $\alpha$  (ampersand) displayed at the beginning of a new line. At the prompt, you can enter any of the mailbox subcommands.

#### **Control Subcommands**

**q** Quits and applies the mailbox subcommands entered this session.

**x** Quits and restores the mailbox to original state.

! Starts a shell, runs a command, and returns to the mailbox.

**cd** *dir* Changes directory to **dir** or **\$HOME**.

#### **Display Subcommands**

t Displays the messages in *msg\_list* or the current message.

**n** Displays the next message.

f msg\_list Displays the headings of messages in msg\_list or of the current

message if *msg list* is not provided.

**h** *num* Displays the headings of groups containing message *num*.

**top** *num* Displays a partial message.

set Displays a list of all enabled .mailrc options.ignore Displays a list of all the ignored header fields.

**folder** Displays the number of messages in the current folder along with the

path name of the folder.

#### Message Handling

**e** *num* Edits the message *num* (default editor is **e**).

**d** *msg list* Deletes the messages in *msg list* or the current message.

u msg\_list Recalls deleted messages in msg\_list.s msg\_list +file Appends messages (with headings) to file.

Appends messages (text only) to file. w msg list +file pre msg list Keeps messages in the system mailbox.

#### **Creating New Mail**

m addrlist Creates and sends a new message to the addresses in addrlist.

r msg list Sends a reply to senders and recipients of messages.

R msg\_list Sends a reply only to senders of messages. Displays a list of aliases and their addresses.

## Summary of Mail Editor Subcommands

When the mail editor is processed it displays the mail editor prompt to indicate that it is waiting for input. At the prompt, you can enter any of the mail editor subcommands.

#### **Control Subcommands**

Quits the editor without saving or sending the current message. ~q

Displays the contents of the message buffer. ~p ~: mcmd Runs a mailbox subcommand, (mcmd). **EOT** Sends message (Ctrl–D on many terminals).

Sends the current message.

#### Add to Heading

~h Adds to the To:, Subject:, Cc:, and Bcc: lists. ~t addrlist Adds the user addresses in addrlist to the To: list. ~s subject Sets the Subject: line to the string specified by *subject*. ~c addrlist Adds the user addresses in addrlist to the Cc: (copy to) list. ~b addrlist Adds the user addresses in addrlist to the Bcc: (blind copy) list.

#### Add to Message

~d Appends the contents of **dead.letter** to the message. ~r filename Appends the contents of *filename* to the message. ~f numlist Appends the contents of message numbers numlist. ~m numlist Appends and indents the contents of message numbers *numlist*.

#### Change Message

~e Edits the message using the **e** editor (default is **e**). ~V Edits the message using the **vi** editor (default is **vi**).

~w filename Writes the message to *filename*.

Starts a shell, runs command, and returns to the editor. ~! command

Pipes the message to standard input of *command* and replaces the ~| command

message with the standard output from that command.

# **Summary of Secret Mail Subcommands**

When the secret mail program processes a secret mailbox, it displays the secret mailbox prompt to indicate that it is waiting for input. The secret mailbox prompt is a ? (question mark) displayed at the beginning of a new line. At the prompt, you can enter any of the secret mailbox subcommands.

## **System Commands to Execute Secret Mail**

**xsend** barbara Addresses a message to the specified user.

**xget** Displays the secret mailbox.

#### **Secret Mailbox Subcommands**

q Quits, leaving unread messages.
 n Deletes the current message and displays the next message.
 d Deletes the current message and displays the next message.

**CR** Deletes the current message and displays the next message.

! Executes a shell command.

s Saves the message in the named file or mbox.w Saves the message in the named file or mbox.

# Chapter 3. Transmission Control Protocol/Internet Protocol (TCP/IP) Overview

When computers communicate with one another, certain rules, or *protocols*, allow them to transmit and receive data in an orderly fashion. Throughout the world, one of the most routinely used sets of protocols is the Transmission Control Protocol/Internet Protocol (TCP/IP). (Much of Europe, however, uses the X.25 protocol.) Some common functions for using TCP/IP are electronic mail, computer—to—computer file transfer, and remote login.

Topics discussed in this chapter are:

- TCP/IP Facilities, Terminology, and Application
- · Communicating with Other Systems and Users
- · Transferring Files
- Printing Files
- Finding Information about Hosts and Users
- Customizing TCP/IP Features
- Summary of TCP/IP Commands

# TCP/IP Facilities, Terminology, and Application

Transmission Control Protocol/Internet Protocol (TCP/IP) is a suite of protocols that specify communications standards between computers and detail conventions for routing and interconnecting networks. It is used extensively on the Internet and consequently allows research institutions, colleges and universities, government, and industry to communicate with each other.

TCP/IP allows communication between a number of computers (called hosts) connected on a network. Each network can be connected to another network to communicate with hosts on that network. Although there are many types of network technologies, many of which operate with packet-switching and stream transport, TCP/IP offers one major advantage: hardware independence.

Because Internet protocols define the unit of transmission and specify how to send it, TCP/IP can hide the details of network hardware, allowing many types of network technologies to connect and exchange information. Internet addresses allow any machine on the network to communicate with any other machine on the network. TCP/IP also provides standards for many of the communications services that users need.

TCP/IP provides facilities that make the computer system an Internet host that can attach to a network and communicate with other Internet hosts. TCP/IP includes commands and facilities that allow you to:

- · Transfer files between systems.
- Log in to remote systems.
- Run commands on remote systems.
- Print files on remote systems.
- Send electronic mail to remote users.
- Converse interactively with remote users.
- Manage a network.

Note: TCP/IP provides basic network management capability. The Simple Network Management Protocol (SNMP) provides more network management commands and functions.

## Who Uses TCP/IP?

Local networks are designed to serve the needs of a particular set of users. For example, a university might typically need a system containing hundreds of hosts of various types so that students may complete their assignments while professors conduct research. Meanwhile, a computer company with offices across the country might need a number of high-powered workstations to design a new computer. In both cases, system managers and programmers choose hardware and communications protocols based on their particular communication problems and their computational needs.

However, because the needs of computer networks are varied, there is no such thing as the ultimate network system. Generally, networks are classified into two categories: local area networks and wide area networks. Local area networks (LANs) are typically faster than wide area networks, but limited in range. Wide area networks (WANs) are typically slower than LANs, but can connect to hosts across the world. In order to allow a user on a local host to communicate with remote networks, regardless of hardware differences or network configuration, the Internet protocol was created.

# Who Developed TCP/IP?

Throughout the 1970s and early 1980s, the US Department of Defense Advanced Research Projects Agency (ARPA) funded research to create standards on how computers communicate by setting conventions for interconnecting networks, sending and receiving

information, and transporting data. Since then, some of the largest research institutions, including the National Science Foundation, the Department of Energy, and the National Aeronautics and Space Administration, have adopted the ARPA standards, requiring their contractors to follow them as well. These standards are known as the Transmission Control Protocol/Internet Protocol.

The following features distinguish TCP/IP from previous internetworking protocols, which were more limited in their capabilities:

- Network technology independence. TCP/IP has been adapted to run on most hardware (computer types, cables, phone lines, and so on) meeting national standards.
- Universal interconnection. A computer on a local network may communicate with another either on the same network or another network as long as the local network is so configured.
- Application protocol standards. The Internet standards cover many common applications, such as electronic mail, file transfer, and remote login.

TCP/IP was created to bridge the gaps created by preexisting protocols. As networking requirements change, TCP/IP will surely evolve new or modified sets of protocols.

## **Understanding TCP/IP Terminology**

Before continuing, you may find it useful to become familiar with the following Internet terms as they are used in this book:

another computer or process on the network.

**host** A computer that is attached to an Internet network and can

communicate with other Internet hosts. The *local host* for a particular user is the computer at which that user is working. A *foreign host* is any other host name on the network. From the point of view of the

communications network, hosts are both the source and destination of packets. Any host can be a client, a server, or both. On an Internet network, a host is identified by its Internet name and address.

**network** The combination of two or more hosts and the connecting links between

them. A *physical network* is the hardware that makes up the network. A *logical network* is the abstract organization overlaid on all or part of one or more physical networks. The Internet network is an example of a logical network. The interface program handles translation of logical

network operations into physical network operations.

**packet** The block of control information and data for one transaction between a

host and its network. Packets are the exchange medium used by processes to send and receive data through Internet networks. A packet

is sent from a source to a destination.

**port** A logical connecting point for a process. Data is transmitted between

processes through ports (or *sockets*). Each port provides queues for sending and receiving data. In an interface program network, each port has an Internet *port number* based on how it is being used. A particular port is identified with an Internet confet address, which is the

port is identified with an Internet *socket address*, which is the combination of an Internet host address and a port number.

**process** A program that is running. A process is the active element in a

computer. Terminals, files, and other I/O devices communicate with each other through processes. Thus, network communications is *interprocess communications* (that is, communication between

processes).

A set of rules for handling communications at the physical or logical protocol

> level. Protocols often use other protocols to provide services. For example, a connection-level protocol uses a transport-level protocol to transport packets that maintain a connection between two hosts.

server A computer or process that provides data, services, or resources that

can be accessed by other computers or processes on the network.

#### **Protocols**

In any communications environment, each host must follow certain rules (called protocols) that allow other hosts to receive and interpret messages sent to them. TCP/IP supports a suite of protocols, each of which provides a different service. These protocols are the mechanism that allows networking communication to be independent of the network hardware.

The TCP/IP protocol suite is organized into the following groups:

- Internet application-level protocols
- Internet transport-level protocols

#### **Packets and Datagrams**

Information is sent over the Internet in small blocks called packets. Protocols break information into smaller chunks called datagrams, add headers, and then transmit the datagrams over the network to a destination. In this documentation, the term datagram is associated with the Internet layer protocols; the term packet is associated with the physical network layer. However, in the industry, these terms are sometimes used interchangeably.

#### **Addresses**

For reliable communications, each Internet host is assigned at least one unique Internet address. This 32-bit address is used by protocols for routing packets properly across a network that uses TCP/IP. Each network interface to the Internet network is assigned its own unique address. The machine specified as the gateway host between two or more networks may have more than one interface address. When a packet is transported over the network, the packet includes the Internet address of the source host as well as the destination host. Internet addresses identify both the network address and the local host address.

#### **Names**

Each computer, or host, on an Internet network is assigned at least one Internet host name and may have several aliases. In TCP/IP, names are translated, or resolved into Internet addresses using the /etc/hosts file for a local network, or a name server in a remote network.

## Routing

Routing allows information to be directed from a source host to a destination host. There are two types of routing in TCP/IP: static routing and dynamic routing. Static routes can be defined on each Internet host for common destinations. Routes can be defined dynamically by routing daemons, which find routes to destinations that have not been defined in the routing tables.

If you want two networks to communicate with each other, you can connect them through one machine, called a gateway machine. This machine must physically be on both networks. A gateway contains the addressing and routing information for each host on its network, and may use routing daemons to broadcast routing information to, and receive routing information from, other gateways. TCP/IP routes information to the appropriate computer on the network using address information carried in a packet or stream of information.

#### Message Delivery for TCP/IP

TCP/IP provides two types of message delivery for commands, services, and application programs: connectionless packet delivery and reliable stream delivery. These two data transport services provide the backbone of the Internet and TCP/IP.

User Datagram Protocol (UDP) provides *connectionless packet* delivery in TCP/IP. UDP considers the delivery complete once it places the packet on the network. This type of delivery is considered to be unreliable because each packet is addressed and routed individually.

Transmission Control Protocol (TCP) provides *reliable stream* delivery in TCP/IP. This type of delivery allows an application program on one machine to connect to an application program on another machine. This type of connection allows a large stream of data to be sent to the receiving machine. The stream actually contains many packets of data that are sent one at a time to the receiving machine.

TCP is considered to be reliable because, unlike UDP, after each packet is sent, the receiving machine acknowledges the receipt of that packet. TCP notifies the source that the message has reached its destination. TCP can recover from transmission errors, lost packets, or the failure of an intermediate host in the path.

#### **Application Programming Interface**

The sockets application programming interface (API) allows you to develop programs using components of TCP/IP. The sockets API provides three types of communications services: reliable stream delivery, connectionless datagram delivery, and raw socket delivery.

Protocol library routines (such as **tcpm**, **tcp**, and **udp**) supported in previous releases of the operating system are not supported in this release. All TCP/IP applications must be written using the sockets API.

Note: The sockets API serves as the application programming interface for TCP/IP.

The **mail** user command, the Message Handling (MH) user commands, and the **sendmail** server command can use TCP/IP for sending and receiving mail between systems, and the Basic Network Utilities (BNU) can use TCP/IP for sending and receiving files and commands between systems.

#### Related Information

Mail Overview

**BNU Overview** 

Communicating with Other Systems and Users

**Network Applications** 

# **Communicating with Other Systems and Users**

There are several methods of communicating with other systems and users. Two methods are discussed here. The first method is by connecting a local host to a remote host. This allows you to access a personal file from someone else's workstation; you can also have your system administrator reassign permissions to a sensitive file you have been working on, and you can even connect to your own computer from someone else's computer station. The second method is by conversing with a remote user. This allows you to have an interactive electronic conversation with a user on a remote host.

- Connecting a local host to a remote host
- · Conversing with a remote user

## Connecting a Local Host to a Remote Host

There are several reasons why you might need to access a computer other than your own. For example, your system administrator might need to reassign permissions to a sensitive file you have been working on, or you might need to access a personal file from someone else's workstation. Remote login functions, such as the rlogin, rexec, and telnet commands, enable the local host to perform as an input/output terminal host. Key strokes are sent to the remote host and the results are displayed on the local monitor. When you end the remote login session, all functions return to your local host.

Transmission Control Protocol/Internet Protocol (TCP/IP) contains the following commands for remote login and command execution:

rexec

The **rexec** command makes it possible to execute commands interactively on different foreign hosts when you log in to a remote host with the **rlogin** command. This command is disabled by the system manager if extra security is needed for your network. Upon issuing the **rexec** command, your local host searches the **\$HOME/.netrc** file of the remote host for your user name and a password from your local host. If these are found, the command you requested to be run on the local host will then be run. Otherwise, you will be required to supply a login name and password before the request can be honored.

rlogin

The **rlogin** command makes it possible to log in to similar foreign hosts. Unlike **telnet**, which can be used with different remote hosts, the **rlogin** command can be used on UNIX hosts only. This command is disabled by the system manager if extra security is needed for your network.

The **rlogin** command is similar to the **telnet** command in that both allow a local host to connect to a remote host. The only difference is that the **rlogin** command is considered a nontrusted command and can be disabled if your system needs extra security.

The **rlogin** command is not a trusted command because both the **\$HOME**/.**rhosts** file, which is owned by the local user, and the /**etc/hosts.equiv** file, which is owned by your system manager, keep a listing of remote hosts that have access to the local host. Therefore, if you leave your terminal on while unattended, an unauthorized user could examine the names and passwords contained in these files, or worse, could damage a remote host in some way. Ideally, remote users should be required to enter a password after issuing the **rlogin** command, but it is quite possible to bypass this recommended feature.

If neither the **\$HOME/.rhosts** file nor the /etc/hosts.equiv file contains the name of a remote host that is trying to log in, the local host prompts for a password. The remote password file is first checked to verify the password entered; the login prompt is again displayed if the password is not correct. Pressing ~. (tilde, period) at the login prompt ends the remote login attempt.

The **rlogin** command can also be configured to use Kerberos V.5 to authenticate the user. This option allows the user to be identified without the use of a **\$HOME/.rhosts** file or passing the password across the network. For more information about this use of the **rlogin** command, see Understanding the Secure Rcmds.

#### rsh and remsh

The **rsh** and **remsh** commands make it possible to execute commands on similar foreign hosts. All required input must be performed by the remote host. The **rsh** and **remsh** commands are disabled by the system manager if extra security is needed for your network.

The **rsh** command can be used in two ways:

- To execute a single command on a remote host when a command name is specified.
- To execute the **rlogin** command when no command name is specified.

When the **rsh** command is issued, your local host searches the /etc/hosts.equiv file on the remote host for permission to log in. If that is unsuccessful, the \$HOME/.rhosts file is searched. Both of these files are lists of remote hosts having login permission. Remote users should be required to enter a password after issuing the rsh command.

It is also possible to eliminate the need to issue the **rlogin** command. The **rsh** command permits the execution of commands on a remote host, but does not provide a means of bypassing the password requirement. If a password is needed to access a remote host, then a password is needed to use the **rsh** command as well because both commands access the \$HOME/.rhosts and /etc/hosts.equiv files.

The **rsh** command can also be configured to use Kerberos V.5 to authenticate the user. This option allows the user to be identified without either the use of a \$HOME/.rhosts file or passing the password across the network. For more information about this use of the **rsh** command, see Understanding the Secure Rcmds.

telnet, tn, and tn3270

The **telnet** command is a terminal emulation program that implements the TELNET protocol and allows you to log in on a similar or dissimilar foreign host.

**Note:** For convenience, **telnet** hereafter refers to the **telnet**, **tn**, and **tn3270** commands.

The **telnet** command is one way a user can log in to a remote host. The most important feature of the **telnet** command is that it is a *trusted* command. A trusted command is one that meets all security levels configured into your computer. In contrast, the **rlogin** command, which also allows for remote login, is not considered a trusted command. Systems that require extra security should not execute the **rlogin** command. The standards for trusted commands, processes, and programs are set and maintained by the US Department of Defense.

A system may need extra security to prevent unauthorized users from gaining access to its files, stealing sensitive data, deleting files, or placing viruses or worms on the system. The security features of TCP/IP are designed to help prevent these occurrences.

A user who wishes to log in to a remote host with the **telnet** command must provide the user name and password of an approved user for that computer. This is similar to the procedure used for logging in to a local host. Once successfully logged in to a remote host, the user's terminal runs as if directly connected to the host.

The **telnet** command implements the TELNET Protocol, which allows remote login to other hosts. It uses TCP/IP to communicate with other hosts in the network. The **tn** command performs the same function as the **telnet** command.

The **telnet** command supports an option called terminal negotiation. If the remote host supports terminal negotiation, the **telnet** command sends the local terminal type to the remote host. If the remote host does not accept the local terminal type, the **telnet** command attempts to emulate a 3270 terminal and a DEC VT100 terminal. If you specify a terminal to emulate, the **telnet** command does not negotiate for terminal type. If the local and remote hosts cannot agree on a terminal type, the local host defaults to **none**.

The **telnet** command supports these 3270 terminal types: 3277–1, 3278–1, 3278–2, 3278–3, 3278–4, and 3278–5. If you are using the **telnet** command in 3270 mode on a color display, the colors and fields are displayed just as those on a 3279 display, by default. You can select other colors by editing one of the keyboard mapping files in the preceding list of terminal types. Once the **telnet** session has ended, the display is reset to the colors in use before the session began.

The **telnet** command can also be configured to use Kerberos V.5 to authenticate the user. This option allows the user to be identified without either the use of a **\$HOME**/.**rhosts** file or passing the password across the network. For more infomation about this use of the **telnet** command, see Understanding the Secure Rcmds.

**Note:** The **rsh** and **rexec** commands can be used to execute commands on a remote host. Both are considered to be nontrusted commands and may not meet all security levels configured into your computer. As a result, these commands may be disabled if your system requires extra security.

#### **Prerequisites**

You must have a valid user ID and password for the remote host.

#### To Log in to a Remote Host

1. To log in to a remote host (host1 in this example) and do terminal negotiation, enter:

```
telnet host1
```

Information similar to the following is displayed on your screen:

```
Trying . . .
Connected to host1
Escape character is '^T'.
AIX telnet (host1)
AIX Operating System
Version 4.1
(/dev/pts0)
login:_
```

2. If you cannot log in, you can cancel the connection by pressing the Ctrl-T key sequence.

Once you have logged in, you can issue commands. To log out of the system and close the connection, press the Ctrl-D key sequence.

## Conversing with a Remote User

You can use the talk command to have a real-time conversation with another user on a remote host. The talk command requires a valid address to which to bind. The host name of the remote machine must be bound to a working network interface, which is usable by other network commands, such as the ping command. If a machine has no network interface, that is a standalone machine, it must bind its host name to the loopback address (127.0.0.1) in order for the talk command to work.

Using electronic mail, you can send text messages to other users on a local network and receive mail from them as well. If a computer system is configured appropriately and you know the appropriate electronic address, you can send electronic mail messages across the country (or world) to someone on a remote system.

TCP/IP contains the following commands for remote communications:

Sends and receives electronic memos and letters. mail

talk Allows you to have an interactive conversation with a user on a

remote host.

#### **Prerequisites**

- The talkd daemon must be active on both the local and remote host.
- 2. The user on the remote host must be logged in.

#### To Converse with a Remote User

1. To talk to a user logged in on a remote host, enter:

```
talk dale@host2
```

In this example jane@host1 is trying to converse with dale@host2 .

2. When a remote user wishes to start a conversation with you, a message similar to the following appears:

```
Message from TalkDaemon@host1 at 15:1
talk: connection requested by jane@host1.
talk: respond with: talk jane@host1
```

dale@host2 receives this message informing her that jane@host1 is trying to converse with her.

3. To accept the invitation, enter:

talk jane@host1

 $\verb| dale@host2| and jane@host1| are now able to have an interactive conversation.$ 

4. To end a conversation at any time, press the Ctrl–C key sequence. This returns the command line prompt.

#### **Related Information**

TCP/IP Facilities, Terminology, and Application.

TCP/IP Security.

The talk command.

The talkd daemon.

The .rhosts file format, hosts.equiv file format, .netrc file format.

The **rsh** command, **rexec** command, **rlogin** command, **telnet** command.

The **telnetd** daemon.

# **Transferring Files**

Although it is possible to send relatively short files using electronic mail, there are more efficient ways of transferring large files. Electronic mail programs are usually designed to transmit relatively small amounts of text; therefore, other means are needed to transfer large files effectively. The ftp, rcp, and tftp commands rely on Transmission Control Protocol/Internet Protocol (TCP/IP) to establish direct connections from your local host to a remote host. Basic Network Utilities (BNU) can also use TCP/IP to provide direct connections with foreign hosts.

- · Copying files using the ftp command
- Copying files using the tftp command

## Copying Files Using the ftp and rcp Commands

The ftp command allows you to copy a file from a remote host. It does not preserve file attributes or copy subdirectories. If either of these conditions are necessary, use the rcp command.

Uses the File Transfer Protocol (FTP) to transfer files between hosts that ftp

use different file systems or character representations, such as EBCDIC and ASCII. It provides for security by sending passwords to the remote

host and also permits automatic login, file transfers, and logoff.

Copies one or more files between a local host and a remote host, between rcp two separate remote hosts, or between files at the same remote host. This

command is similar to the cp command except that it works only for remote file operations. If extra security is needed for your network, this command

is disabled by the system manager.

#### **Prerequisites**

1. You must have remote login permission specified in the remote host's \$HOME/.netrc file if the automatic login feature is to be used. Otherwise, you must know a login name and password for the remote host. For more information about the .netrc file, refer to "Creating the .netrc File", on page 3-19.

Alternatively, the system can be configured to use Kerberos V.5 authentication. This is used instead of the .netrc or \$HOME/.rhosts files. More information about this can be found in the section on Understanding the Secure Rcmds, on page 3-22.

2. If you wish to copy a file from a remote host, you must have read permission for that file.

Note: The read and write permissions for files and directories on a remote host are determined by the login name used.

3. If you wish to copy a file from your local host to a remote host, you must have write permission for the directory that is to contain the copied file. Also, if the directory on the remote host contains a file with the same name as the file that you wish to place in it, you must have write permission to append the file on the remote host.

#### To Log in to a Remote Host

- 1. Change to the directory that contains the file you want to send (sending a file) or to the directory where you want the transferred file to reside (receiving a file).
- 2. Log in to the remote host. This can be done either directly or indirectly. To log in to a remote host directly, enter:

ftp HostName

If you have automatic login permission, information similar to the following appears on your local host:

```
Connected to canopus.austin.century.com.
220 canopus.austin.century.com FTP server (Version 4.1 Sat Nov 23
12:52:09 CST 1995) ready.
331 Password required for dee.
230 User dee logged in.
ftp>
```

Otherwise, information similar to the following displays on your local host. Enter your login name and password when prompted by the system.

```
Connected to canopus.austin.century.com.
220 canopus.austin.century.com FTP server (Version 4.1 Sat Nov 23
12:52:09 CST 1995) ready.
Name (canopus:eric): dee
331 Password required for dee.
Password:
230 User dee logged in.
ftp>
```

3. To log in to a remote host indirectly, enter:

ftp

When the ftp> prompt is displayed, enter:

open HostName

If you have automatic login permission, the following information appears on your local host:

```
Connected to canopus.austin.century.com.
220 canopus.austin.century.com FTP server (Version 4.1 Sat Nov 23
12:52:09 CST 1995) ready.
331 Password required for dee.
230 User dee logged in.
ftp>
```

Otherwise, information similar to the following displays on your local host. Enter your name and password when prompted by the system.

```
Connected to canopus.austin.century.com.

220 canopus.austin.century.com FTP server (Version 4.1 Sat Nov 23

12:52:09 CST 1995) ready.

Name (canopus:eric): dee

331 Password required for dee.

Password:

230 User dee logged in.

ftp>
```

You are now ready to copy a file between two hosts.

### To Copy a File from a Remote Host to a Local Host

The **ftp** command uses the ASCII default transfer type to copy files.

- Determine if the file that you wish to copy is in the current directory by issuing the dir subcommand. (The dir subcommand for the ftp command functions the same as the Is –I command.) If the file is not there, use the cd subcommand to move to the proper directory.
- 2. If you wish to copy your local file using binary image type, enter:

binary

3. To copy a file to your host, enter:

```
get FileName
```

The file will be placed in the directory from which you issued the **ftp** command.

4. To end the session, press the Ctrl-D key sequence or enter quit .

### To Copy a File from a Local Host to a Remote Host

The ftp command uses the ASCII default transfer type to copy files.

- 1. If you wish to place the file in a directory other than the \$HOME directory, use the cd subcommand to move to the desired directory.
- 2. If you wish to copy your local file using binary image type, enter:

```
binary
```

3. To copy a file to the remote host, enter:

```
put FileName
```

The file will be placed in the working directory of the remote host.

4. To end the session, press the Ctrl-D key sequence or enter quit .

## Copying Files Using the tftp and utftp Command

The tftp and utftp commands use the Trivial File Transfer Protocol (TFTP) to transfer files to and from hosts. Since TFTP is a single-file transfer protocol, the tftp and utftp commands do not provide all the features of the ftp command. If extra security is required for your network, the system manager can disable this command.

Note: The tftp command is not available when your host is operating at a high level of security.

### **Prerequisites**

- 1. If you wish to copy a file from a remote host, you must have read permission for the directory that contains the desired file.
- 2. If you wish to copy a file to a remote host, you must have write permission for the directory in which the file is to be placed.

### To Copy a File from a Remote Host

1. To establish a connection to a remote host, enter:

```
tftp host1
```

In this example, host1 is the name of the host to which you wish to connect.

2. The tftp> prompt is displayed. To determine that a connection has been established, enter:

```
status
```

A message similar to the following will appear:

```
Connected to host1
Mode: netascii Verbose: off Tracing: off
Remxt-interval: 5 seconds, Max-timeout: 25 seconds
```

3. After the tftp> prompt, enter the get subcommand, the name of the file to be transferred, and the name to be assigned to the file on the remote system:

```
get /home/alice/update update
```

The /home/alice directory on the remote host must have read permission set for others. In this example, the /home/alice/update file is transferred from host1 to the update file in the current directory on the local system.

4. To end the session, enter:

```
quit
```

OR

the Ctrl-D key sequence.

### To Copy a File to a Remote Host

1. To establish a connection to a remote host, enter:

```
tftp host1
```

In this example, host1 is the name of the host to which you wish to connect.

2. The tftp> prompt is displayed. To determine that a connection has been established, enter:

status

A message similar to the following will appear:

```
Connected to host1
Mode: netascii Verbose: off Tracing: off
Remxt-interval: 5 seconds, Max-timeout: 25 seconds
tftp>
```

3. After the tftp> prompt, enter the **put** subcommand, the name of the file to be transferred from the local host, and the path and file name for the file on the remote host:

```
put myfile /home/alice/yourfile
```

The /home/alice directory on the remote host must have write permission set for others. The myfile file, located in the user's current working directory, is transferred to host1 . The path name must be specified unless a default has been established. The myfile file appears on the remote host as yourfile.

4. To end the session, enter:

quit

OR

the Ctrl-D key sequence.

### **Related Information**

The tftp command.

The **tftpd** daemon.

The **cd** command, **Is** command, **ftp** command, **rcp** command.

The ftpd daemon.

# **Printing Files**

This section provides the following information:

- · Printing to a Remote System
- · Printing from a Remote System

## **Printing to a Remote System**

If you have a local printer attached to your host, then this section refers to printing to a remote printer. If you have no local printer, then this section refers to printing to a nondefault remote printer. You can either use the enq command or the System Management Interface Tool (SMIT) to complete this task.

**Note:** This section explains how to print to a remote host at the simplest level possible. For more information and ideas about remote printing, please read about the enq

### **Prerequisites**

1. Your host name must appear in the /etc/hosts.lpd file of the remote host.

Note: The queuing system does not support multibyte host names.

To implement changes to the /etc/hosts.lpd file without restarting the system, use the System Resource Controller (SRC) refresh command.

2. You must be able to determine the queue name and the remote printer name in your local /usr/lib/lpd/qconfig file.

### To Enqueue a Job Using the eng Command

- 1. Find the appropriate gueue name and remote device name. The gueue name will usually begin with the letters rp followed by a numeral or set of numerals. The remote printer name will usually begin with the letters drp followed by a numeral or set of numerals.
- 2. Enter the following command:

```
eng -P QueueName: DeviceName FileName
```

QueueName is the name of the queue (such as rp1), and PrinterName is the name of the printer (such as drp1) as found in the /usr/lib/lpd/qconfig file. Do not omit the : (colon) between the QueueName and the PrinterName. FileName is the name of the file that you wish to print.

## To Enqueue a Job Using the System Management Interface Tool (SMIT)

1. Enter the following command:

smit

- 2. Select the **Spooler**, and start a print job menu.
- 3. Select the File to Print option, and enter the name of the file you wish to print.
- 4. Select the **Print Queue** option, and select the name of the remote printer to which you wish to print. You are now ready to print to a remote printer.

# Printing from a Remote System

Occasionally, you may need to print a file located on a remote host. The location of the printout depends upon what remote printers are available to the remote host.

Note: This section explains how to print to a remote host at the simplest level possible. For more information and ideas about remote printing, please read about the enq command.

### **Prerequisites**

- 1. You must be able to log in to the remote system using the rlogin or telnet command.
- 2. You must have read permission for the remote file that you wish to print on your local printer.

### To Print from a Remote System

- 1. Log in to the remote system using the **rlogin** or **telnet** command.
- 2. Find the appropriate queue name and remote device name. The queue name will usually begin with the letters rp followed by a numeral or set of numerals. The remote printer name will usually begin with the letters drp followed by a numeral or set of numerals.
- 3. Enter the following command:

```
enq -P QueueName:DeviceName FileName
```

QueueName is the name of the queue (such as rp1), and PrinterName is the name of the printer (such as drp1) as found in the /usr/lib/lpd/qconfig file. Do not omit the : (colon) between the QueueName and the PrinterName. FileName is the name of the file that you want to print.

4. Terminate the connection to the remote host by pressing the Ctrl–D sequence or entering quit.

#### **Related Information**

The **enq** command, **rlogin** command, **telnet** command.

The **refresh** command.

# **Finding Information about Hosts and Users**

You can use Transmission Control Protocol/Internet Protocol (TCP/IP) commands to determine the status of a network, display information about a user, and resolve host information needed to communicate to another host or user.

### **Status Commands**

TCP/IP contains the following commands to determine the status of local and remote hosts and their networks:

**finger** or **f** Displays information about the current users on a specified host. This

information can include the user's login name, full name, and terminal name,

as well as the date and time of login.

host Resolves a host name into an Internet address or an Internet address into a

host name.

Helps determine the status of a network or host. It is most commonly used ping

to verify that a network or host is currently running.

Shows which users are logged in to hosts on a local network. This rwho

command displays the user name, host name, and date and time of login for

everyone on the local network.

whois Identifies to whom a user ID or nickname belongs. This command can only

be used if your local network is connected to the ARPANET network. Your system manager can tell you whether you are connected to this national

network.

### To Display Information about All Users Logged In to a Host

To display information about all users logged in to host alcatraz, enter:

```
finger @alcatraz
```

Information similar to the following is displayed:

| brown | console | Mar | 15  | 13:19 |
|-------|---------|-----|-----|-------|
| smith | pts0    | Mar | 15  | 13:01 |
| iones | t t v 0 | Mar | 1.5 | 13:01 |

User brown is logged in at the console, user smith is logged in from a pseudo teletype line pts0, and user jones is logged in from a tty0. Your system administrator can set your system up to where the finger command would work differently. If you encounter any problems using the finger command, call your system administrator.

# To Display Information about a User Logged In to a Host

To display information about user brown at alcatraz, enter:

```
finger brown@alcatraz
```

Information similar to the following is displayed:

```
Login name: brown
Directory: /home/brown Shell: /home/bin/xinit -L -n Startup
On since May 8 07:13:49 on console
```

Your system administrator can set your system up to where the finger command would work differently. If you encounter any problems using the finger command, call your system administrator.

### **Related Information**

The **finger** command.

The **fingerd** daemon.

Communications System Commands for End-Users

# **Customizing TCP/IP Features**

This section provides information on customizing the .netrc and .3270keys files. Information on writing FTP macros is also provided.

- Creating the .netrc file
- · Writing FTP macros
- · Changing the assignment of a key set
- Using a .k5login File

## Creating the .netrc File

The .netrc file specifies automatic login information for the ftp and rexec commands. The following steps describe how to create and edit the \$HOME/.netrc file.

### **Prerequisites**

- 1. You must have a copy of the /usr/lpp/tcpip/samples/netrc file.
- 2. The **securetcpip** command must not be running on your system.

### To Create the .netrc File

 Copy the /usr/lpp/tcpip/samples/netrc file to your \$HOME directory by entering the following command:

```
cp /usr/lpp/tcpip/samples/netrc $HOME
```

2. Edit the **\$HOME/netrc** file to supply the appropriate *HostName*, *LoginName*, and *Password* variables.

```
machine host1.austin.century.com login fred password bluebonnet
```

3. Set the permissions on the **\$HOME/netrc** file to 600 by using the **chmod** command. At the command line prompt (\$), enter:

```
chmod 600 $HOME/.netrc
```

4. Rename the **\$HOME/netrc** file to **\$HOME/.netrc** file (the initial . (period) causes the file to be hidden).

```
mv $HOME/netrc $HOME/.netrc
```

The **\$HOME**/.netrc file can contain multiple login definitions and up to 16 macros per login definition.

# **Writing Macros**

**ftp** macros are defined in the **\$HOME**/.netrc file. The following steps describe how to create an **ftp** macro.

## **Prerequisites**

You must have created the \$HOME/.netrc file.

#### To Write a Macro

1. Edit the **\$HOME**/.netrc file to include the following instructions:

```
macdef init
put schedule
```

Be sure to insert a blank line at the end of your **ftp** macro. The blank line terminates the ftp macro. In the above example, the **macdef** subcommand defines the subcommand macro init. The line following is the command the macro specifies, in this case put schedule , where schedule is the name of a file.

2. After creating the **ftp** macro, at the command line prompt, enter:

```
ftp abyss
```

In this example, abyss is the host name to which you are connecting. ftp scans the \$HOME/.netrc file for a login definition for the host abyss and uses the login definition to log the user into abyss.

3. After logging in, at the command line prompt, enter:

```
ftp init
```

In this example, ftp scans for the macro named init and executes the command or commands the macro specifies.

An ftp macro is associated with the login entry immediately preceding it. ftp macros are not global to the **\$HOME**/.netrc file. The macro init will be executed automatically upon login. Other macros can be executed from the ftp prompt (ftp>) by entering the following:

```
$getit
```

In this example, the \$ executes the ftp macro getit.

## Changing the Assignment of a Key Set

The following steps describe how to create and edit the \$HOME/.3270keys file.

### **Prerequisites**

- 1. You must have working knowledge of the vi editor.
- 2. The vi editor must be on your system.

#### **Procedure**

1. Copy the /etc/3270.keys file to the \$HOME directory and rename it .3270keys using the following command:

```
cp /etc/3270.keys $HOME/.3270keys
```

- 2. Change the bind statements in the \$HOME/.3270keys file to change the assignment of a key set.
- 3. Start the **vi** editor on a new file and enter insert mode.
- 4. Press the Ctrl-V key sequence and then the key that you want to map. This displays a value for the pressed key.
- 5. Place the displayed value on the appropriate line in the Sequence column of the \$HOME/.3270keys file.

For example, having invoked the vi editor and entered insert mode, press Ctrl-V and then Alt-Insert. This displays [ [141q] . The first [ is replaced with  $\ensuremath{\setminus} e$  in the Sequence column so that the configured line looks like the following:

```
3270 Function Sequence
                               Kev
                    "\e[141q" #a_insert
bind
      pa1
```

### Using a .k5login File

The **.k5login** file is used when Kerberos V.5 authentication is used for the secure rcmds. This file specifies which DCE principals on which cells are allowed access to the user's account. The file is located at \$HOME/.k5login.

The .k5login file contains a list of the DCE principal/cell pairs allowed to access the account. The principal/cell pairs are kept in Kerberos format (as opposed to DCE format). For example, if the file contains

```
UserA@Cell1
```

then the DCE principal UserA on the DCE cell Cell1 can access the account.

If the DCE principal is the same as the user's account name and there is no **\$HOME**/.**k5login** file for the user's account, the DCE principal gains access to the account (provided Kerberos V.5 authentication is configured).

For more information about Kerberos V.5 authentication, see Understanding the Secure Rcmds, on page 3-22 .

## **Related Information**

The **securetcpip** command.

The .netrc file format.

The telnet, tn, and tn3270 commands.

The TCP/IP .3270keys File Format.

# **Understanding the Secure Rcmds**

The secure rcmds are rlogin, rcp, rsh, telnet, and ftp. These commands have been enhanced to provide additional authentication methods to those used today (known collectively as the Standard AIX method). The two additional methods are Kerberos V.5 and Kerberos V.4.

When using the Kerberos V.5 authentication method, the client gets a Kerberos V.5 ticket from the security server. The ticket is a portion of the user's current DCE credentials encrypted for the TCP/IP server with which they wish to connect. The daemon on the TCP/IP server decrypts the ticket. This allows the TCP/IP server to absolutely identify the user. If the DCE principal described in the ticket is allowed access to the AIX user's account, the connection proceeds.

Note: Beginning with DCE version 2.2, the DCE security server can return Kerberos V.5 tickets.

In addition to authenticating the client, Kerberos V.5 forwards the current user's credentials to the TCP/IP server. If the credentials are marked forwardable, the client sends them to the server as a Kerberos TGT (Ticket Granting Ticket). On the TCP/IP server side, the daemon upgrades the TGT into full DCE credentials using the **k5dcelogin** command.

The **ftp** command uses a different authentication method than the other commands. It uses the GSSAPI security mechanism to pass the authentication between the ftp command and the **ftpd** daemon. Using the clear/safe/private subcommands, the **ftp** client supports data encryption.

Between AIX clients and servers, ftp has been enhanced to allow multiple byte transfers for encrypted data connections. The standards define only single byte transfers for encrypted data connections. When connected to third party machines and using data encryption, ftp follows the single byte transfer limit.

# System Configuration

For all of the secure rcmds, there is a system-level configuration mechanism to determine which authentication methods are allowed for that system. The configuration controls both outgoing and incoming connections.

The authentication configuration consists of a library, **libauthm.a**, and two commands, **Isauthent** and **chauthent**, that provide command line access to the library's two routines: get auth methods and set auth methods.

The system supports three different authentication methods: Kerberos V.5, Kerberos V.4, and Standard AIX. The authentication method defines which method is used to authenticate a user across a network.

- Kerberos V.5 is the most common method, as it is the basis for DCE. For AIX, the incoming Kerberos V.5 ticket is upgraded to full DCE credentials.
- Kerberos V.4 is used by only two of the secure rcmds: rsh and rcp. It is provided to support backward compatibility on SP systems and will only be functional on one. A Kerberos V.4 ticket is not upgraded to DCE credentials.
- The Standard AIX authentication method refers to the authentication method used by AIX Version 4.3 and prior releases.

There is a fallback implementation when more than one authentication method is configured. If the first method fails to connect, the client attempts to authenticate using the next authentication method configured.

Authentication methods can be configured in any order. The only exception is that Standard AIX must be the final authentication method configured, since there is no fallback option from it. If Standard AIX is not a configured authentication method, password authentication is not attempted and any connection attempt using this method is rejected.

It is possible to configure the system without any authentication methods. In this case, the machine refuses all connections from and to any machine using secure rcmds. Also, since Kerberos V.4 is only supported with the **rsh** and **rcp** commands, a system configured to only use Kerberos V.4 will not allow connections using **telnet**, **ftp**, or **rlogin**.

For more information, see get auth methods, set auth methods, Isauthent, and chauthent.

### **Kerberos V.5 User Validation**

When using the Kerberos V.5 authentication method, the TCP/IP client gets a service ticket encrypted for the TCP/IP server. When the server decrypts the ticket, it has a secure method of identifying the user (by DCE principal). However, it still needs to determine if this DCE principal is allowed access to the local account. Mapping the DCE principal to the local AIX account is handled by a shared library, **libvaliduser.a**, which has a single subroutine kvalid\_user. If a different method of mapping is preferred, the system administrator must provide an alternative for the **libvaliduser.a** library.

# **DCE Configuration**

To use the secure rcmds, two DCE principals must exist for every network interface to which they can be connected. They are:

host/FullInterfaceName

ftp/FullInterfaceName

where *FullInterfaceName* is the interface name and domain name. For the primary *HostName.DomainName*.

# **Summary of TCP/IP Commands for End Users**

Transmission Control Protocol/Internet Protocol (TCP/IP) is part of the underlying structure of your system. It allows you to communicate with another workstation or system merely by executing a command or program. Your system takes care of the rest.

The TCP/IP commands for end users can be grouped into the following categories:

- File transfer commands
- Remote login commands
- Status commands
- Remote communication commands
- Print commands

### **File Transfer Commands**

ftp hostname Transfers files between a local and a remote host.

rcp file host:file Transfers files between local and remote host or between

two remote hosts.

tftp Transfers files between hosts.

# **Remote Login Commands**

rexec host command Executes commands one at a time on a remote host.

Connects a local host with a remote host. rlogin remotehost

rsh and remsh remotehost

command

remote host.

telnet, tn and tn3270

hostname

Connects the local host with a remote host, using the

Executes specified command at remote host or logs into the

TELNET interface.

### **Status Commands**

finger or f user@host Shows user information.

host hostname Resolves a host name into an Internet address or an

Internet address into a host name.

ping hostname Sends an echo request to a network host.

rwho Shows which users are logged in to hosts on the local

network.

Identifies a user by user ID or alias. whois name

### Remote Communication Commands

talk User@Host Converse with another user.

### **Print Commands**

eng file Enqueues a file.

refresh Requests a refresh of a subsystem or group of subsystems.

smit Performs system management.

## **Related Information**

TCP/IP Overview.

TCP/IP Security.

Communicating with Other Systems and Users

Connecting a Local Host to a Remote Host.

The cp command, rlogin command, telnet command, talk command, tn3270 command

# Chapter 4. Basic Networking Utilities (BNU) Overview

The Basic Networking Utilities (BNU) establish communications between computer systems on local and remote networks. BNU is one of the Extended Services programs that can be installed with the Base Operating System.

BNU contains a group of commands related to the UNIX-to-UNIX Copy Program (UUCP) developed by AT&T and modified as part of the Berkeley Software Distribution (BSD).

BNU provides commands, processes, and a supporting database for connections to local and remote systems. Communication networks such as token–ring and Ethernet are used to connect systems on local networks. A local network can be connected to a remote system by hardwire or telephone modem. Commands and files can then be exchanged between the local network and the remote system.

Topics discussed in this overview are:

- Using BNU Path Names
- Communicating Between Local and Remote Systems
- How to Continue Dialing a Number Until a Connection Is Made
- How to Continue Dialing Multiple Numbers Until a Connection Is Made
- Exchanging Files Between Local and Remote Systems
- How to Use the uuto and uupick Commands to Exchange Files
- Exchanging Commands Between Local and Remote Systems
- How to Transfer a File to a Remote System for Printing
- Identifying Compatible Systems
- Reporting the Status of Command and File Exchanges
- How to Use the uustat Command to Cancel Remote Jobs
- List of BNU Commands
- · List of BNU Files, File Formats, and Directories

#### Related Information

Communications Overview for End-Users

# **Using BNU Path Names**

Path names used with Basic Networking Utilities (BNU) commands can be entered in a number of different ways. The path names list either the root directory or a shortcut path to the target, the name of a remote system or systems. Each path variation follows specific guidelines.

### **Full Path Name**

A full path name starts at the root and traces all the directories down to the target directory and file. For example, /etc/uucp/Devices refers to the Devices file in the uucp directory in the root directory etc.

Always enter a preceding / (slash) to signify a root directory. Always separate elements in paths with a / (slash).

### **Relative Path Name**

The relative path name lists only those directories that are relative to the current directory.

For example, if your current directory is /usr/bin and your target directory is /usr/bin/reports, enter the relative path name reports (without the leading slash).

Relative path names can be used with the **cu**, **uucp**, and **uux** commands, and with the name of the source file in the **uuto** command.

Note: Relative path names may not work with all BNU commands. If you have trouble using a relative path name, enter the command again with the full path name.

## ~ [option] Path Name

The ~ [option] path name represents the home directory of the specified user. The ~ (tilde) can be used as a shortcut to certain directories.

For example, ~jane refers to the home directory of the user, Jane. The entry, ~uucp or (tilde alone) refers to the BNU public directory on the remote system. The full path name for the BNU public directory is /var/spool/uucppublic.

Note: This use of the tilde should not be confused with the other use of the tilde in BNU. The tilde is also used to preface commands for execution on a local system when logged in to a remote system.

# System\_Name! Path Name

The system name! path name identifies the path to a file on another system. For example, distant!/account/march refers to the march file in the account directory on the remote system distant.

# System Name! System Name! Path Name

The system name!system name! path name identifies a path through multiple systems. For example, if the system named distant can only be reached through another system called near, the path name is near!distant!/account/march.

Separate system names with an ! (exclamation mark). In the case of multiple-system path names, the rule of separating elements with a / (slash) does not apply to the system names. However, the rule does hold for the termination system, where directories and files are stipulated.

**Note:** When using a bourne shell, separate system names with an! (exclamation mark). When using BNU in either a C or korn shell, precede the exclamation mark with a \ (back slash). The back slash is an escape character necessary to interpret the next character literally rather than as the special character.

## **Related Information**

Identifying Compatible Systems.

Communicating Between Local and Remote Systems.

Exchanging Commands Between Local and Remote Systems.

Exchanging Files Between Local and Remote Systems.

Reporting the Status of Command and File Exchanges.

# **Communicating Between Local and Remote Systems**

For Basic Networking Utilities (BNU) to establish communication between a local system and a remote system, the remote system must have:

- · Hardwire or modem link to the local system
- UNIX-based operating system installed
- Either BNU or another version of UNIX-to-UNIX Copy Program (UUCP) running.

Note: You can use BNU to communicate to a non-UNIX system, but such connections may require additional hardware or software.

BNU has two commands that enable you to communicate with remote systems. The cu command connects systems over either hardwire or telephone lines. The ct command connects systems over telephone lines only, using a modem.

Use the cu command to establish communication between networks when you know either the phone number or the name of the target system. To use the ct command, you must have the phone number of the target system.

Note: A third command, tip, functions very much like the cu command. However, the tip command is a component of the Berkeley Software Distribution (BSD) version of the UUCP program. Its installation with BNU requires special configuration.

# Using the cu Command

When you issue the **cu** command from your local system, you can:

- Establish a connection to a specified remote system.
- · Log in to the remote system.
- Perform tasks on the remote system.
- Switch back and forth, working concurrently on both systems.

If the remote system is running under the same operating system, you can issue regular commands from your local system. For example, you can issue commands to change directories, list directory contents, view files, or send files to the print queue on the remote system. To issue commands for use on your local system, or to initiate remote command and file exchanges, use special **cu** local commands, prefaced with a ~ (tilde).

# Using the ct Command

Issue the ct command to communicate by modem with another system. Enter the ct command, followed by a phone number, to call the remote modem. When the connection is made, the remote login prompt is displayed on your screen.

The ct command can be useful under certain conditions. For details on using the BNU ct command, see:

- How to Continue Dialing a Number Until a Connection Is Made, on page 4-5.
- How to Continue Dialing Multiple Numbers Until a Connection Is Made, on page 4-6.

### Related Information

Using BNU Path Names.

Identifying Compatible Systems.

Exchanging Commands Between Local and Remote Systems.

Exchanging Files Between Local and Remote Systems.

Reporting the Status of Command and File Exchanges.

# How to Continue Dialing a Number Until a Connection Is Made

## **Prerequisites**

The system to be called must be running Basic Networking Utilities (BNU) or some version of UNIX-to-UNIX Copy Program (UUCP).

### **Procedure**

This procedure describes use of the **ct** command to continue dialing a remote modem number until a connection is made or until a specified time has passed.

At the command line on the local system, enter:

```
ct -w3 5550990
```

This dials the remote modem at phone number 555–0990. The **-w3** instructs the **ct** command to dial the remote modem at one minute intervals until the connection is made or until three minutes have passed.

**Note:** Enter the phone number of the remote modem either before or after the flag.

### **Related Information**

The ct command.

# **How to Continue Dialing Multiple Numbers Until a Connection** Is Made

### **Prerequisites**

The system to be called must be running Basic Networking Utilities (BNU) or some version of UNIX-to-UNIX Copy Program (UUCP).

### **Procedure**

This procedure describes how to use the ct command to continue dialing multiple remote modem numbers until a connection is made or until a specified time has passed.

At the command line on the local system, enter:

```
ct -w6 5550990 5550991 5550992 5550993
```

This dials the remote modems at phone numbers 555-0990, 555-0991, 555-0992, and 555-0993. The -w6 flag and number instructs the ct command to dial the remote modems at one minute intervals until a connection is made or until six minutes have passed.

Note: Enter the phone numbers of the remote modems on the ct command line, either before or after the flag.

### **Related Information**

The ct command.

# **Exchanging Files Between Local and Remote Systems**

The transfer of files among systems is the most common application of the Basic Networking Utilities (BNU). BNU uses four commands, **uucp**, **uusend**, **uuto**, and **uupick**, to exchange files between local and remote systems.

The **uucp** command is the primary BNU-data transfer utility. The **uusend** command is the Berkeley Software Distribution (BSD) transfer command incorporated into BNU. The **uuto** and **uupick** commands are specialized send and receive commands working with the **uucp** command.

The BNU commands, **uuencode** and **uudecode**, assist file transferring. These commands encode and decode binary files transmitted through the BNU mail facility.

## Using the uucp and uusend Commands

The **uucp** command and options exchange files within your local system, between your local and a remote system, and between remote systems. The **uucp** options can, for example, create directories to hold files on the receiving end or mail messages on the success or failure of file transfers.

Use the **uusend** command specifically to send files to a remote system that is not directly linked to the sending system but is accessible through a chain of BNU connections. Though equipped with fewer options than the **uucp** command, **uusend** is included among the BNU utilities to satisfy the preferences of BSD UNIX-to-UNIX Copy Program (UUCP) users.

## **Using the uuto Command**

The **uuto** command sends files from one system to another. It is part of the **uucp** command and simplifies the file exchange process for senders and receivers. The **uuto** command sends files to a specific user and deposits them directly into the user's personal directory under that system's BNU public directory. It notifies the recipient that a file has arrived. The recipient uses the **uupick** command to handle the new file.

# **Using the uupick Command**

The **uupick** command receives and manipulates files sent with the **uuto** command. It has file–handling options that allow the recipient to, for example, find sent files, move files to a specified directory, execute commands, or delete files.

For a demonstration of how the **uuto** and **uupick** commands can be applied, see "How to Use the uuto and uupick Commands to Exchange Files", on page 4-8.

# Using the uuencode and uudecode Commands

The **uuencode** and **uudecode** commands work in tandem to prepare files for transmission by modem. The **uuencode** command transforms binary files into ASCII files. These files can be sent by the mail facility to a remote system.

With the **uudecode** command, the receiving user converts ASCII-encoded files back to binary format.

### **Related Information**

Using BNU Path Names.

Identifying Compatible Systems.

Communicating Between Local and Remote Systems.

Exchanging Commands Between Local and Remote Systems.

Reporting the Status of Command and File Exchanges.

# How to Use the uuto and uupick Commands to Exchange Files

### **Prerequisites**

The sending and receiving systems must be running either Basic Networking Utilities (BNU) or some version of UNIX-to-UNIX Copy Program (UUCP).

### **Procedure**

This procedure describes sending and receiving a file using the uuto and uupick commands. This procedure also describes the options for receiving a file.

#### To Send a File with uuto

The **uuto** command sends a file. Include the file to be sent, the remote system destination, and the user at the destination. For example:

```
uuto /home/bin/file1 distant!joe
```

This sends file1 from the local /home/bin directory to user joe on the remote system distant.

The **uuto** command runs under the **uucp** command. The **uucp** command transfers the file to the remote system, routing through the public directory, /var/spool/uucppublic. The file is deposited in the /var/spool/uucppublic/receive/user/System directory on the remote system. If the target directory does not exist, the uucp command creates the directory during the file exchange.

The BNU **rmail** command notifies the receiver that a file has arrived.

Note: To send a file to a user on a local system, enter the uuto command. Include the file to be sent, the local system destination, and the user at the local destination. For example:

```
uuto /home/bin/file2 near!nick
```

This sends file2 from the local /home/bin directory to user nick on the local system near.

# To Receive a File with uupick

To receive a file, enter:

The **uupick** command searches the public directory for files that include the remote user ID in the path names. The uupick command then displays on the remote screen a message similar to:

```
from system base: file file1
```

The ? (question mark) on the second line of the notification display prompts the receiver to use any **uupick** options for handling files in BNU's public directory.

### uupick Options

For a list of all available options, enter an \* (asterisk) on the line below the ? (question mark) prompt. The display, save, and quit options are:

**p** Displays the contents of the file.

**m** [Directory] Saves the file to the directory specified by the [Directory] variable. If no

destination is given with the **m** option, the file is moved to the current

working directory.

**q** Quits (exits) from the **uupick** file—handling process.

## **Related Information**

The uuto command, uupick command.

# **Exchanging Commands Between Local and Remote Systems**

The Basic Networking Utilities (BNU) enable users to exchange commands between local and remote systems. The uux command runs commands on a remote system. The uupoll command controls the timing for command execution.

## Using the uux Command

The **uux** command runs commands in the background on a remote system. The **uux** command uses system daemons and requires no interaction beyond the initial entry of the command.

The **uux** command gathers a queued file, or several files if batch processing is desired, from the designated systems. It then runs any user-specified commands contained in the sent files on the target remote system. (If a specified command does not exist on the remote system, the **uux** command does not execute. It returns a mail message about the problem.) If the command issued, such as the **cat** or **diff** command, produces some type of output, uux can be instructed to send that output to a specified file on any system.

Note: You can use the uux command on any system configured to run a specified command. However, policies at some sites may restrict the use of certain commands for security reasons. Some sites, for example, may only permit execution of the mail command.

Once the files are received on the remote system, the uuxqt daemon runs the specified command on that system. The uuxqt daemon periodically scans the remote system's public spool directory for files received in uux transmissions. The uuxqt daemon checks that data to be accessed by the sent files is present on the remote system. It also verifies that the sending system has permission to access the data. The uuxqt daemon then either executes the command or notifies the sending system that the command did not run.

For a demonstration of how the **uux** command can be applied, see "How to Transfer a File from Your Local System to a Remote System for Printing", on page 4-11.

# **Using the uupoll Command**

The **uupoll** command starts the transmission of commands stored by the **uux** command in the local system's public spooling directory.

In normal operation, the uux command relies on the uucico daemon to periodically send files. Commands sent by one system are first transformed by the **uux** command into execute files that are stored in that system's public spooling directory. The uucico daemon scans the public directory. At regulated intervals, it sends any executable files to the target remote system.

The **uupoll** command creates a null job in the public directory and starts the **uucico** daemon. This stimulates the **uucico** scan earlier than is scheduled in the program.

### **Related Information**

Using BNU Path Names.

Identifying Compatible Systems.

Communicating Between Local and Remote Systems.

Exchanging Files Between Local and Remote Systems.

Reporting the Status of Command and File Exchanges.

# How to Transfer a File to a Remote System for Printing

## **Prerequisites**

- A Basic Networking Utilities (BNU) connection must be established to the remote system.
- You must have permission to execute operations on the remote system.

### **Procedure**

On the command line of the local system, enter:

```
uux remote!/usr/bin/lpr local!filename
```

This prints the local file *filename* on the remote system.

# **Identifying Compatible Systems**

To establish a connection with another system (local or remote), you need exact information about that system. Use the **uuname** command to list system names and other descriptors.

## Using the uuname Command

Issue the **uuname** command to display a list of all systems accessible to the local system. For example, when you enter:

```
uuname
```

at the command line, the system displays a list such as:

```
arthur
hera
merlin
```

This information is used to determine, for example, the name of an accessible system before copying a file to it. The uuname command is also used to establish the identity of the local system.

### **Related Information**

Using BNU Path Names.

Communicating Between Local and Remote Systems.

Exchanging Commands Between Local and Remote Systems.

Exchanging Files Between Local and Remote Systems.

Reporting the Status of Command and File Exchanges.

# Reporting the Status of Command and File Exchanges

The Basic Networking Utilities (BNU) have three commands available for learning the status of command and file exchanges. The uusnap command displays the status of BNU connections with remote systems. The uuq command shows the BNU job queue. The uustat command reports information about the status of several BNU operations.

## Using the uusnap Command

The **uusnap** command displays a table of information about all the systems connected by BNU. The table shows a line for each system, reporting the names and the numbers of command files, data files, and remote command executions holding in the systems' queues. The last item on each line is a status message. This message indicates either a successful BNU connection or an explanation of why BNU did not establish a link.

## Using the uuq Command

The **uuq** command lists any entries in the BNU job queue. The format of the list is similar to the format displayed by the Is command. The display for each entry includes the job number, followed on the same line by a summary, including the system name, the number of jobs for the system, and the total number of bytes to send. Users with root authority can use a **uuq** command to identify specific queued jobs by their job numbers.

# Using the uustat Command

The **uustat** command provides the status of a particular command or file exchange in the BNU system. Entered without flag options, the uustat command displays a single line for each job requested by the current user, including:

- Job ID number
- · Date and time
- Status (send or receive)
- System name
- · User ID of the person who issued the command
- Size and name of the job file.

Equipped with several flags, the uustat command can report on all jobs, by all users, in the queue, or on jobs requested by other systems on the network.

The **uustat** command gives users limited control of jobs queued to run on a remote computer. You can examine the status of BNU connections to other systems and track file and command exchanges. Then, for example, you can cancel copy requests started by the uucp command. See "How to Use the uustat Command to Cancel Remote Jobs", on page 4-13 for a sample application of this command.

## **Related Information**

Using BNU Path Names.

Identifying Compatible Systems.

Communicating Between Local and Remote Systems.

Exchanging Commands Between Local and Remote Systems.

Exchanging Files Between Local and Remote Systems.

How to Use the uustat Command to Cancel Remote Jobs

How to Use the uuto and uupick Commands to Exchange Files

## How to Use the uustat Command to Cancel Remote Jobs

## **Prerequisites**

- A Basic Networking Utilities (BNU) connection must be established with the target remote system.
- A remote job must have been issued from the local system.

### **Procedure**

This procedure cancels a BNU process issued to a remote system.

1. Determine the job ID number of the process, listed in the remote queue. On the command line of the local system, enter:

```
uustat -a
```

The -a option displays all jobs in the remote system's holding queue and the job requests of any other BNU users on the system.

BNU responds with a message similar to:

```
heraC3113 11/06-17:47 S hera you 289 D.venus471afd8
merlinC3119 11/06-17:49 S merlin jane 338 D.venus471bc0a
```

2. Enter:

```
uustat -k heraC3113
```

The **-k** option cancels the heraC3113 job request.

### **Related Information**

The **uustat** command.

## **List of BNU Commands**

This list includes commands for using Basic Networking Utilities (BNU).

See List of BNU Files, File Formats, and Directories for more reference information.

## Using Commands

ct Connects with another system using a telephone line.

cu Connects with another system.

Connects with another system. This variation of the cu command is tip

an additional connection command installed with BNU. It requires

special configuration.

Copies files from one system to another system running either BNU uucp

or another version of UNIX-to-UNIX Copy Program (UUCP).

uudecode Decodes a binary file encoded by the **uuencode** command.

uuencode Encodes a binary file for transmission by mail. Provides information about accessible systems. uuname

uupick Completes the transfer of files sent by the **uuto** command. uupoll Forces a call to a remote system so that gueued jobs can be

transferred.

Displays the BNU job queue. uuq

uusend Uses BNU to send a file to a remote host running either BNU or

another version of UUCP.

Displays a brief summary of BNU's status. uusnap

Reports the status of, and provides limited control over, BNU uustat

operations.

uuto Copies files to another system using either BNU or another version

of UUCP.

Runs a command on another system using either BNU or another uux

version of UUCP.

# List of BNU Files, File Formats, and Directories

The list includes:

- Lock and Public Directories
- · Administrative Directories and Files
- Configuration File Formats
- Emulator File Formats

See List of BNU Commands for information about commands for using Basic Networking Utilities (BNU).

These files, file formats, and directories are for use in BNU security, administration, configuration, and emulation.

### **Lock and Public Directories**

- /etc/locks directory
- /var/spool/uucppublic/\* directories

### **Administrative Directories and Files**

- /var/spool/uucppublic/\* directories
- /var/spool/uucp directory
- /var/spool/uucp/.Admin directory
- · audit file
- errors file
- · Foreign file
- xferstats file
- /var/spool/uucp/.Corrupt directory
- /var/spool/uucp/.Log directories
- /var/spool/uucp/.Old directory
- /var/spool/uucp/.Status directory
- /var/spool/uucp/.Workspace directory
- /var/spool/uucp/.Xqtdir directory
- /var/spool/uucp/SystemName directory
- Command (C.\*) files
- Data (D.\*) files
- Execute (X.\*) files
- Temporary (TM.\*) files

# **Configuration File Formats**

The BNU configuration files that reside in the /etc/uucp directory are:

- Devices
- Dialcodes
- Dialers
- Maxuuscheds

- Maxuuxqts
- Permissions
- Poll
- Sysfiles
- Systems

The BNU configuration file that resides in the /usr/sbin/uucp directory is:

• remote.unknown file format

## **Emulator File Formats**

- tip phones
- tip remote
- tip .tiprc

# **Chapter 5. Asynchronous Terminal Emulation (ATE)**

Asynchronous Terminal Emulation (ATE) enables a terminal to emulate a remote system. With ATE the user can connect to most systems that support asynchronous terminals. ATE makes the remote system see a terminal either as a system's display or as a DEC VT100 terminal. The VT100 option allows the user to log in to systems that do not support their terminal, but do support VT100 terminals.

ATE uses both direct (cabled) and modem connections to communicate between the user's system and a remote system. The user can use ATE to connect either to a system in the next room or to a system across the country. For a direct connection, the user must know the port to use on their system. For a modem connection, the user must know the port to use on their system and the telephone number of the remote system. The user must also have a login ID and password on the remote system.

Topics discussed in this chapter are:

- ATE Concepts
- How to Set Up an ATE Dialing Directory
- · How to Edit the ATE Default File
- List of ATE Commands
- · List of ATE File Formats

# **ATE Concepts**

Asynchronous Terminal Emulation (ATE) enables a user to run commands on the remote system, send and receive files, and use the **xmodem** protocol to check the data integrity in the files transferred between systems. The user can also capture and file incoming data from the remote system.

Note: The user must be a member of the UNIX-to-UNIX Copy Program (UUCP) group in order to use ATE. A user with root authority uses System Management Interface Tool (SMIT) to install individual users in groups.

This section provides the following conceptual information:

- Using ATE
- Using the ATE Unconnected Main Menu
- Using the ATE Connected Main Menu
- Using Control Keys with ATE
- Customizing ATE

## Using ATE

ATE uses menus and subcommands. Starting ATE with the ate command displays the Unconnected Main Menu, which enables the user to:

- Temporarily change characteristics of ATE (modify, alter).
- Connect to another system (directory, connect).
- Get help (help).
- Execute workstation operating system commands on the system (perform).
- Leave ATE (quit).

Depending on the subcommand issued from the Unconnected Main Menu, ATE displays various submenus. When using the modify or alter subcommands, ATE displays the Modify Menu or the Alter Menu, respectively. When using the directory or connect subcommand to connect to a remote system, ATE displays the Connected Main Menu. When using the directory subcommand, ATE displays the dialing directory (a list of phone numbers).

From the Connected Main Menu, the user can issue subcommands to:

- Send files to and receive files from the remote system (send, receive).
- Send a break signal to the remote system (break).
- End the connection to the remote system (terminate).

In addition, the **modify**, alter, help, perform, and quit subcommands perform the same functions as those provided from the Unconnected Main Menu.

The user can control certain actions of ATE with control key sequences. These key sequences are known as the CAPTURE KEY, the MAINMENU KEY, and the PREVIOUS KEY. The key sequences are discussed in "Using Control Keys with ATE", on page 5-3. ATE is installed with default key combinations for these keys, but the user can change the key combinations by modifying the ATE default file, ate.def.

# **Using the ATE Unconnected Main Menu**

The ATE Unconnected Main Menu displays when the user issues the ate command. Once a connection is established, using the ATE connect subcommand, ATE displays the Connected Main Menu.

The following subcommands are issued from the ATE Unconnected Main Menu. To issue the subcommand, enter the first letter of the subcommand at the command prompt on the menu. For example, enter d to issue the **directory** subcommand.

alter Temporarily changes data transmission characteristics, such as the

speed of transmission.

**connect** Makes a connection.

directoryDisplays a dialing directory.helpDisplays help information.

**modify** Temporarily modifies local settings, such as the capture file, for

incoming data.

**perform** Allows the user to perform workstation operating system commands

within ATE.

quit Quits the ATE program.

Of the control key sequences CAPTURE\_KEY, MAINMENU\_KEY, and PREVIOUS\_KEY, only the PREVIOUS\_KEY control key can be used from the ATE Unconnected Main Menu.

## **Using the ATE Connected Main Menu**

ATE displays the Connected Main Menu when a connection is established using the ATE **connect** subcommand from the ATE Unconnected Main Menu, or when the user presses the MAINMENU\_KEY while connected to a remote system.

The following subcommands are issued from the ATE Connected Main Menu. To issue the subcommand, enter the first letter of the subcommand at the command prompt on the menu. For example, enter a to issue the **alter** subcommand.

**alter** Temporarily changes data transmission characteristics, such as the

speed of transmission.

**break** Sends a break signal to the remote system.

**help** Displays help information.

modify Temporarily modifies local settings used by the emulator, such as

the capture file for incoming data.

**perform** Allows the user to perform workstation operating system commands

within ATE.

**quit** Quits the ATE program.

**receive** Receives files from a remote system.

send Sends files to a remote system.

terminate Terminates the ATE connection.

All three ATE control keys can be used from the ATE Connected Main Menu.

# **Using Control Keys with ATE**

Use the following control keys with ATE. Change the key sequence for each function by editing the **ate.def** file.

#### CAPTURE KEY

Starts or stops saving data displayed on the screen during a connection. The default key sequence for the CAPTURE KEY is Ctrl-B.

The CAPTURE KEY has a switch or toggle effect. Pressing this control key starts saving data. Pressing this control key a second time stops saving data. Data is saved in the capture file defined in the ate.def file.

The default capture file name is the \$HOME/kapture file. Use the **modify** subcommand to temporarily change the capture file name. Edit the ATE default file to permanently change the name of the capture file.

The CAPTURE KEY key sequence does not function while the terminal is performing a file transfer operation, and is only valid when a connection is established. If the user presses the CAPTURE KEY key sequence before a connection is established, the next command entered is unsuccessful and an error message is displayed.

#### PREVIOUS KEY

Returns to the previously displayed screen. The PREVIOUS KEY is also used to stop a file transfer operation. The default key sequence for the PREVIOUS KEY is Ctrl-R.

The PREVIOUS KEY can be used from either ATE Main Menu.

#### MAINMENU KEY

Displays the Connected Main Menu so the user can issue an ATE subcommand. The default key sequence for the MAINMENU KEY is Ctrl-V. Use this control key to display the Connected Main Menu after a connection to a remote system is established.

If the user presses the MAINMENU KEY key sequence before a connection is established, the next command entered is unsuccessful and an error message is displayed.

By customizing the ATE default file, the user can permanently change the control key settings and the capture file name.

# Customizing ATE

ATE creates the ate.def default file in the current directory the first time the user runs ATE. Edit the ate.def file to customize various aspects of ATE. For example, the user can change the name of the dialing directory file, the type of transfer protocols used to send and receive files from the remote system, and the baud rate ATE expects the modem to use. See "How to Edit the ATE Default File", on page 5-7 for a complete discussion of ATE customization.

In addition to editing the default file to customize ATE, the user can temporarily change certain aspects of ATE with the modify and alter subcommands. These subcommands can change certain settings. The exceptions are the control key sequences (which can only be changed by editing the default file) and the name of the dialing directory (which can be changed with the directory subcommand or by editing the default file). Any changes made with the **modify**, alter, or **directory** subcommands are effective only for that session of ATE. The next time the user runs ATE, the settings used are those defined in the default file.

When using a modem with ATE, the user can create a dialing directory of up to 20 phone numbers. The directory subcommand displays the telephone numbers and enables the user to select one to connect to the system being called.

By using a dialing directory, the user avoids having to look up the telephone number when calling a particular system. The user can also specify certain data transmission characteristics in the dialing directory file. This is useful if some connections use characteristics that differ from the defaults.

The user can create a personalized dialing directory and the system administrator can create a system-wide dialing directory. Specify which dialing directory to use in the ATE default file. See "How to Set up an ATE Dialing Directory File", on page 5-6 for more information.

For procedure information on ATE, see:

- How to Set up an ATE Dialing Directory
- How to Edit the ATE Default File
- · List of Ate Commands
- List of ATE File Formats

### **Related Information**

Emulators Introduction explains how emulators work.

The **ate** command starts ATE and displays the Unconnected Main Menu, from which the user can access the ATE subcommands for connecting to remote systems and sending and receiving files.

The **xmodem** command allows the user to transfer files using the **xmodem** protocol.

The alter subcommand, break subcommand, connect subcommand, directory subcommand, help subcommand, modify subcommand, perform subcommand, quit subcommand, receive subcommand, send subcommand, terminate subcommand.

# How to Set Up an ATE Dialing Directory

### **Prerequisites**

- The Asynchronous Terminal Emulation (ATE) program must be set up on the system.
- To set up a system-wide dialing directory, the user must have write access to the /usr/lib/dir file.

### **Procedure**

- 1. Create the dialing directory file:
  - a. Change directories to the directory where the dialing directory file will reside.
  - b. Copy the /usr/lib/dir file to use as a template. Rename the file to any valid file name.
  - c. Create telephone number entries using the format given in the dialing directory file format.
  - d. Save the file.

Note: If the new dialing directory file is to be the system-wide default file, save the file with the name /usr/lib/dir.

- 2. If the dialing directory file name is not the default (/usr/lib/dir), edit the ate.def file in the directory from which the ATE program is run. Change the DIRECTORY parameter in the ate.def file to the new dialing directory file.
- 3. Start ATE and view the dialing directory with the **directory** subcommand.

### **Related Information**

ATE Concepts

How to Edit the ATE Default File

ate.def File Format, ATE Dialing Directory File Format.

The **directory** subcommand, **connect** subcommand.

## How to Edit the ATE Default File

# **Prerequisites**

The Asynchronous Terminal Emulation (ATE) program must be set up on the system.

### **Procedure**

To change the settings in the **ate.def** file, perform the following steps:

- 1. Edit the ate.def file with an ASCII text editor.
- 2. Enter new values for the parameters to be changed. Other values can be deleted or left alone. The system uses its defaults for any parameters that are deleted.
- 3. Save the modified ate.def file.

The changes made to the **ate.def** file take effect the next time ATE is run from the directory containing the customized **ate.def** file.

The user can keep a copy of the **ate.def** file in any directory to which they have read and write permissions. For example, if the user needs to run the ATE program with different defaults at different times, keep multiple copies of the **ate.def** file, with the appropriate settings, in different subdirectories of the **\$HOME** directory. However, multiple copies of the **ate.def** file use system storage. As an alternative, temporarily change most settings with the ATE **alter** and **modify** subcommands. Use a dialing directory entry to change settings for an individual modem connection.

### **Related Information**

How to Set up an ATE Dialing Directory

ate.def File Format, Dialing Directory File Format for ATE

The ate command.

The alter subcommand, modify subcommand.

# **List of ATE Commands**

This Asynchronous Terminal Emulation (ATE) list includes:

- ate command and subcommands
- xmodem command.

See "List of ATE File Formats", on page 5-9 for additional reference information.

### ate Command and Subcommands

ate Starts the ATE program. Subcommands are:

> break Inputs current activity on a remote system.

connect Connects to a remote computer.

directory Displays the ATE dialing directory and lets users choose

an entry from the directory to connect to a remote system.

help Provides help for the ATE subcommands.

perform Allows a user to issue workstation operating system

commands while using ATE.

Exits the ATE program. quit

receive Receives a file from a remote system. send Sends a file to a remote file system.

terminate Terminates an ATE connection to a remote system.

### xmodem Command

xmodem Transfers files with the xmodem protocol, which detects data

transmission errors during asynchronous transmission.

# **List of ATE File Formats**

This section lists Asynchronous Terminal Emulation (ATE) file formats.

ate.def Sets default settings for connections.

**Dialing directory** Defines telephone numbers and settings for specific modem

connections.

See "List of ATE Commands" for additional reference information.

# Index

| A                                                                          | С                                              |
|----------------------------------------------------------------------------|------------------------------------------------|
| addresses                                                                  | client, TCP/IP, 3-3                            |
| Internet, general, 3-4                                                     | commands                                       |
| mail, 2-13                                                                 | ?, mail, 2-28                                  |
| aliases, mail, 2-31                                                        | ate, ATE, 5-2                                  |
| application programming interface, 3-5                                     | ct, BNU, 4-4                                   |
| asynchronous terminal emulation, 5-1 ATE (Asynchronous Terminal Emulation) | cu, BNU, 4-4<br>enq, TCP/IP, 3-16              |
| command, subcommands, list, 5-8                                            | enq, 10F/1F, 3-16<br>enroll, mail, 2-27        |
| command, subcommands, using, 5-2                                           | finger, TCP/IP, 3-18                           |
| connected main menu, using, 5-3                                            | fmt, 2-22                                      |
| control keys, using, 5-3                                                   | ftp, TCP/IP, 3-12                              |
| customizing, overview, 5-4                                                 | help, mail, 2-28                               |
| description, 1-8                                                           | host, TCP/IP, 3-18                             |
| dialing directory overview, 5-4                                            | mail, 2-4<br>mail –f, 2-5                      |
| setting up, 5-6                                                            | man, 2-28                                      |
| editing, ate.def file format, 5-7                                          | ping, TCP/IP, 3-10, 3-18                       |
| file formats, 5-9                                                          | rexec, TCP/IP, 3-6                             |
| modifying, 5-7                                                             | rlogin, TCP/IP, 3-6, 3-17                      |
| overview, 5-1                                                              | rsh, TCP/IP, 3-8                               |
| unconnected main menu, using, 5-2                                          | rwho, TCP/IP, 3-18<br>smit, TCP/IP, 3-16       |
| ATE (asynchronous terminal emulation), overview, general, 5-1              | spell, 2-22                                    |
| ate.def file, 5-7                                                          | talk, TCP/IP, 3-10                             |
| authentication, Kerberos V.5, 3-22                                         | telnet, TCP/IP, 3-17                           |
| В                                                                          | tftp, TCP/IP, 3-14                             |
| <b>D</b>                                                                   | tn, TCP/IP, 3-9                                |
| banner, controlling display of, 2-34                                       | utftp, TCP/IP, 3-14                            |
| bellmail command, 1-3                                                      | uucico, BNU, 4-10<br>uucp, BNU, 4-7            |
| BNU (Basic Networking Utilities)                                           | uudecode, BNU, 4-7                             |
| canceling remote jobs, 4-13 commands, list, 4-14                           | uuencode, BNU, 4-7                             |
| communications, 4-4                                                        | uuname, BNU, 4-11                              |
| compatible systems, 4-11                                                   | uupick, BNU, 4-7                               |
| dialing                                                                    | uupoll, BNU, 4-10                              |
| multiple numbers, 4-6                                                      | uuq, BNU, 4-12<br>uusend, BNU, 4-7             |
| single number, 4-5<br>directories                                          | uusnap, BNU, 4-12                              |
| administrative, 4-15                                                       | uustat, BNU, 4-12                              |
| list of, 4-15                                                              | uuto, BNU, 4-7                                 |
| emulation commands, 1-7                                                    | uux, BNU, 4-10                                 |
| ct command, 1-8                                                            | uuxqt, BNU, 4-10                               |
| cu command, 1-8                                                            | vacation –I, mail, 2-25<br>whois, TCP/IP, 3-18 |
| tip command, 1-8 exchanging, commands, 4-10                                | xget, mail, 2-27                               |
| files                                                                      | xsend, mail, 2-26                              |
| administrative, 4-15                                                       | communicating with other system users, 4-4     |
| configuration, 4-15                                                        | communication                                  |
| exchanging, 4-7, 4-8                                                       | functions, 1-5                                 |
| list of, 4-15                                                              | overview, 1-1<br>support, 1-5                  |
| printing, 4-11<br>status, 4-12                                             | control keys, ATE, 5-3                         |
| transferring, 4-11                                                         | customizing                                    |
| mail, addressing, 2-15                                                     | ATE, 5-4                                       |
| path names, 4-2                                                            | mail, 2-29                                     |
|                                                                            |                                                |

| TCP/IP, 3-19                                                                                                    | folders, 2-2                                       |
|----------------------------------------------------------------------------------------------------|----------------------------------------------------|
| D                                                                                                    | forwarding, mail, 2-24                             |
|                                                                                                    | Н                                                  |
| data circuit–terminating equipment, 1-5 data terminal equipment, 1-5 DCE (data circuit–terminating equipment), 1-5 | hardware, communication support for end-users, 1-5 |
| dead.letter file, mail                                                                                             | heading fields, mail, 2-20                         |
| description, 2-2                                                                                                   | help, mail, 2-28                                   |
| retrieving and appending, 2-20                                                                                     | host, TCP/IP, 3-3                                  |
| saving the message in, 2-18 DEC VT 100 terminal, 1-8                                                               | host connections<br>local to remote, 3-6           |
| default folders, 2-34                                                                                              | telnet, tn, or tn3270 command, 3-6                 |
| default personal mailbox, 2-2                                                                                      | host emulation, 1-7                                |
| deleting mail, 2-8                                                                                                 | L                                                  |
| dialing, BNU, 4-5                                                                                                  | L                                                  |
| dialing directory, ATE, 5-4, 5-6                                                                                   | logged-in users, displaying, 3-18                  |
| directories, BNU, list of, 4-15                                                                                    | login commands                                     |
| displaying contents of mailbox, 2-5                                                                                | remote host, ftp command, 3-12                     |
| current message number, 2-7                                                                                        | rexec, 3-7<br>rlogin, 3-7                          |
| logged–in users, 1-9                                                                                               | login name, displaying, 1-9                        |
| login name, 1-9                                                                                                    |                                                    |
| system name, 1-9                                                                                                   | M                                                  |
| distribution lists, mail, 2-31                                                                                     | mail                                               |
| DTE (data terminating equipment), 1-5                                                                              | command, 2-4                                       |
| E                                                                                                    | description, 1-2                                   |
| editors, mail, 2-16                                                                                                | help, 2-28                                         |
| emulation applications, 1-7                                                                                        | overview, mail applications, 1-2                   |
| emulators                                                                                                    | personal, 2-2<br>status, 2-4                       |
| ATE, 5-1                                                                                                    | subcommands                                        |
| terminal, 1-7                                                                                                    | mail editor, 2-37                                  |
| exchanging files, BNU, 4-7                                                                                         | mailbox, 2-37                                      |
| execution commands, TCP/IP, rsh and remsh, 3-8                                                                     | secret mail, 2-37                                  |
| exiting mail, 2-9                                                                                                  | system commands, 2-37                              |
| F                                                                                                    | mail addressing, 2-15<br>BNU (UUCP) link, 2-15     |
| file formats, ATE, 5-9                                                                                             | description, 2-13                                  |
| file transfer                                                                                                    | local network, 2-14                                |
| BNU, 4-10                                                                                                    | local system, 2-14                                 |
| TCP/IP, 3-12                                                                                                    | mail aliases, creating a list, 2-31                |
| filels, qconfig, TCP/IP, 3-16                                                                                      | mail configuration, 2-29                           |
| files<br>.3270keys, TCP/IP, 3-19, 3-20                                                                             | mail creating addressing, 2-13                     |
| .forward, mail, 2-25                                                                                               | description, 2-13                                  |
| .mailrc, mail, 2-9                                                                                                 | editing mail, 2-17                                 |
| .netrc, TCP/IP, 3-19                                                                                               | folders, 2-34                                      |
| .rhosts, TCP/IP, 3-7                                                                                               | reformatting, 2-22                                 |
| .vacation.dir, mail, 2-25                                                                                          | secret mail, 2-26                                  |
| .vacation.msg, mail, 2-25<br>.vacation.pag, mail, 2-25                                                             | spell checking, 2-22<br>vacation message, 2-25     |
| ate.def, ATE, 5-3                                                                                                  | mail customizing                                   |
| dead.letter, 2-2                                                                                                   | aliases, create a list, 2-31                       |
| hosts.equiv, TCP/IP, 3-7                                                                                           | carbon copy field, 2-31                            |
| Mail.rc, mail, 2-29                                                                                                | delete subcommand, 2-34                            |
| mbox, 2-2                                                                                                    | description, 2-29                                  |
| printing                                                                                                    | displaying                                         |
| BNU, 4-11<br>TCP/IP, 3-16                                                                                          | banner, 2-33<br>header, 2-33                       |
| transferring                                                                                                    | text, 2-31                                         |
| BNU, 4-7                                                                                                    | distribution lists, 2-31                           |
| TCP/IP, 3-12                                                                                                    | options                                            |
| vacation.def, mail, 2-25                                                                                           | description, 2-29                                  |

| text editor, 2-35 mail editor description, 2-16 editing a message, 2-17 heading fields adding to, 2-20 changing, 2-18 displaying, 2-18 exiting without saving, 2-18 exiting without saving, 2-18 exiting without saving, 2-18 reformatting a message, 2-22 select a text editor, 2-35 spell checking, 2-22 starting, 2-17 subcommands, 2-37 spell checking, 2-22 starting, 2-17 subcommands, 2-38 mail facilities adding to message dead.elter, 2-20 file, 2-19 message, 2-19 text, 2-17 addressing, 2-13 creating and sending, description, 2-13 dead.letter file, description, 2-2 mobx, description, 2-2 mobx, des | enabling and disabling, 2-29 | personal (mbox), description, 2-2     |
|----------------------------------------------------------------------------------------------------|------------------------------|---------------------------------------|
| mail editor description, 2-16 editing a message, 2-17 heading fields adding to, 2-20 changing, 2-18 displaying, 2-18 exiting without saving, 2-18 exiting without saving, 2-18 exiting without saving, 2-18 exiting without saving, 2-18 exiting without saving, 2-18 exiting without saving, 2-18 exiting without saving, 2-18 exiting without saving, 2-18 exiting without saving, 2-18 exiting a message, 2-22 select a text editor, 2-25 spell checking, 2-22 starting, 2-17 subcommands, 2-38 mail facilities adding to message dead.letter, 2-20 file, 2-19 message, 2-19 text, 2-17 addressing, 2-13 creating and sending, description, 2-2 folders, description, 2-2 folders, description, 2-2 redover, wiser, 2-1 reading, 2-4, 2-7 receiving, 2-4 gall program mail editor, 2-28 secret mail, 2-26 subcommands, 2-38 sending, mail command, 2-7 reformatting a message, 2-25 mail folders, 2-8 mail personalizing, 2-29 mail reading, 2-4 mail command, 2-7 mailboxes changing, 2-11 checking, 2-4 dead. letter file, description, 2-2 displaying contents, 2-5 editing mail, 2-17 exiting, 2-9 finding name, 2-11 folders, 2-2 finding name, 2-11 folders, 2-2 finding name, 2-11 finding name, 2-11 folders, 2-2 finding name, 2-11 finding name,  | subject field, 2-31          | quitting, 2-9                         |
| description, 2-16 editing a message, 2-17 heading fields adding to, 2-20 changing, 2-20 message adding, 2-17, 2-19, 2-20 changing, 2-18 exiting without saving, 2-18 reformatting a message, 2-22 select a text editor, 2-23 spell checking, 2-2-2 starting, 2-17 subcommands, 2-38 mail facilities adding to message dead letter, 2-20 file, 2-19 message, 2-19 text, 2-17 subcommands, 2-38 mail facilities adding to message, 2-29 file, 2-19 message, 2-19 text, 2-17 subcommands, 2-38 mail facilities adding to message, 2-22 replying, 2-23 spell checking, 2-2-20 file, 2-19 message, 2-19 text, 2-17 subcommand, 2-20 message, 2-19 text, 2-17 subcommand, 2-20 message, 2-19 text, 2-17 subcommand, 2-20 message, 2-19 text, 2-17 subcommand, 2-20 message, 2-18 message, 2-18 message, 2-19 commands and subcommands, 2-3 secret mail, 2-26 mail fourly, 2-23 sender and copied list, 2-23 sender and copied list, 2-23 seried mail, 2-26 subcommands, 2-38 seried ma |                              |                                       |
| editing a message, 2-17 heading fields adding to, 2-20 changing, 2-20 message adding, 2-17, 2-19, 2-20 changing, 2-18 displaying, 2-18 exiting without saving, 2-18 exiting without saving, 2-18 reformatting a message, 2-22 select a text editor, 2-35 spell checking, 2-22 satirding, 2-17 subcommands, 2-38 mail facilities adding to message dead letter, 2-20 file, 2-19 message, 2-19 text, 2-17 addressing, 2-13 creating and sending, description, 2-2 folders, description, 2-2 rebying, 2-23 secret mail, 2-26 subcommands, 2-38 sending, mail command, 2-7 reformatting a message, 2-22 replying, 2-23 secret mail, 2-26 subcommands, 2-38 sending, mail command, 2-7 reformatting a message, 2-25 mail folders, 2-9 mail program mail editor, 2-28 secret mail, 2-26 subcommands, 2-38 sending, mail command, 2-7 reformatting a message, 2-29 mail program mail editor, 2-28 mail personalizing, 2-24 mail command, 2-7 mailboxes changing, 2-4 mail command, 2-7 mailprogram mail editor, 2-8 mail personalizing, 2-4 mail command, 2-7 mailprogram mail personalizing, 2-4 mail command, 2-7 mailprogram mail personalizing, 2-4 mail command, 2-7 mailprogram mail personalizing, 2-24 mail command, 2-7 mailprogram mail personalizing, 2-24 mail command, 2-7 mailprogram mail personalizing, 2-24 mail receiving description, 2-2 displaying contents, 2-5 editing mail, 2-17 exiting, 2-9 finding name, 2-11 folders, 2-2 finding name, 2-11 folders, 2-2 finding name, 2-11 folders, 2-2 finding name, 2-11 folders, 2-2 finding name, 2-11 folders, 2-2 finding name, 2-11 folders, 2-2                                                                                                    |                              |                                       |
| heading fields adding to, 2-20 changing, 2-20 message adding, 2-17, 2-19, 2-20 changing, 2-18 exiting without saving, 2-18 reformatting a message, 2-22 select a text editor, 2-35 spell checking, 2-22 starring, 2-17 subcommands, 2-38 mail facilities adding to message dead.letter, 2-20 file, 2-19 message, 2-19 text, 2-17 addressing, 2-13 creating and sending, description, 2-13 dead.letter file description, 2-2 mobox, description, 2-2 mobox, description, 2-2 receiving, 2-4, 2-7 receiving, 2-4 mail command, 2-7 reformatting a message, 2-22 replying, 2-23 secret mail, 2-26 mail folders, 2-9 mail self mail program mail editor, 2-8s secret mail, 2-28 mail forgram mail editor, 2-31 addressing, 2-13 mail program mail editor, 2-28 mail message display options, 2-31 mail program mail editor, 2-28 mail message display options, 2-31 mail personalizing, 2-24 mail command, 2-7 mail message display options, 2-31 mail personalizing, 2-24 mail command, 2-7 mail message display options, 2-31 mail personalizing, 2-29 mail cading, 2-4 mail command, 2-7 message number, displaying current, 2-7 message number, displaying current, 2-7 message, 2-16  N network, TCP/IP, 3-3 alias, mail, 2-31 askc, mail, 2-31 askc, mail, 2-31 askc, mail, 2-35 folder, mail, 2-35 organizations, 1-5 entworking applications, 1-5 networking applications, 1-5 networking applications, 1-5 networking applications, 1-5 networking applications, 1-5 networking applications, 1-5 |                              |                                       |
| adding to, 2-20 changing, 2-20 message adding, 2-17, 2-19, 2-20 changing, 2-18 displaying, 2-18 exiting without saving, 2-18 reformatting a message, 2-22 select a text editor, 2-35 spell checking, 2-22 starting, 2-17 subcommands, 2-38 mail facilities adding to message dead letter, 2-20 file, 2-19 message, 2-19 text, 2-17 addressing, 2-13 creating and sending, description, 2-13 dead letter file, description, 2-2 mobx, description, 2-2 mobx, description, 2-1 mobx, description, 2-2 mobx, description, 2-2 mobx, description, 2- |                              |                                       |
| changing, 2-20 message adding, 2-17, 2-19, 2-20 changing, 2-18 exiting without saving, 2-18 reformatting a message, 2-22 starting, 2-17 subcommands, 2-38 mail facilities addingto message, 2-19 commands and subcommands, 2-37 description, 2-13 forwarding, 2-28 sarch and subcommands, 2-37 description, 2-13 creating and sending, 2-17 addressing, 2-13 creating and sending, 2-2 mbox, description, 2-2 mbox, description, 2-3 mail pending, 2-4 mail command, 2-7 message, 2-25 mail folders, 2-9 message, 2-19 commands and subcommands, 2-37 description, 2-2 subcommands, 2-38 wacation message, 2-25 mail folders, 2-9 msesage, 2-25 mbox, 2-9 msages, 2-28 mbox, 2-9 msages, 2-28 mbox, 2-9 msages, 2-28 mbox, 2-9 msages, 2-28 mbox, 2-9 msages, 2-28 mbox, 2-9 msages, 2-28 mbox, 2-9 msages, 2-28 mbox, 2-9 msages, 2-28 mbox, 2-9 msages, 2-28 mbox, 2-9 msages, 2-28 mbox, 2-9 msages, 2-28 mbox, 2-9 mbox, 2-9 mbox,  |                              |                                       |
| message adding, 2-17, 2-19, 2-20 changing, 2-18 displaying, 2-18 exiting without saving, 2-18 reformatting a message, 2-22 select a text editor, 2-35 spell checking, 2-27 subcommands, 2-38 mail facilities adding to message dead.letter, 2-20 file, 2-19 message, 2-19 text, 2-17 addressing, 2-13 creating and sending, description, 2-2 mbox, description, 2-2 mbox, description, 2-2 most, description, 2-2 most, description, 2-2 mail command, 2-7 reformatting a message, 2-25 mail help mail program mail editor, 2-28 mail help mail program mail editor, 2-28 mail message, 2-28 mail box, 2-9 mail help mail program mail editor, 2-28 mail message display options, 2-31 mail personalizing, 2-29 mail reading, 2-4 mail command, 2-7 mailboxes changing, 2-4 mail coexing, 2-4 dead letter file, description, 2-2 displaying contents, 2-5 editing mail, 2-17 exiting, 2-9 finding name, 2-11 folders, 2-2 finding name, 2-11 folders, 2-2 find |                              |                                       |
| adding, 2-17, 2-19, 2-20 changing, 2-18 displaying, 2-18 exiting without saving, 2-18 reformatting a message, 2-22 select a text editor, 2-35 spell checking, 2-22 starting, 2-17 subcommands, 2-38 mail facilities adding to message dead, letter, 2-20 file, 2-19 message, 2-19 text, 2-17 addressing, 2-13 creating and sending, description, 2-13 dead, letter file, description, 2-2 overview, user, 2-1 reading, 2-4, 2-7 receiving, 2-42 mail command, 2-7 reformatting a message, 2-22 replying, 2-23 secret mail, 2-26 subcommands, 2-38 mail folders, 2-9 mail help mail program mail editor, 2-28 mail folders, 2-9 mail help mail program mail editor, 2-28 mail message, 3-19 commands and subcommands, 2-37 description, 2-13 forwarding, 2-24 mail command, 2-7 reformatting a message, 2-19 system, 2-2 message number, displaying current, 2-7 messages, 2-16 MH (Message Handler) package, description, 1-2 mhyrogram, 1-2 N network, TCP/IP, 3-3 networking applications, 1-5 networks, mail addressing different, 2-15 addressing local, 2-14 O operating systems, other, 1-6 options alias, mail, 2-31 ask, mail, 2-31 ask, mail, 2-32 editor, mail, 2-34 mail, 2-39 mail reading, 2-4 mail recommand, 2-7 mailboxes changing, 2-4 dead, letter file, description, 2-2 displaying contents, 2-5 editing mail, 2-17 exiting, 2-9 finding name, 2-11 folders, 2-2 printing, 2-9 finding name, 2-11 folders, 2-2 printing, 2-17 formatting a message, 2-19 commands and subcommands, 2-37 description, 2-13 forwarding, 2-24 mail command, 2-23 vacation message, 2-25 mailboxe, 2-9 system, 2-2 message number, displaying current, 2-7 messages, 2-16 MH (Message Handler) package, description, 1-2 messages, 2-16 MH (Message Handler) package, description, 2-13 addressing different, 2-15 addressing lotal, 2-14 advressing different, 2-15 addressing lotal, 2-34 mail, 2-32 editor, mail, 2-34 mail, 2-32 visual, mail, 2-34 sceren, mail, 2-32 visual, mail, 2-35 organizing mail, 2-9 packet, TCP/IP, 3-3 path names, SBMJ, 4-2 personal mailbox, 2-2 printing, 2-2 printing, 2-2 printing, 2-2 p | <u> </u>                     |                                       |
| changing, 2-18 displaying, 2-18 exiting without saving, 2-18 reformatting a message, 2-22 select a text editor, 2-35 spell checking, 2-22 starting, 2-17 subcommands, 2-38 mall facilities adding to message, 2-29 dead.letter, 2-20 file, 2-19 message, 2-19 text, 2-17 addressing, 2-13 creating and sending, description, 2-13 dead.letter file, description, 2-2 mobox, description, 2-2 mobox, description, 2-2 receiving, 2-4 mail command, 2-7 reformatting a message, 2-22 replying, 2-23 secret mail, 2-26 subcommands, 2-38 mox, 2-2 manual pages, 2-28 mbox, 2-2 manual pages, 2-28 mbox, 2-2 manual pages, 2-28 mox, 2-2 manual pages, 2-28 mox, 2-2 moximal file, 2-28 mail folders, 2-9 mail help mail program mail editor, 2-28 mail gersonalizing, 2-29 mail help mail program mail editor, 2-28 manual pages, 2-28 mail message, 2-25 mail folders, 2-9 mail help mail program mail editor, 2-28 manual pages, 2-28 mail message, 2-25 mail folders, 2-9 mail help mail program mail editor, 2-26 dead.letter, 2-20 mail command, 2-7 mailboxes changing, 2-11 checking, 2-4 dead.letter file, description, 2-2 displaying contents, 2-5 editing mail, 2-17 exiting, 2-9 finding name, 2-11 folders, 2-2 printing, 2-9 finding name, 2-11 folders, 2-2 printing, 2-9 finding name, 2-11 folders, 2-2 printing, 2-9 finding name, 2-11 folders, 2-2 printing, 2-9 finding name, 2-11 folders, 2-2 printing, 2-9 finding name, 2-11 folders, 2-2 printing, 2-9 finding name, 2-11 folders, 2-2 printing, 2-9 finding name, 2-11 folders, 2-2 printing, 2-9 finding name, 2-11 folders, 2-2 printing, 2-9 finding name, 2-11 folders, 2-2 printing, 2-9 finding name, 2-11 folders, 2-2 printing, 2-9 finding name, 2-11 folders, 2-2 printing, 2-2 printing, 2-3 formaring, 2-24 mail command, 2-23 mail command, 2-23 mail command, 2-23 mail pages, 2-25 mail pages, 2-26 manual pages, 2-28 motor, 2-2 motor, 2-2 motor, 2-2 motor, 2-2 motor, 2-2 motor, 2-2 motor, 2-2 motor, 2-2 motor, 2-2 motor, 2-2 motor, 2-2 motor, 2-2 motor, 2-2 motor, 2-2 motor, 2-2 motor, 2-2 motor, 2-2 motor, 2-2 motor, 2-2 |                              |                                       |
| displaying, 2-18 exiting without saving, 2-18 reformatting a message, 2-22 select a text editor, 2-35 spell checking, 2-23 spell checking, 2-23 satining, 2-17 subcommands, 2-38 mail facilities adding to message dead.letter, 2-20 file, 2-19 message, 2-19 text, 2-17 addressing, 2-13 creating and sending, description, 2-2 folders, description, 2-2 overview, user, 2-1 reading, 2-4, 2-7 receiving, 2-4 mail command, 2-7 reformatting a message, 2-22 replying, 2-23 secret mail, 2-26 subcommands, 2-38 mox, 2-2 message number, displaying current, 2-7 messages, 2-16 M(Message Handler) package, description, 1-2 mh program, 1-2 mh program, 1-2 mail command, 2-7 reformatting a message, 2-22 replying, 2-4 mail command, 2-7 mail folders, 2-9 mail help mail program mail editor, 2-28 secret mail, 2-28 secret mail, 2-28 manual pages, 2-28 mail message display options, 2-31 mail personalizing, 2-4 mail command, 2-7 mailboxes changing, 2-11 checking, 2-4 dead.letter file, description, 2-2 displaying contents, 2-5 editing mail, 2-17 exiting, 2-9 finding name, 2-11 folders, 2-2 finding name, 2-11 folders, 2-2 finding name,  |                              |                                       |
| exiting without saving, 2-18 reformatting a message, 2-22 select a text editor, 2-35 spell checking, 2-22 starling, 2-17 subcommands, 2-38 mail facilities adding to message dead, letter, 2-20 file, 2-19 message, 2-19 text, 2-17 addressing, 2-13 creating and sending, description, 2-13 dead, letter file, description, 2-2 mbox, description, 2-2 mbox, description, 2-2 mbox, description, 2-2 mbox, description, 2-2 mbox, description, 2-2 mbox, description, 2-2 mbox, description, 2-2 mbox, description, 2-2 mail command, 2-7 reformatting a message, 2-25 mail folders, 2-9 mail help mail program mail editor, 2-28 secret mail, 2-28 secret mail, 2-28 secret mail, 2-28 manual pages, 2-28 mail message display options, 2-3 mail help mail program mail editor, 2-28 manual pages, 2-24 mail receiving description, 2-4 forwarding, 2-4 dead letter file, description, 2-2 displaying contents, 2-5 editing mail, 2-17 exiting, 2-9 finding name, 2-11 folders, 2-2 for form a remote system, procedure, 3-16 enqueuing with enq command, procedure, 3-16 from a remote system, procedure, 3-17 protocols, TCP/IP, 3-4                                                                                                    |                              |                                       |
| select a text editor, 2-35 spell checking, 2-22 starting, 2-17 subcommands, 2-38 mail facilities adding to message dead.letter, 2-20 file, 2-19 message, 2-19 text, 2-17 addressing, 2-13 creating and sending, description, 2-13 dead.letter file, description, 2-2 mbox, description, 2-2 mbox, description, 2-2 mbox, description, 2-2 mbox, description, 2-2 mbox, description, 2-2 mbox, description, 2-2 mbox, description, 2-2 mbox, description, 2-2 mbox, description, 2-2 mbox, description, 2-2 mbox, description, 2-2 mail command, 2-7 reformatting a message, 2-22 replying, 2-23 secret mail, 2-26 subcommands, 2-38 sending, mail command, 2-7 reformatting a message, 2-22 replying, 2-23 secret mail, 2-26 subcommand, 2-7 mail command, 2-7 mail personal mail description, 2-2 mail receiving mail help mail program mail editor, 2-28 manual pages, 2-8 mail message display options, 2-31 mail personalizing, 2-29 mail reading, 2-4 forwarding, 2-4 dead.letter file, description, 2-2 displaying contents, 2-5 editing mail, 2-17 exiting, 2-9 finding name, 2-11 folders, 2-2 finding name, 2-11 folders, 2-2 print job, TCP/IP, 3-3 path names, BNU, 4-2 personal mailbox, 2-2 print job, TCP/IP, 3-4 personal mailbox, 2-2 print job, TCP/IP, 3-4 persona |                              |                                       |
| spell checking, 2-22 starting, 2-17 subcommands, 2-38 replying, 2-23 secret mail, 2-26 subcommands, 2-38 vacation message, 2-25 mail folders, 2-29 message, 2-19 text, 2-17 addressing, 2-13 creating and sending, description, 2-2 folders, description, 2-2 overview, user, 2-1 reading, 2-4, 2-7 receiving, 2-4 mail command, 2-7 reformatting a message, 2-22 replying, 2-23 secret mail, 2-26 subcommands, 2-38 wacation message, 2-25 mail folders, 2-9 mail program mail editor, 2-28 manual pages, 2-28 manual pages, 2-28 manual pages, 2-28 manual pages, 2-28 mail folders, 2-9 mail reading, 2-4 forwarding, 2-4 dead, letter file, description, 2-2 displaying contents, 2-5 editing mail, 2-17 exiting, 2-9 finding name, 2-11 folders, 2-2 formal receiving with ending and procedure, 3-16 enqueuing using SMIT, procedure, 3-16 from a remote system, procedure, 3-17 protocols, TCP/IP, 3-4                                                                                                    | reformatting a message, 2-22 | forwarding, 2-24                      |
| starting, 2-17 subcommands, 2-38 secret mail, 2-26 subcommands, 2-38 subcommands, 2-38 subcommands, 2-38 subcommands, 2-38 subcommands, 2-38 subcommands, 2-38 subcommands, 2-38 subcommands, 2-38 subcommands, 2-38 subcommand, 2-2 mail on, 2-2 mbox, description, 2-2 mbox, description, 2-2 mbox, description, 2-2 mbox, description, 2-2 mbox, description, 2-2 mbox, description, 2-2 mbox, description, 2-2 mbox, description, 2-2 mbox, description, 2-2 mbox, description, 2-2 mbox, description, 2-2 mbox, description, 2-2 mbox, description, 2-2 mail command, 2-7 reformatting a message, 2-25 mail folders, 2-9 mail help mail program mail editor, 2-28 mailbox, 2-28 secret mail, 2-28 mail message display options, 2-31 mail personalizing, 2-29 mail reading, 2-4 mail command, 2-7 mailboxes changing, 2-1 checking, 2-4 dead, letter file, description, 2-2 displaying contents, 2-5 editing mail, 2-17 exiting, 2-9 finding name, 2-11 folders, 2-2 for forwarding, 2-2 finding name, 2-11 folders, 2-2 for forwarding, 2-2 finding name, 2-11 folders, 2-2 for forwarding, 2-2 finding name, 2-11 folders, 2-2 for forwarding, 2-3 for formarding using SMIT, procedure, 3-16 enqueuing with enq command, procedure, 3-17 protocols, TCP/IP, 3-4                                                                                                    | select a text editor, 2-35   | mail command, 2-23                    |
| subcommands, 2-38 mail facilities adding to message dead letter, 2-20 file, 2-19 message, 2-19 text, 2-17 addressing, 2-13 creating and sending, description, 2-13 dead-letter file, description, 2-2 folders, description, 2-2 overview, user, 2-1 reading, 2-4, 2-7 receiving, 2-4 mail command, 2-7 reformatting a message, 2-22 replying, 2-23 secret mail, 2-26 subcommands, 2-38 sending, mail command, 2-7 reformatting a message, 2-22 replying, 2-23 secret mail, 2-26 subcommands, 2-38 sending, mail command, 2-7 mail bodders, 2-9 mail help mail program mail editor, 2-28 mail message display options, 2-31 mail personalizing, 2-4 mail command, 2-7 mailboxes changing, 2-11 checking, 2-4 dead.letter file, description, 2-2 displaying contents, 2-5 editing mail, 2-17 exiting, 2-9 finding name, 2-11 folders, 2-2 folders, 4-2 folders, 4-2 foredament subcommands, 2-38 vacation message, 2-25 mailbox, 2-9 manula pages, 2-28 mbox, 2-9 message number, displaying current, 2-7 messages, 2-16 MH (Message Handler) package, description, 1-2 messages, 2-16 MH (Message Handler) package, description, 1-2 messages, 2-16 MH (Message Handler) package, description, 1-2 messages, 2-16 MH (Message Handler) package, description, 1-2 messages, 2-16 MH (Message Handler) package, description, 1-2 message number, displaying current, 2-7 messages, 2-16 MH (Message Handler) package, description, 1-2 messages, 2-16 MH (Message Handler) package, description, 1-2 message number, displaying current, 2-7 messages, 2-16 MH (Message Handler) package, description, 2-2 message number, displaying current, 2-7 messages, 2-18 MH (Message Handler) package, description, 2-2 message number, displaying current, 2-7 messages, 2-18 MH (Message Handler) package, description, 2-2 message number, displaying current, 2-7 messages, 2-18 MH (Message Handler) package, description, 2-2 message number, displaying current, 2-7 messages, 2-18 MH (Message Handler) package, description, 2-2 metwork, TCP/IP, 3-3 networking applications, 1-5 network, TCP/IP, 3-3 networking applications |                              |                                       |
| mail facilities adding to message dead.letter, 2-20 file, 2-19 message, 2-19 text, 2-17 addressing, 2-13 creating and sending, description, 2-13 dead.letter file, description, 2-2 mbox, description, 2-2 mbox, description, description, 2-1 mb rogram, 1-2 message, 2-18 mbox, 2-2 mbox, 2-2 mbox, 2-2 mbox, 2-2 mbox, 2-2 mbox, 2-2 mbox, 2-2 mbox, 2-2 mbox, 2-2 mbox, 2-2 mbox, 2-2 mbox, 2-2 mbox, 2-2 mbox, 2-2 mb redisplaying current, 2-7 message number, displaying current, 2-7 message number, displaying current, 2-7 messages, 2-16 MH (Message Handler) package, description, 1-2 mb resvertion, 1-2 mb resvertion, 1-2 mb resvertion, 1-2 mb resvertion, 1-2 mb resvertion, 1-2 mb resvertion, 1-2 mb resvertion, 1-2 mb resvertion, 1-2 mb resvertion, 1-2 mb resvertion, 1-2 mb resvertion, 1-2 mb resvertion, 1-2 mb resvertion, 1-2 mb resvertion, 1- |                              |                                       |
| adding to message dead letter, 2-20 file, 2-19 message, 2-19 text, 2-17 addressing, 2-13 creating and sending, description, 2-13 dead-letter file, description, 2-2 overview, user, 2-1 reading, 2-4, 2-7 receiving, 2-4 mail command, 2-7 reformatting a message, 2-22 replying, 2-23 secret mail, 2-26 subcommands, 2-38 sending, mail command, 2-7 mail folders, 2-9 mail feading, 2-4 mail reading, 2-4 mail reading, 2-4 mail reading, 2-8 mail message s, 2-8 mail message s, 2-8 mail message display options, 2-31 mail personalizing, 2-29 mail reading, 2-4 mail command, 2-7 mailboxes changing, 2-11 checking, 2-4 dead-letter file, description, 2-2 displaying contents, 2-5 editing mail, 2-17 exiting, 2-9 finding name, 2-11 folders, 2-2 file, 2-19 message, 2-18 mbox, 2-2 message number, displaying current, 2-7 messages, 2-16 MH (Message Handler) package, description, 1-2 messages, 2-16 MH (Message Handler) package, description, 1-2 messages, 2-16 MH (Message Handler) package, description, 1-2 messages, 2-16 MH (Message Handler) package, description, 1-2 messages, 2-16 MH (Message Handler) package, description, 1-2 messages, 2-16 MH (Message Handler) package, description, 1-2 messages, 2-16 MH (Message Handler) package, description, 1-2 messages, 2-16 MH (Message Handler) package, description, 1-2 messages, 2-16 MH (Message Handler) package, description, 1-2 messages, 2-16 MH (Message Handler) package, description, 1-2 messages, 2-16 MH (Message Handler) package, description, 1-2 messages, 2-16 N networking applications, 1-5 networking applications, 1-5 networking applications, 1-5 networks, mail addressing different, 2-15 addressing lotal addressing different, 2-15 addressing lotal addressing different, 2-15 addressing lotal addressing different, 2-15 addressing lotal addressing lotal addressing different, 2-15 addressing lotal addressing lotal addressing different, 2-15 addressing lotal addressing different, 2-15 addressing lotal addressing different, 2-15 addressing lotal addressing different, 2-15 addressing lotal addressin |                              |                                       |
| dead.letter, \$\frac{2}{20}\$ file, \$2-19\$ message, \$2-19 text, \$2-17\$ addressing, \$2-13 creating and sending, description, \$2-23 dead.letter file, description, \$2-2 mbox, description, \$2-2 mbox, description, \$2-2 mb program, \$1-2  N network, TCP/IP, \$3-3 networking applications, \$1-5 networks, mail addressing different, \$2-15 addressing local, \$2-14  O operating systems, other, \$1-6 options alias, mail, \$2-31 ask, mail, \$2-31 ask, mail, \$2-31 ask, mail, \$2-31 ask, mail, \$2-31 ask, mail, \$2-32 editor, mail, \$2-35 folder, mail, \$2-35 folder, mail, \$2-35 organizing mail, \$2-9  P packet, TCP/IP, \$3-3 path names, \$BNU, \$4-2 personal mailbox, \$2-2 print job, TCP/IP enqueuing with enq command, procedure, \$3-16 enqueuing with enq command, procedure, \$3-16 from a remote system, procedure, \$3-17 protocols, TCP/IP, \$3-4                                                                                                    |                              |                                       |
| file, 2-19 message, 2-19 text, 2-17 addressing, 2-13 creating and sending, description, 2-13 dead.letter file, description, 2-2 mbox, description, 2-2 overview, user, 2-1 reading, 2-4, 2-7 receiving, 2-4 mail command, 2-7 reformatting a message, 2-22 replying, 2-23 secret mail, 2-26 subcommands, 2-38 sending, mail command, 2-23 vacation messages, 2-25 mail folders, 2-9 mail help mail program mail editor, 2-28 mail message display options, 2-31 mail personalizing, 2-29 mail reading, 2-4 mail command, 2-7 reformatting a message, 2-25 replying, 2-28 secret mail, 2-28 manual pages, 2-28 mail reading, 2-4 mail receiving description, 2-4 forwarding, 2-24 mail receiving description, 2-4 forwarding, 2-24 mail receiving description, 2-2 displaying contents, 2-5 edifting mail, 2-17 exiting, 2-9 finding name, 2-17 rexiting, 2-9 finding name, 2-11 folders, 2-2                                                                                                    |                              | · · · · · · · · · · · · · · · · · · · |
| message, 2-19 text, 2-17 addressing, 2-13 creating and sending, description, 2-13 dead letter file, description, 2-2 mbox, description, 2-2 mbox, description, 2-2 mb program, 1-2  N network, TCP/IP, 3-3 networking applications, 1-5 networks, mail addressing different, 2-15 addressing local, 2-14  O operating systems, other, 1-6 options alias, mail, 2-31 ask, mail, 2-31 ask, mail, 2-31 ask, mail, 2-31 ask, mail, 2-34 crt, mail, 2-32 editor, mail, 2-35 folder, mail, 2-32 editor, mail, 2-32 visual, mail, 2-32 visual, mail, 2-32 visual, mail, 2-32 visual, mail, 2-32 visual, mail, 2-32 visual, mail, 2-32 visual, mail, 2-32 path names, BNU, 4-2 personal mailbox, 2-2 print job, TCP/IP enqueuing using SMIT, procedure, 3-16 enqueuing with enq command, procedure, 3-16 from a remote system, procedure, 3-17 protocols, TCP/IP, 3-3                                                                                                    |                              |                                       |
| text, 2-17 addressing, 2-13 creating and sending, description, 2-13 dead.letter file, description, 2-2 mbox, description, 2-2 overview, user, 2-1 reading, 2-4, 2-7 receiving, 2-4 mail command, 2-7 reformatting a message, 2-22 replying, 2-23 secret mail, 2-26 subcommands, 2-38 sending, mail command, 2-23 vacation messages, 2-25 mail floders, 2-9 mail help mail program mail editor, 2-28 mailbox, 2-28 mailbox, 2-28 mail personalizing, 2-29 mail reading, 2-4 forwarding, 2-24 mail command, 2-7 message number, displaying current, 2-7 messages, 2-16 MH (Message Handler) package, description, 1-2 mh program, 1-2 N networking applications, 1-5 networks, mail addressing different, 2-15 addressing local, 2-14  O operating systems, other, 1-6 options alias, mail, 2-31 askc, mail, 2-31 askc, mail, 2-31 askc, mail, 2-31 autoprint, mail, 2-34 creating, 2-9 quiet, mail, 2-32 visual, mail, 2-32 visual, mail, 2-32 visual, mail, 2-32 visual, mail, 2-32 visual, mail, 2-32 replying, 2-22 printing mail, 2-17 extiting, 2-9 finding name, 2-11 folders, 2-2                                                                                                    |                              |                                       |
| addressing, 2-13 creating and sending, description, 2-13 dead.letter file, description, 2-2 folders, description, 2-2 overview, user, 2-1 reading, 2-4, 2-7 receiving, 2-4 mail command, 2-7 reformatting a message, 2-22 replying, 2-23 secret mail, 2-26 subcommands, 2-38 sending, mail command, 2-23 vacation messages, 2-25 mail folders, 2-9 mail help mail program mail editor, 2-28 mail personalizing, 2-28 mail message display options, 2-31 mail receiving description, 2-4 forwarding, 2-24 mail receiving description, 2-4 forwarding, 2-24 mail command, 2-7 mailboxes changing, 2-11 checking, 2-9 finding name, 2-11 folders, 2-2 finding name, 2-11 folders, 2-2 folders, description, 2-1 messages, 2-16 MH (Message Handler) package, description, 1-2 mh program, 1-2 M network, TCP/IP, 3-3 networking applications, 1-5 networks, mail addressing different, 2-15 addressing local, 2-14  O operating systems, other, 1-6 options alias, mail, 2-31 askc, mail, 2-31 askc, mail, 2-31 askc, mail, 2-31 askc, mail, 2-32 editor, mail, 2-32 editor, mail, 2-32 editor, mail, 2-32 visual, mail, 2-34 screen, mail, 2-32 visual, mail, 2-33 organizing mail, 2-9 packet, TCP/IP, 3-3 path names, BNU, 4-2 personal mailbox, 2-2 print job, TCP/IP enqueuing using SMIT, procedure, 3-16 from a remote system, procedure, 3-16 from a remote system, procedure, 3-17 protocols, TCP/IP, 3-4                                                                                                    |                              |                                       |
| creating and sending, description, 2-13 dead.letter file, description, 2-2 folders, description, 2-2 mbox, description, 2-2 overview, user, 2-1 reading, 2-4, 2-7 receiving, 2-4 mail command, 2-7 reformatting a message, 2-22 replying, 2-23 secret mail, 2-26 subcommands, 2-38 sending, mail command, 2-3 vacation messages, 2-25 mail folders, 2-9 mail help mail program mail editor, 2-28 mailbox, 2-28 secret mail, 2-28 mail personalizing, 2-29 mail reading, 2-4 forwarding, 2-24 forwarding, 2-24 mail command, 2-7 mailboxes changing, 2-11 checking, 2-4 dead.letter file, description, 2-2 displaying contents, 2-5 editing mail, 2-17 exiting, 2-9 finding name, 2-11 folders, 2-2                                                                                                    |                              |                                       |
| dead.letter file, description, 2-2 folders, description, 2-2 overview, user, 2-1 reading, 2-4, 2-7 receiving, 2-4 mail command, 2-7 reformatting a message, 2-22 replying, 2-23 secret mail, 2-26 subcommands, 2-38 sending, mail command, 2-3 vacation messages, 2-25 mail folders, 2-9 mail help mail program mail editor, 2-28 secret mail, 2-28 mail message display options, 2-31 mail personalizing, 2-29 mail receiving description, 2-4 forwarding, 2-4 mail command, 2-7 mailboxes changing, 2-1 checking, 2-4 dead.letter file, description, 2-2 displaying contents, 2-5 editing mail, 2-17 exiting, 2-9 finding name, 2-11 folders, 2-2                                                                                                    |                              |                                       |
| folders, description, 2-2 mbox, description, 2-2 overview, user, 2-1 reading, 2-4, 2-7 receiving, 2-4 mail command, 2-7 reformatting a message, 2-22 replying, 2-23 secret mail, 2-26 subcommands, 2-38 sending, mail command, 2-3 vacation messages, 2-25 mail folders, 2-9 mail help mail program mail editor, 2-28 mail personalizing, 2-28 mail message display options, 2-31 mail personalizing, 2-24 mail receiving description, 2-4 forwarding, 2-24 mail command, 2-7 mailboxes changing, 2-11 checking, 2-4 dead.letter file, description, 2-2 displaying contents, 2-5 editing mail, 2-17 exiting, 2-9 finding name, 2-11 folders, 2-2  N network, TCP/IP, 3-3 networking applications, 1-5 networks, mail addressing different, 2-15 addressing local, 2-14  O operating systems, other, 1-6 options alias, mail, 2-31 ask, mail, 2-31 ask, mail, 2-31 ask, mail, 2-31 ask, mail, 2-32 editor, mail, 2-35 folder, mail, 2-34 screen, mail, 2-35 organizing mail, 2-9  P packet, TCP/IP, 3-3 path names, BNU, 4-2 personal mailbox, 2-2 personal mailbox, 2-2 pe |                              |                                       |
| mbox,description, 2-2 overview, user, 2-1 reading, 2-4, 2-7 receiving, 2-4 mail command, 2-7 reformatting a message, 2-22 replying, 2-23 secret mail, 2-26 subcommands, 2-38 sending, mail command, 2-23 vacation messages, 2-25 mail folders, 2-9 mail help mail program mail editor, 2-28 mail message display options, 2-31 mail personalizing, 2-29 mail reading, 2-4 mail command, 2-7 mailboxes changing, 2-11 checking, 2-4 dead.letter file, description, 2-2 displaying contents, 2-5 editing mail, 2-17 exiting, 2-9 finding name, 2-11 folders, 2-2                                                                                                    |                              | ·                                     |
| overview, user, 2-1 reading, 2-4, 2-7 receiving, 2-4 mail command, 2-7 reformatting a message, 2-22 replying, 2-23 secret mail, 2-26 subcommands, 2-38 sending, mail command, 2-23 vacation messages, 2-25 mail folders, 2-9 mail help mail program mail editor, 2-28 mailbox, 2-28 secret mail, 2-28 mall presonalizing, 2-29 mail reading, 2-4 mail receiving description, 2-4 forwarding, 2-24 mail command, 2-7 mailboxes changing, 2-11 checking, 2-4 dead.letter file, description, 2-2 displaying contents, 2-5 editing mail, 2-17 exiting, 2-9 finding name, 2-11 folders, 2-2                                                                                                    |                              | N                                     |
| reading, 2-4, 2-7 receiving, 2-4 mail command, 2-7 reformatting a message, 2-22 replying, 2-23 secret mail, 2-26 subcommands, 2-38 sending, mail command, 2-23 vacation messages, 2-25 mail folders, 2-9 mail help mail program mail editor, 2-28 mail message display options, 2-38 mail message display options, 2-31 mail personalizing, 2-29 mail reading, 2-4 mail command, 2-7 mailboxes changing, 2-11 checking, 2-4 dead.letter file, description, 2-2 displaying contents, 2-5 editing mail, 2-17 exiting, 2-9 finding name, 2-11 folders, 2-2                                                                                                    |                              | network TCP/IP 3-3                    |
| receiving, 2-4 mail command, 2-7 reformatting a message, 2-22 replying, 2-23 secret mail, 2-26 subcommands, 2-38 sending, mail command, 2-23 vacation messages, 2-25 mail folders, 2-9 mail help mail program mail editor, 2-28 mail message display options, 2-31 mail personalizing, 2-29 mail reading, 2-4 mail receiving description, 2-4 forwarding, 2-24 mail command, 2-7 mailboxes changing, 2-11 checking, 2-4 dead.letter file, description, 2-2 displaying contents, 2-5 editing mail, 2-17 exiting, 2-9 finding name, 2-11 folders, 2-2                                                                                                    |                              |                                       |
| mail command, 2-7 reformatting a message, 2-22 replying, 2-23 secret mail, 2-26 subcommands, 2-38 sending, mail command, 2-23 vacation messages, 2-25 mail folders, 2-9 mail help mail program mail editor, 2-28 mailbox, 2-28 secret mail, 2-28 mail message display options, 2-31 mail personalizing, 2-4 mail reading, 2-4 mail reading, 2-4 mail command, 2-7 mailboxes changing, 2-11 checking, 2-4 dead.letter file, description, 2-2 displaying contents, 2-5 editing mail, 2-17 exiting, 2-9 finding name, 2-11 folders, 2-2                                                                                                    |                              |                                       |
| reformatting a message, 2-22 replying, 2-23 secret mail, 2-26 subcommands, 2-38 sending, mail command, 2-23 vacation messages, 2-25 mail folders, 2-9 mail help mail program mail editor, 2-28 mailbox, 2-28 secret mail, 2-28 mail message display options, 2-31 mail personalizing, 2-29 mail reading, 2-4 mail command, 2-7 mailboxes changing, 2-11 checking, 2-4 dead.letter file, description, 2-2 displaying contents, 2-5 editing mail, 2-17 exiting, 2-9 finding name, 2-11 folders, 2-2  addressing local, 2-14  operating systems, other, 1-6 options alias, mail, 2-31 ask, mail, 2-31 askec, mail, 2-31 askec, mail, 2-31 askec, mail, 2-31 askec, mail, 2-34 crt, mail, 2-35 folder, mail, 2-32 editor, mail, 2-34 mail, 2-29 quiet, mail, 2-32 visual, mail, 2-35 organizing mail, 2-9  P  packet, TCP/IP, 3-3 path names, BNU, 4-2 personal mailbox, 2-2 print job, TCP/IP enqueuing with enq command, procedure, 3-16 from a remote system, procedure, 3-16 from a remote system, procedure, 3-17 protocols, TCP/IP, 3-4                                                                                                    |                              |                                       |
| replying, 2-23 secret mail, 2-26 subcommands, 2-38 sending, mail command, 2-23 vacation messages, 2-25 mail folders, 2-9 mail help mail program mail editor, 2-28 manilbox, 2-28 manual pages, 2-28 mail message display options, 2-31 mail personalizing, 2-29 mail receiving description, 2-4 forwarding, 2-4 mail command, 2-7 mailboxes changing, 2-11 checking, 2-4 dead.letter file, description, 2-2 displaying contents, 2-5 editing mail, 2-17 exiting, 2-9 finding name, 2-11 folders, 2-2                                                                                                    | reformatting a message, 2-22 |                                       |
| subcommands, 2-38 sending, mail command, 2-23 vacation messages, 2-25 mail folders, 2-9 mail help mail program mail editor, 2-28 mailmessage display options, 2-31 mail presonalizing, 2-29 mail receiving description, 2-4 forwarding, 2-4 mail command, 2-7 mailboxes changing, 2-11 checking, 2-4 dead.letter file, description, 2-2 displaying contents, 2-5 editing mail, 2-17 exiting, 2-9 finding name, 2-11 folders, 2-2  operating systems, other, 1-6 options alias, mail, 2-31 ask, mail, 2-31 askec, mail, 2-31 autoprint, mail, 2-34 crt, mail, 2-32 editor, mail, 2-32 editor, mail, 2-34 screen, mail, 2-34 screen, mail, 2-32 visual, mail, 2-35 organizing mail, 2-30 operating systems, other, 1-6 options alias, mail, 2-31 askec, mail, 2-31 autoprint, mail, 2-34 crt, mail, 2-32 editor, mail, 2-32 operating systems, other, 1-6 options alias, mail, 2-31 askec, mail, 2-31 autoprint, mail, 2-34 crt, mail, 2-32 editor, mail, 2-32 operating systems, other, 1-6 options alias, mail, 2-31 askec, mail, 2-31 autoprint, mail, 2-34 crt, mail, 2-32 editor, mail, 2-32 operating systems, other, 1-6 options alias, mail, 2-31 askec, mail, 2-31 autoprint, mail, 2-34 ort, mail, 2-32 editor, mail, 2-32 operating systems, other, 1-6 options alias, mail, 2-31 autoprint, mail, 2-34 ort, mail, 2-32 editor, mail, 2-32 organizing mail, 2-34 ort, mail, 2-32 editor, mail, 2-32 organizing mail, 2-32 organizing mail, 2-32 organizing mail, 2-32 organizing mail, 2-29 packet, TCP/IP, 3-3 path names, BNU, 4-2 personal mailbox, 2-2 print job, TCP/IP enqueuing using SMIT, procedure, 3-16 enqueuing with enq command, procedure, 3-16 from a remote system, procedure, 3-17 protocols, TCP/IP, 3-4                                                                                                    |                              | _                                     |
| sending, mail command, 2-23 vacation messages, 2-25 mail folders, 2-9 mail help mail program mail editor, 2-28 mailbox, 2-28 manual pages, 2-28 mail message display options, 2-31 mail personalizing, 2-29 mail reading, 2-4 mail receiving description, 2-4 forwarding, 2-24 mail command, 2-7 mailboxes changing, 2-4 changing, 2-11 checking, 2-4 dead.letter file, description, 2-2 displaying contents, 2-5 editing mail, 2-31 ask, mail, 2-31 askc, mail, 2-31 askc, mail, 2-31 askc, mail, 2-31 askc, mail, 2-31 askc, mail, 2-31 autoprint, mail, 2-34 crt, mail, 2-35 folder, mail, 2-35 folder, mail, 2-29 quiet, mail, 2-32 visual, mail, 2-32 visual, mail, 2-35 organizing mail, 2-9  P  packet, TCP/IP, 3-3 path names, BNU, 4-2 personal mailbox, 2-2 print job, TCP/IP enqueuing using SMIT, procedure, 3-16 enqueuing with enq command, procedure, 3-16 from a remote system, procedure, 3-17 protocols, TCP/IP, 3-4                                                                                                    |                              | U                                     |
| seriding, mail confinance, 2-23 vacation messages, 2-25 mail folders, 2-9 mail help mail program mail editor, 2-28 mailbox, 2-28 secret mail, 2-28 manual pages, 2-28 mail message display options, 2-31 mail personalizing, 2-29 mail reading, 2-4 mail command, 2-7 mailboxes changing, 2-11 checking, 2-4 dead.letter file, description, 2-2 displaying contents, 2-5 editing mail, 2-17 exiting, 2-9 finding name, 2-11 folders, 2-2  poptions alias, mail, 2-31 askcc, mail, 2-31 autoprint, mail, 2-34 crt, mail, 2-32 editor, mail, 2-35 folder, mail, 2-34 screen, mail, 2-32 visual, mail, 2-32 visual, mail, 2-35 organizing mail, 2-9  P  packet, TCP/IP, 3-3 path names, BNU, 4-2 personal mailbox, 2-2 print job, TCP/IP enqueuing using SMIT, procedure, 3-16 enqueuing with enq command, procedure, 3-16 from a remote system, procedure, 3-17 protocols, TCP/IP, 3-4                                                                                                    |                              | operating systems, other, 1-6         |
| vacation messages, 2-25 mail folders, 2-9 mail program mail pergram mail editor, 2-28 mail program mail editor, 2-28 mail personalizing, 2-28 mail reading, 2-4 mail receiving description, 2-4 forwarding, 2-24 mail command, 2-7 mailboxes changing, 2-11 checking, 2-4 dead.letter file, description, 2-2 displaying contents, 2-5 editing mail, 2-17 exiting, 2-9 finding name, 2-11 folders, 2-2  alias, mail, 2-31 ask, mail, 2-31 ask, mail, 2-31 ask, mail, 2-31 ask, mail, 2-31 ask, mail, 2-31 ask, mail, 2-31 autoprint, mail, 2-32 editor, mail, 2-32 editor, mail, 2-32 editor, mail, 2-35 folder, mail, 2-35 organizing mail, 2-39 organizing mail, 2-39 packet, TCP/IP, 3-3 path names, BNU, 4-2 personal mailbox, 2-2 print job, TCP/IP enqueuing using SMIT, procedure, 3-16 enqueuing with enq command, procedure, 3-16 from a remote system, procedure, 3-17 protocols, TCP/IP, 3-4                                                                                                    |                              |                                       |
| mail folders, 2-9 mail help mail program mail editor, 2-28 mailbox, 2-28 secret mail, 2-28 manual pages, 2-28 mail message display options, 2-31 mail personalizing, 2-29 mail reading, 2-4 mail receiving description, 2-4 forwarding, 2-24 mail command, 2-7 mailboxes changing, 2-11 checking, 2-4 dead.letter file, description, 2-2 displaying contents, 2-5 editing mail, 2-17 exiting, 2-9 finding name, 2-11 folders, 2-2  mail program ask, mail, 2-31 askcc, mail, 2-34 crt, mail, 2-32 editor, mail, 2-35 folder, mail, 2-34 mail, 2-29 quiet, mail, 2-32 toplines, mail, 2-32 visual, mail, 2-35 organizing mail, 2-9  packet, TCP/IP, 3-3 path names, BNU, 4-2 personal mailbox, 2-2 print job, TCP/IP enqueuing using SMIT, procedure, 3-16 enqueuing with enq command, procedure, 3-16 from a remote system, procedure, 3-17 protocols, TCP/IP, 3-4                                                                                                    |                              |                                       |
| mail program mail editor, 2-28 mailbox, 2-28 secret mail, 2-28 manual pages, 2-28 mail message display options, 2-31 mail personalizing, 2-29 mail receiving description, 2-4 forwarding, 2-24 mail command, 2-7 mailboxes changing, 2-11 checking, 2-4 dead.letter file, description, 2-2 displaying contents, 2-5 editing mail, 2-17 exiting, 2-9 finding name, 2-11 folders, 2-2  mail program askcc, mail, 2-31 autoprint, mail, 2-34 crt, mail, 2-32 editor, mail, 2-35 folder, mail, 2-34 mail, 2-29 quiet, mail, 2-32 toplines, mail, 2-32 visual, mail, 2-35 organizing mail, 2-9  P  packet, TCP/IP, 3-3 path names, BNU, 4-2 personal mailbox, 2-2 print job, TCP/IP enqueuing using SMIT, procedure, 3-16 enqueuing with enq command, procedure, 3-16 from a remote system, procedure, 3-17 protocols, TCP/IP, 3-4                                                                                                    |                              |                                       |
| mail editor, 2-28 mailbox, 2-28 secret mail, 2-28 secret mail, 2-28 manual pages, 2-28 mail message display options, 2-31 mail personalizing, 2-29 mail reading, 2-4 mail receiving description, 2-4 forwarding, 2-24 mail command, 2-7 mailboxes changing, 2-11 checking, 2-4 dead.letter file, description, 2-2 displaying contents, 2-5 editing mail, 2-17 exiting, 2-9 finding name, 2-11 folders, 2-2  mail editor, 2-28 crt, mail, 2-32 editor, mail, 2-34 mail, 2-39 quiet, mail, 2-34 screen, mail, 2-32 toplines, mail, 2-32 visual, mail, 2-35 organizing mail, 2-35 organizing mail, 2-30 packet, TCP/IP, 3-3 path names, BNU, 4-2 personal mailbox, 2-2 print job, TCP/IP enqueuing using SMIT, procedure, 3-16 enqueuing with enq command, procedure, 3-16 from a remote system, procedure, 3-17 protocols, TCP/IP, 3-4                                                                                                    |                              |                                       |
| mailbox, 2-28 secret mail, 2-28 manual pages, 2-28 mail message display options, 2-31 mail personalizing, 2-29 mail reading, 2-4 mail receiving description, 2-4 forwarding, 2-24 mail command, 2-7 mailboxes changing, 2-11 checking, 2-4 dead.letter file, description, 2-2 displaying contents, 2-5 editing mail, 2-17 exiting, 2-9 finding name, 2-11 folders, 2-2  mailbox, 2-28 editor, mail, 2-35 folder, mail, 2-34 mail, 2-32 visual, mail, 2-32 toplines, mail, 2-32 visual, mail, 2-32 visual, mail, 2-35 organizing mail, 2-9  packet, TCP/IP, 3-3 path names, BNU, 4-2 personal mailbox, 2-2 print job, TCP/IP enqueuing using SMIT, procedure, 3-16 enqueuing with enq command, procedure, 3-16 from a remote system, procedure, 3-17 protocols, TCP/IP, 3-4                                                                                                    |                              | autoprint, mail, 2-34                 |
| secret mail, 2-28 manual pages, 2-28 mail message display options, 2-31 mail personalizing, 2-29 mail receiving description, 2-4 forwarding, 2-24 mail command, 2-7 mailboxes changing, 2-11 checking, 2-4 dead.letter file, description, 2-2 displaying contents, 2-5 editing mail, 2-34 mail, 2-39 quiet, mail, 2-34 screen, mail, 2-32 toplines, mail, 2-32 visual, mail, 2-35 organizing mail, 2-9  P  packet, TCP/IP, 3-3 path names, BNU, 4-2 personal mailbox, 2-2 personal mailbox, 2-2 print job, TCP/IP enqueuing using SMIT, procedure, 3-16 enqueuing with enq command, procedure, 3-16 from a remote system, procedure, 3-17 protocols, TCP/IP, 3-4                                                                                                    |                              |                                       |
| manual pages, 2-28 mail message display options, 2-31 mail personalizing, 2-29 mail reading, 2-4 mail receiving description, 2-4 forwarding, 2-24 mail command, 2-7 mailboxes changing, 2-11 checking, 2-4 dead.letter file, description, 2-2 displaying contents, 2-5 editing mail, 2-17 exiting, 2-9 finding name, 2-11 folders, 2-2                                                                                                    |                              |                                       |
| mail message display options, 2-31 mail personalizing, 2-29 mail reading, 2-4 mail receiving description, 2-4 forwarding, 2-24 mail command, 2-7 mailboxes changing, 2-11 checking, 2-4 dead.letter file, description, 2-2 displaying contents, 2-5 editing mail, 2-17 exiting, 2-9 finding name, 2-11 folders, 2-2  mail message display options, 2-31 quiet, mail, 2-34 screen, mail, 2-32 visual, mail, 2-32 visual, mail, 2-39 packet, TCP/IP, 3-3 path names, BNU, 4-2 personal mailbox, 2-2 print job, TCP/IP enqueuing using SMIT, procedure, 3-16 enqueuing with enq command, procedure, 3-16 from a remote system, procedure, 3-17 protocols, TCP/IP, 3-4                                                                                                    |                              |                                       |
| mail personalizing, 2-29 mail reading, 2-4 mail receiving description, 2-4 forwarding, 2-24 mail command, 2-7 mailboxes changing, 2-11 checking, 2-4 dead.letter file, description, 2-2 displaying contents, 2-5 editing mail, 2-17 exiting, 2-9 finding name, 2-11 folders, 2-2  mail personalizing, 2-34 screen, mail, 2-32 toplines, mail, 2-32 visual, mail, 2-35 organizing mail, 2-9  packet, TCP/IP, 3-3 path names, BNU, 4-2 personal mailbox, 2-2 print job, TCP/IP enqueuing using SMIT, procedure, 3-16 enqueuing with enq command, procedure, 3-16 from a remote system, procedure, 3-17 protocols, TCP/IP, 3-4                                                                                                    |                              |                                       |
| mail reading, 2-4 mail receiving description, 2-4 forwarding, 2-24 mail command, 2-7 mailboxes changing, 2-11 checking, 2-4 dead.letter file, description, 2-2 displaying contents, 2-5 editing mail, 2-17 exiting, 2-9 finding name, 2-11 folders, 2-2  mail receiving toplines, mail, 2-32 visual, mail, 2-35 organizing mail, 2-9  packet, TCP/IP, 3-3 path names, BNU, 4-2 personal mailbox, 2-2 print job, TCP/IP enqueuing using SMIT, procedure, 3-16 enqueuing with enq command, procedure, 3-16 from a remote system, procedure, 3-17 protocols, TCP/IP, 3-4                                                                                                    |                              |                                       |
| description, 2-4 forwarding, 2-24 mail command, 2-7 mailboxes changing, 2-11 checking, 2-4 dead.letter file, description, 2-2 displaying contents, 2-5 editing mail, 2-17 exiting, 2-9 finding name, 2-11 folders, 2-2  resulting description, 2-4 forwarding, 2-4 organizing mail, 2-35 organizing mail, 2-35 organizing mail, 2-9  packet, TCP/IP, 3-3 path names, BNU, 4-2 personal mailbox, 2-2 print job, TCP/IP enqueuing using SMIT, procedure, 3-16 enqueuing with enq command, procedure, 3-16 from a remote system, procedure, 3-17 protocols, TCP/IP, 3-4                                                                                                    |                              |                                       |
| forwarding, 2-24 mail command, 2-7 mailboxes changing, 2-11 checking, 2-4 dead.letter file, description, 2-2 displaying contents, 2-5 editing mail, 2-17 exiting, 2-9 finding name, 2-11 folders, 2-2  organizing mail, 2-9  packet, TCP/IP, 3-3 path names, BNU, 4-2 personal mailbox, 2-2 print job, TCP/IP enqueuing using SMIT, procedure, 3-16 enqueuing with enq command, procedure, 3-16 from a remote system, procedure, 3-17 protocols, TCP/IP, 3-4                                                                                                    | mail receiving               |                                       |
| mail command, 2-7 mailboxes changing, 2-11 checking, 2-4 dead.letter file, description, 2-2 displaying contents, 2-5 editing mail, 2-17 exiting, 2-9 finding name, 2-11 folders, 2-2  packet, TCP/IP, 3-3 path names, BNU, 4-2 personal mailbox, 2-2 print job, TCP/IP enqueuing using SMIT, procedure, 3-16 enqueuing with enq command, procedure, 3-16 from a remote system, procedure, 3-17 protocols, TCP/IP, 3-4                                                                                                    |                              |                                       |
| mailboxes changing, 2-11 checking, 2-4 dead.letter file, description, 2-2 displaying contents, 2-5 editing mail, 2-17 exiting, 2-9 finding name, 2-11 folders, 2-2  packet, TCP/IP, 3-3 path names, BNU, 4-2 personal mailbox, 2-2 print job, TCP/IP enqueuing using SMIT, procedure, 3-16 enqueuing with enq command, procedure, 3-16 from a remote system, procedure, 3-17 protocols, TCP/IP, 3-4                                                                                                    |                              |                                       |
| changing, 2-11 checking, 2-4 dead.letter file, description, 2-2 displaying contents, 2-5 editing mail, 2-17 exiting, 2-9 finding name, 2-11 folders, 2-2  packet, TCP/IP, 3-3 path names, BNU, 4-2 personal mailbox, 2-2 print job, TCP/IP enqueuing using SMIT, procedure, 3-16 enqueuing with enq command, procedure, 3-16 from a remote system, procedure, 3-17 protocols, TCP/IP, 3-4                                                                                                    |                              | Р                                     |
| checking, 2-4 dead.letter file, description, 2-2 displaying contents, 2-5 editing mail, 2-17 exiting, 2-9 finding name, 2-11 folders, 2-2  path names, BNU, 4-2 personal mailbox, 2-2 print job, TCP/IP enqueuing using SMIT, procedure, 3-16 enqueuing with enq command, procedure, 3-16 from a remote system, procedure, 3-17 protocols, TCP/IP, 3-4                                                                                                    |                              | packet TCP/IP 2.2                     |
| dead.letter file, description, 2-2 displaying contents, 2-5 editing mail, 2-17 exiting, 2-9 finding name, 2-11 folders, 2-2  personal mailbox, 2-2 print job, TCP/IP enqueuing using SMIT, procedure, 3-16 enqueuing with enq command, procedure, 3-16 from a remote system, procedure, 3-17 protocols, TCP/IP, 3-4                                                                                                    |                              |                                       |
| displaying contents, 2-5 editing mail, 2-17 exiting, 2-9 finding name, 2-11 folders, 2-2  print job, TCP/IP enqueuing using SMIT, procedure, 3-16 enqueuing with enq command, procedure, 3-16 from a remote system, procedure, 3-17 protocols, TCP/IP, 3-4                                                                                                    |                              |                                       |
| editing mail, 2-17 exiting, 2-9 finding name, 2-11 folders, 2-2  enqueuing using SMIT, procedure, 3-16 enqueuing with enq command, procedure, 3-16 from a remote system, procedure, 3-17 protocols, TCP/IP, 3-4                                                                                                    |                              |                                       |
| exiting, 2-9 finding name, 2-11 folders, 2-2 enqueuing with enq command, procedure, 3-16 from a remote system, procedure, 3-17 protocols, TCP/IP, 3-4                                                                                                    |                              |                                       |
| finding name, 2-11 from a remote system, procedure, 3-17 folders, 2-2 protocols, TCP/IP, 3-4                                                                                                    |                              |                                       |
| folders, 2-2 protocols, TCP/IP, 3-4                                                                                                    |                              |                                       |
| 1010013, 2.2                                                                                                    |                              |                                       |
|                                                                                                    | organizing, 2-9              |                                       |

| publications                                   | e, mail, 2-17                                       |
|------------------------------------------------|-----------------------------------------------------|
| ordering, ii                                   | f, mail, 2-6                                        |
| related, ii                                    | folder, mail, 2-7<br>folder (mail), 2-11            |
| R                                              | get, TCP/IP, 3-14                                   |
| reading mail, 2-7                              | h, mail, 2-6                                        |
| receiving secret mail, 2-26                    | ignore, mail, 2-33                                  |
| receving mail, 2-4                             | m, mail, 2-24                                       |
| reformatting, mail, 2-22                       | mail, 2-37                                          |
| remote systems, logging into, 3-10             | modify, ATE, 5-2                                    |
| remote systems, TCP/IP                         | n, mail, 2-8                                        |
| copying files                                  | p, mail, 2-7<br>perform, ATE, 5-2                   |
| ftp command, 3-12                              | put, TCP/IP, 3-15                                   |
| tftp command, 3-14<br>host connections, 3-6    | q, mail, 2-9                                        |
| logged–in users, 3-10                          | R, mail, 2-23                                       |
| conversing with, 3-18                          | r, mail, 2-23                                       |
| logging in, procedure, 3-12                    | s, mail, 2-10                                       |
| printing from, 3-16                            | set, mail, 2-10, 2-29                               |
| printing to, 3-16                              | set folder, mail, 2-10                              |
| remote user, TCP/IP, conversing with, 3-10     | source, 2-30<br>t, mail, 2-7                        |
| replying to mail, 2-23                         | u, mail, 2-8                                        |
| S                                              | unset, mail, 2-29                                   |
| approximately 0.06                             | v, mail, 2-17                                       |
| secret mail, 2-26<br>sending mail, 2-23        | w, mail, 2-11                                       |
| server, TCP/IP, 3-22                           | x, mail, 2-9                                        |
| software, communication support for end users, | z, mail, 2-6                                        |
| 1-5                                            | subject field, mail, 2-21                           |
| spell checking, mail, 2-22                     | system mailbox, 2-2<br>system name, displaying, 1-9 |
| starting                                       | T                                                   |
| mail, 2-4<br>mail editor, 2-16                 | 1                                                   |
| status, mail, 2-4                              | talk command, real-time conversation, 3-10          |
| storing mail in folders, 2-9                   | TCP/IP                                              |
| subcommand                                     | (API) application programming interface, 3-5        |
| ., mail editor, 2-23                           | commands                                            |
| break, ATE, 5-3                                | end user, 3-3                                       |
| directory, ATE, 5-2                            | file transfer, 3-12<br>network status, 3-18         |
| macdef, TCP/IP, 3-19                           | copying files                                       |
| receive, ATE, 5-3<br>send, ATE, 5-3            | ftp command, 3-12                                   |
| terminate, ATE, 5-3                            | tftp command, 3-14                                  |
| subcommands                                    | Defense Advanced Research Projects Agency           |
| +, mail, 2-8                                   | (DARPA), 3-2                                        |
| –, mail, 2-8                                   | emulation commands, 1-7                             |
| =, mail, 2-7                                   | rlogin command, 1-7                                 |
| ~!, mail editor, 2-22                          | telnet command, 1-7 file transfer commands, 3-24    |
| ~?, mail editor, 2-28<br>~ , mail editor, 2-22 | ftp command, 3-12                                   |
| ~b, mail editor, 2-22<br>~b, mail editor, 2-21 | rcp command, 3-12                                   |
| ~c, mail editor, 2-21                          | tftp command, 3-14                                  |
| ~d, mail editor, 2-20                          | tftp or utftp command, 3-12                         |
| ~e, mail editor, 2-18                          | File Transfer Protocol (FTP), 3-12                  |
| ~f, mail editor, 2-19                          | Internet, 3-2                                       |
| ~h, mail editor, 2-20                          | key set, 3-20                                       |
| ~m, mail editor, 2-19                          | networks<br>local area network (LAN), 3-2           |
| ~p, mail editor, 2-18                          | overview, 3-2                                       |
| ~s, mail editor, 2-21<br>~t, mail editor, 2-21 | wide area network (WAN), 3-2                        |
| ~t, mail editor, 2-21<br>~v, mail editor, 2-18 | print commands, 3-24                                |
| alter, ATE, 5-2                                | protocols, overview, 3-2, 3-4                       |
| connect, ATE, 5-2                              | real-time conversation, talk command, 3-10          |
| d. mail. 2-8                                   | remote communication commands, talk, 3-24           |

| remote login commands, 3-24                 | copying with the ftp command, 3-12                  |
|---------------------------------------------|-----------------------------------------------------|
| status commands, 3-24                       | transferring, 3-12                                  |
| finger or f command, 3-18                   | TCP/IP installation and configuration key set, 3-20 |
| host command, 3-18                          | TCP/IP print operations, remote systems             |
| ping command, 3-18                          | printing from, 3-16                                 |
| rwho command, 3-18                          | printing to, 3-16                                   |
| whois command, 3-18                         | TCP/IP security, configuration, files, 3-19         |
| terms                                       | terminal emulation                                  |
| addresses, 3-4                              | asynchronous, 1-8                                   |
| API, 3-5                                    | BNU commands, 1-7                                   |
| client, 3-3                                 | TCP/IP, 1-7                                         |
| datagrams, 3-4                              | telnet command, 3-9                                 |
| host, 3-3                                   | terminal emulators, 1-7, 5-1                        |
| message delivery, 3-5                       | transferring files, 3-12                            |
| names, 3-4                                  | trusted commands, 1-7                               |
| network, 3-3                                | U                                                   |
| packet, 3-3                                 | <b>U</b>                                            |
| packets, 3-4                                | uucp command, 4-7                                   |
| process, 3-3                                | uuencode command, 4-7                               |
| protocols, 3-4                              | uupick command, 4-7                                 |
| routing, 3-4                                | uupoll command, 4-10                                |
| server, 3-4                                 | uuq command, 4-12                                   |
| Trivial File Transfer Protocol (TFTP), 3-12 | uusend command, 4-7                                 |
| TCP/IP customization                        | uusnap command, 4-12                                |
| changing the key set assignment, 3-20       | uustat command, 4-12                                |
| creating the .netrc file, 3-19              | uuto command, 4-7                                   |
| writing FTP macros, 3-19                    | uux command, 4-10                                   |
| TCP/IP files                                | V                                                   |
| copying from a local host to a remote host, | V                                                   |
| procedure, 3-14                             | vacation message, 2-25                              |
| copying from a remote host to a local host, |                                                     |
| procedure, 3-13, 3-14, 3-15                 |                                                     |

# Vos remarques sur ce document / Technical publication remark form

| Titre / Title: Bull AIX 4.3 System User's Guide Communications and Networks                                                                            |                             |  |  |  |
|----------------------------------------------------------------------------------------------------|-----------------------------|--|--|--|
| № Reférence / Reference № : 86 A2 98HX 02                                                                                                    | Daté / Dated : October 1999 |  |  |  |
| ERREURS DETECTEES / ERRORS IN PUBLICATION                                                                                                    |                             |  |  |  |
|                                                                                                    |                             |  |  |  |
|                                                                                                    |                             |  |  |  |
|                                                                                                    |                             |  |  |  |
|                                                                                                    |                             |  |  |  |
|                                                                                                    |                             |  |  |  |
| AMELIORATIONS SUGGEREES / SUGGESTIONS FOR IM                                                                                                    | IPROVEMENT TO PUBLICATION   |  |  |  |
|                                                                                                    |                             |  |  |  |
|                                                                                                    |                             |  |  |  |
|                                                                                                    |                             |  |  |  |
|                                                                                                    |                             |  |  |  |
|                                                                                                    |                             |  |  |  |
|                                                                                                    |                             |  |  |  |
| Vos remarques et suggestions seront examinées attentivement.<br>Si vous désirez une réponse écrite, veuillez indiquer ci-après votre adress            | se postale complète.        |  |  |  |
| Your comments will be promptly investigated by qualified technical person If you require a written reply, please furnish your complete mailing address |                             |  |  |  |
| NOM / NAME :                                                                                                    | Date :                      |  |  |  |
| SOCIETE / COMPANY :                                                                                                    |                             |  |  |  |
| ADRESSE / ADDRESS :                                                                                                    |                             |  |  |  |
| Remettez cet imprimé à un responsable BULL ou envoyez-le directement                                                                                   | à:                          |  |  |  |

Please give this technical publication remark form to your BULL representative or mail to:

BULL ELECTRONICS ANGERS CEDOC 34 Rue du Nid de Pie – BP 428 49004 ANGERS CEDEX 01 FRANCE

#### rechnical Publications Ordering Form

# Bon de Commande de Documents Techniques

Qty

#### To order additional publications, please fill up a copy of this form and send it via mail to:

Pour commander des documents techniques, remplissez une copie de ce formulaire et envoyez-la à :

**BULL ELECTRONICS ANGERS CEDOC** ATTN / MME DUMOULIN 34 Rue du Nid de Pie - BP 428 49004 ANGERS CEDEX 01 **FRANCE** 

**CEDOC Reference #** 

Managers / Gestionnaires : C. DUMOULIN Mrs. / Mme : +33 (0) 2 41 73 76 65 Mr. / M: L. CHERUBIN +33 (0) 2 41 73 63 96

FAX: +33 (0) 2 41 73 60 19 **E-Mail** / Courrier Electronique : srv.Cedoc@franp.bull.fr

**CEDOC Reference #** 

Qty

Or visit our web site at: / Ou visitez notre site web à:

(PUBLICATIONS, Technical Literature, Ordering Form) http://www-frec.bull.com

Qty

**CEDOC Reference #** 

| Nº Référence CEDOC                                                                                      | Qté     | Nº Référence CEDOC             | Qté       | Nº Référence CEDOC                  | Qté |
|----------------------------------------------------------------------------------------------------|---------|--------------------------------|-----------|-------------------------------------|-----|
| []                                                                                                    |         | []                             |           | []                                  |     |
| []                                                                                                    |         | []                             |           | []                                  |     |
| []                                                                                                    |         | []                             |           | []                                  |     |
| []                                                                                                    |         | []                             |           | []                                  |     |
| []                                                                                                    |         | []                             |           | []                                  |     |
| []                                                                                                    |         | []                             |           | []                                  |     |
| []                                                                                                    |         | []                             |           | []                                  |     |
| []: no revision number i                                                                                | means l | atest revision / pas de numéro | de révisi | ion signifie révision la plus récen | te  |
| NOM / NAME : Date :  SOCIETE / COMPANY :  ADRESSE / ADDRESS :                                           |         |                                |           |                                     |     |
| PHONE / TELEPHONE : FAX :                                                                               |         |                                |           |                                     |     |
| E-MAIL:                                                                                                 |         |                                |           |                                     |     |
| For Bull Subsidiaries / Pour les Filiales Bull :<br>Identification:                                     |         |                                |           |                                     |     |
| For Bull Affiliated Customers / Pour les Clients Affiliés Bull :  Customer Code / Code Client :         |         |                                |           |                                     |     |
| For Bull Internal Customers / Pour les Clients Internes Bull : Budgetary Section / Section Budgétaire : |         |                                |           |                                     |     |
| For Others / Pour les Autres :                                                                          |         |                                |           |                                     |     |

Please ask your Bull representative. / Merci de demander à votre contact Bull.

PLACE BAR CODE IN LOWER LEFT CORNER

BULL ELECTRONICS ANGERS CEDOC 34 Rue du Nid de Pie – BP 428 49004 ANGERS CEDEX 01 FRANCE

ORDER REFERENCE 86 A2 98HX 02

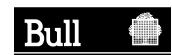

Use the cut marks to get the labels.

 $\mathsf{AIX}$ 

AIX 4.3 System User's Guide Communications and Networks 86 A2 98HX 02

 $\mathsf{AIX}$ 

AIX 4.3 System User's Guide Communications and Networks 86 A2 98HX 02

AIX

AIX 4.3 System User's Guide Communications and Networks 86 A2 98HX 02